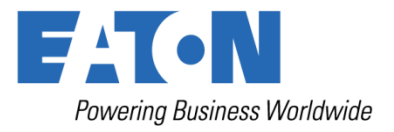

# INSTRUKCJA OBSŁUGI I INSTALACJI

**Eaton 93PS UPS 8-40 kW**

**P-164000493**

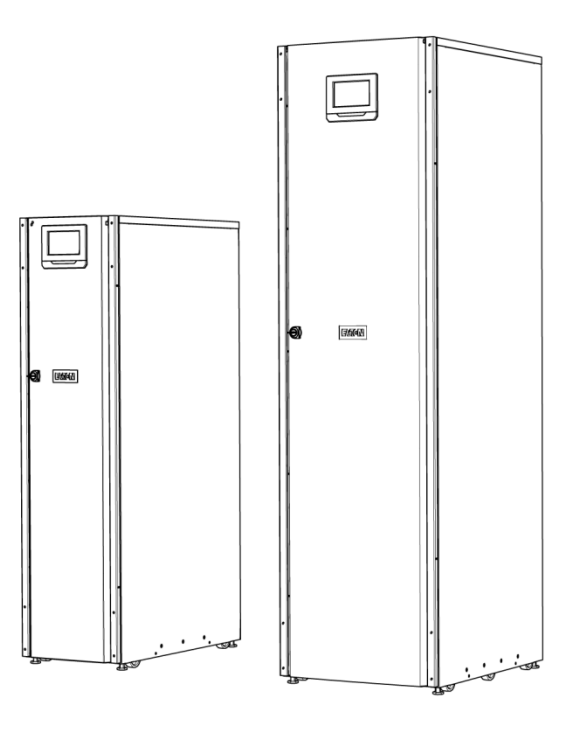

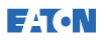

Copyright © 2015 Eaton Corporation plc. Wszystkie prawa zastrzeżone.

Niniejsza instrukcja zawiera ważne instrukcje, których należy przestrzegać podczas montażu i konserwacji modułu UPS i baterii. Należy przeczytać wszystkie instrukcje przed rozpoczęciem pracy urządzenia i zachować niniejszą dokumentację, aby móc skorzystać z niej w przyszłości.

Ten produkt jest przeznaczony do instalacji w zakładach handlowych i przemysłowych w środowisku drugim. Może być konieczne zastosowanie ograniczeń montażu oraz dodatkowych środków w celu niedopuszczenia do powstania zakłóceń.

Wydawca posiada prawa autorskie do treści tej instrukcji, zaś żadna jej część nie może być powielana bez uprzedniej pisemnej zgody firmy Eaton Corporation. Podjęto wszelkie kroki, aby informacje zawarte w tej instrukcji były rzetelne i wolne od błędów. Nie ponosimy jednak żadnej odpowiedzialności za błędy lub pominięcia. Zastrzegamy sobie prawo do modyfikowania konstrukcji.

Kopiowanie i użyczanie bez zezwolenia jest zabronione.

#### Eaton Power Quality Oy

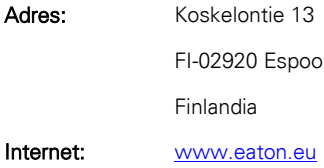

#### Historia zatwierdzania i wersji

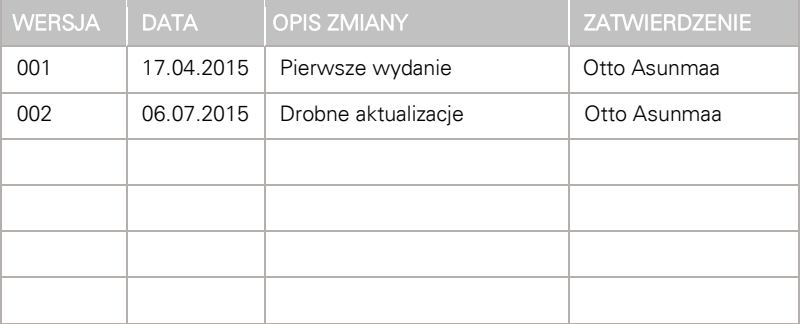

Orvginalna instrukcia z / Tłumaczenie orvginalnej instrukcji  $\chi$ 

## <span id="page-2-0"></span>Spis treści

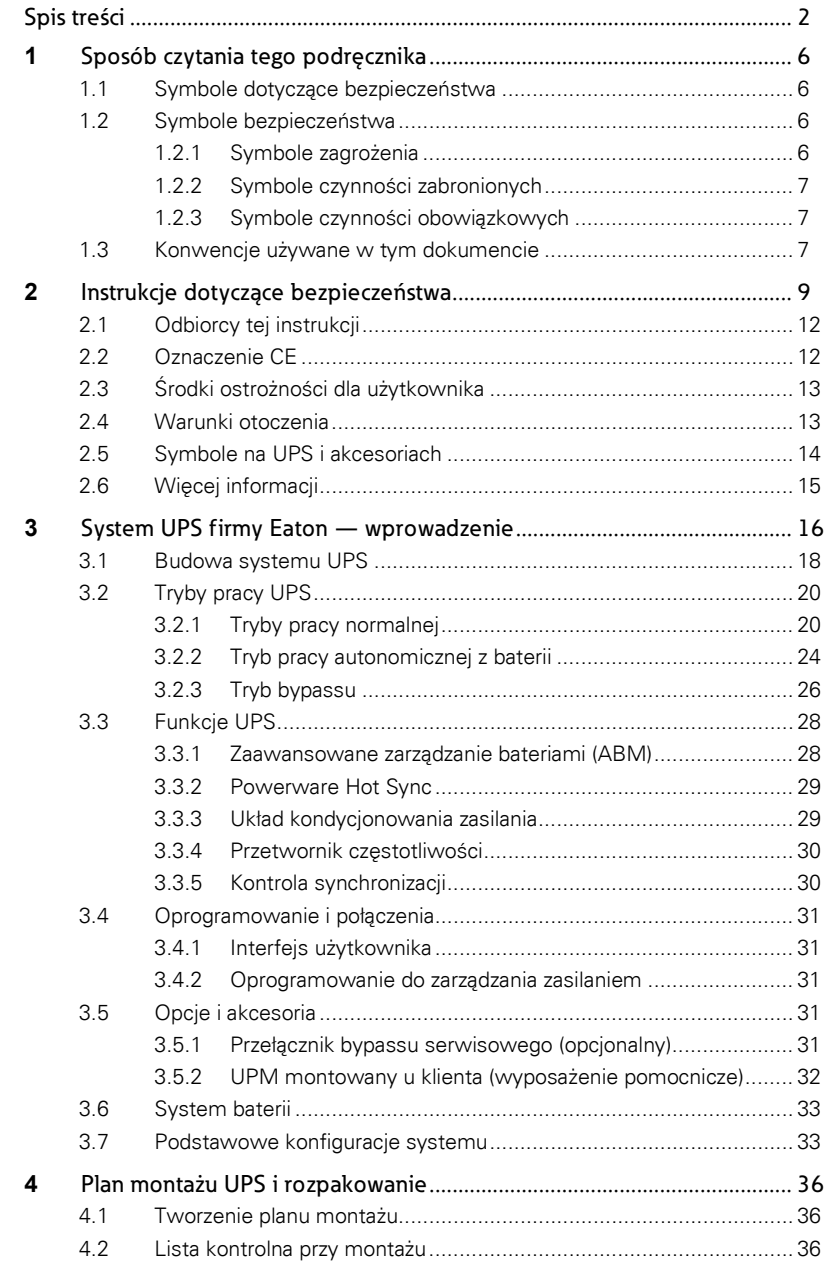

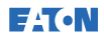

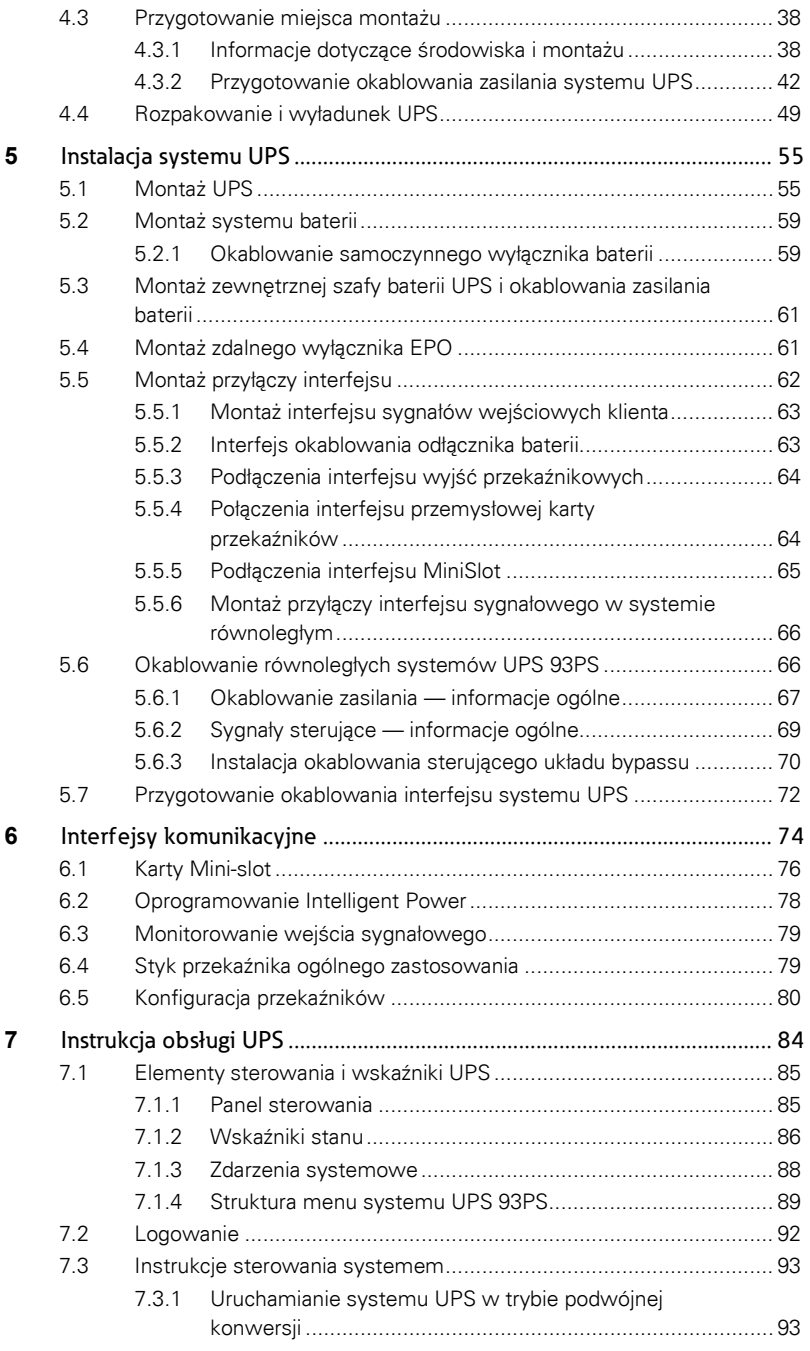

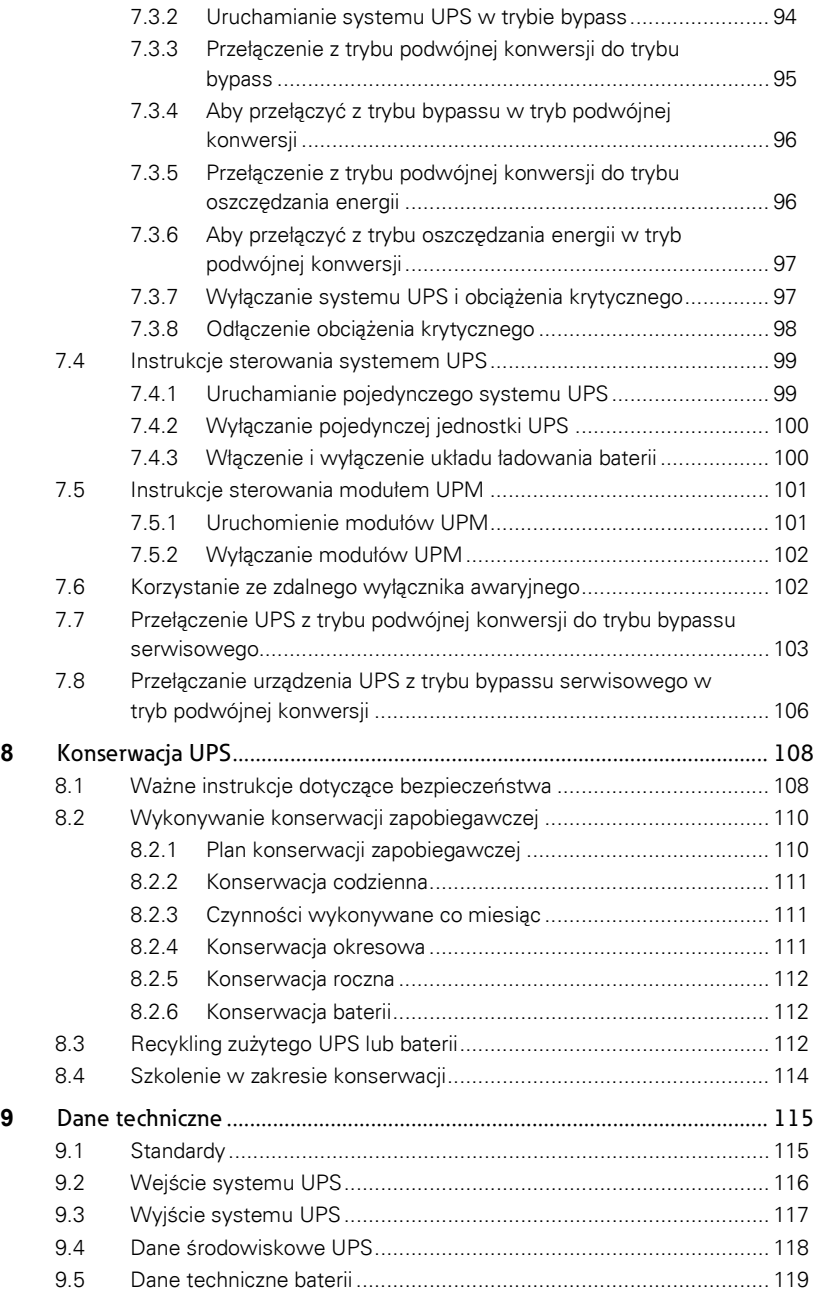

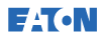

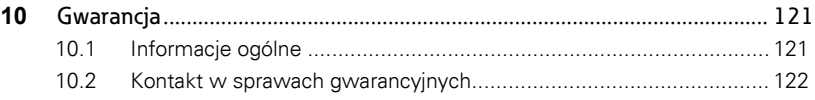

## <span id="page-6-1"></span><span id="page-6-0"></span>**1** Sposób czytania tego podręcznika

#### 1.1 Symbole dotyczące bezpieczeństwa

Poniższa tabela zawiera opis znaczenia symboli dotyczących bezpieczeństwa stosowanych w tym dokumencie.

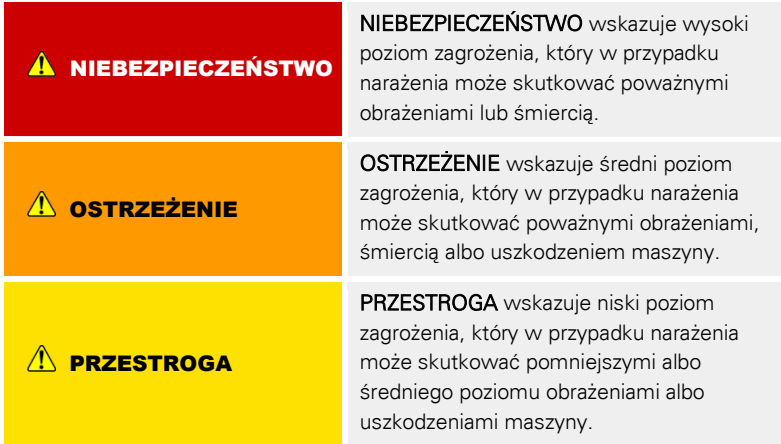

UWAGA: Uwagi służą do przekazywania ważnych informacji i użytecznych wskazówek.

## <span id="page-6-2"></span>1.2 Symbole bezpieczeństwa

#### <span id="page-6-3"></span>1.2.1 Symbole zagrożenia

Te symbole wskazują niebezpieczną sytuację lub czynność. Symbole służą do ostrzeżenia o sytuacjach, które mogą spowodować szkody środowiskowe i obrażenia osób.

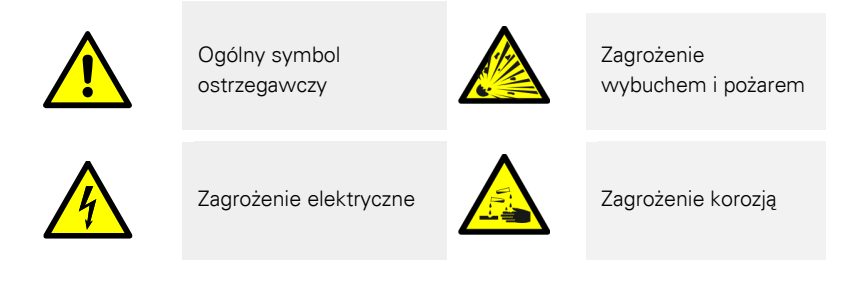

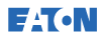

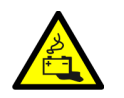

Zagrożenie ze strony baterii

## <span id="page-7-0"></span>1.2.2 Symbole czynności zabronionych

Te symbole służą do wskazywania czynności, których nie należy podejmować.

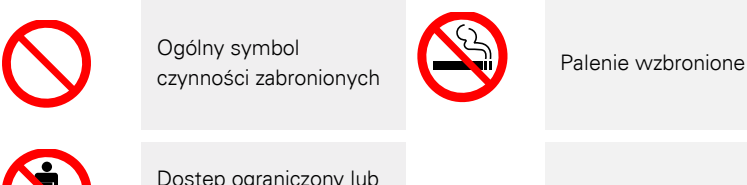

Dostep ograniczony lub zabroniony

## <span id="page-7-1"></span>1.2.3 Symbole czynności obowiązkowych

Te symbole służą do wskazywania czynności, które należy podejmować.

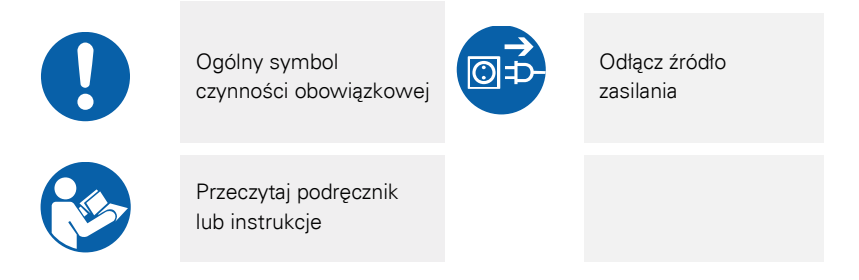

## <span id="page-7-2"></span>1.3 Konwencje używane w tym dokumencie

W tym dokumencie stosowane są następujące konwencje dotyczące czcionek:

- Czcionka pogrubiona wskazuje ważne pojęcia, terminy w procedurach oraz opcje menu, a także reprezentuje polecenie lub opcję, które musi zostać wpisane lub podane po wyświetleniu monitu.
- Kursywa wskazuje uwagi i nowe terminy, gdy są zdefiniowane.

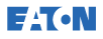

• Czcionka ekranowa wskazuje informacje, które pojawiają się na ekranie lub wyświetlaczu LCD.

## <span id="page-9-0"></span>**2** Instrukcje dotyczące bezpieczeństwa

#### . NIEBEZPIECZEŃSTWO

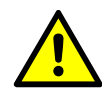

Ważne wskazówki bezpieczeństwa!

Te instrukcje należy zachować!

Niniejszy dokument zawiera ważne instrukcje, których należy przestrzegać podczas montażu, obsługi i konserwacji jednostki zasilającej UPS i baterii. Przed przystąpieniem do obsługi tych urządzeń należy zapoznać się ze wszystkimi instrukcjami. Zachowaj ten podręcznik do użytku w przyszłości.

Jednostka zasilająca UPS może pracować z następującymi źródłami zasilania: sieciowym, bateryjnym lub obejściowym (układ bypassu). Zawiera podzespoły, które znajdują się pod wysokim napięciem i przewodzą prąd o dużym natężeniu. Prawidłowo zamontowana szafa jest uziemiona i zapewnia stopień ochrony IP20 przed porażeniem elektrycznym i przenikaniem materiałów obcych. Jednostka UPS jest zaawansowanym systemem zasilania i powinien być montowany oraz serwisowany wyłącznie przez wykwalifikowany personel.

#### . NIEBEZPIECZEŃSTWO

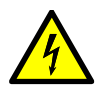

W tej jednostce UPS występują napięcia wartościach zagrażających życiu. Wszystkie naprawy i czynności serwisowe muszą być wykonywane wyłącznie przez upoważniony personel. Wewnątrz jednostki UPS nie ma żadnych elementów nadających się do serwisowania przez użytkownika.

#### **A** NIEBEZPIECZEŃSTWO

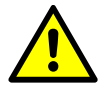

Tylko technik serwisu producenta lub serwisu z autoryzacją producenta może wykonywać operacje wewnątrz UPS.

Jednostka UPS jest zasilana przez własne źródło energii (baterie). Na zaciskach wyjściowych może być obecne napięcie nawet wtedy, gdy jednostka UPS jest odłączona od źródła prądu przemiennego. Aby zmniejszyć ryzyko powstania pożaru lub porażenia prądem elektrycznym, jednostkę UPS należy instalować w środowisku o kontrolowanej temperaturze i wilgotności, wewnątrz budynku.

<sup>/</sup> OSTRZEŻENIE

Temperatura otoczenia nie może przekraczać 40ºC (104°F). Jednostki UPS nie należy eksploatować w pobliżu wody lub w miejscu o nadmiernej wilgotności (maksymalnie 95%). Urządzenie nie jest przeznaczone do użytkowania na zewnątrz budynków.

Przed rozpoczęciem dowolnych prac montażowych lub serwisowych, należy upewnić się, że urządzenie zostało odłączone do wszystkich źródeł zasilania prądem zmiennym (AC) i stałym (DC). Zasilanie może pochodzić z wielu źródeł. Należy również zapewnić ciągłość uziemienia/przewodu ochronnego systemu.

W systemie równoległym na zaciskach wyjściowych może być obecne napięcie nawet wtedy, gdy jednostka UPS jest wyłączona.

Baterie mogą stanowić ryzyko porażenia prądem elektrycznym lub oparzenia wywołanych prądem zwarcia o wysokim natężeniu.

Zagrożenie ze strony energii elektrycznej. Nie podejmować prób zmiany żadnych przewodów lub złączy baterii. Próba zmiany okablowania może spowodować obrażenia.

Nie otwierać, ani nie naruszać baterii. Uwolniony elektrolit może mieć właściwości toksyczne i jest szkodliwy dla skóry i oczu.

WAŻNA INFORMACJA: Bateria może składać się kilku równoległych gałęzi. Przed montażem należy zapewnić odłączenie wszystkich gałęzi.

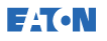

#### $\sqrt{N}$  PRZESTROGA

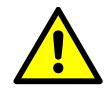

Do wykonywania montażu baterii lub związanych z nimi prac serwisowych uprawnieni są wyłącznie wykwalifikowani pracownicy serwisu posiadający wiedzę w zakresie baterii i wymaganych środków ostrożności. Nieupoważniony personel nie może mieć z bateriami jakiejkolwiek styczności. Przed montażem lub wymianą baterii należy zapoznać się ze wszystkimi ostrzeżeniami, przestrogami i uwagami dotyczącymi prawidłowej obsługi. Nie odłączać baterii, gdy UPS pracuje w trybie Baterii.

Należy upewnić się, że nowa bateria ma ten sam numer i jest tego samego typu, co bateria oryginalnie zainstalowana w jednostce UPS. Dokładne instrukcje znajdują się na jednostce UPS.

Przed podłączeniem lub odłączeniem zacisków baterii należy odłączyć źródło ładowania przez otwarcie wyłącznika obwodu baterii.

Sprawdzić, czy bateria nie została uziemiona w sposób niezamierzony. Jeśli tak, należy usunąć źródło uziemienia. Dotknięcie jakiejkolwiek części uziemionej baterii może stanowić zagrożenie porażeniem prądem elektrycznym. W przypadku odłączenia połączenia z uziemieniem przed rozpoczęciem prac związanych z bateriami, poziom ryzyka porażenia prądem jest niższy.

Baterie należy usuwać zgodnie z lokalnymi wymaganiami w zakresie utylizacji.

Nie wrzucać baterii do ognia. Wystawienie baterii na działanie ognia może spowodować wybuch.

Drzwi UPS powinny być przez cały czas zamknięte, a przednie panele zamontowane, aby zapewnić właściwy przepływ powietrza chłodzącego i chronić personel przed niebezpiecznym napięciem obecnym wewnątrz jednostki.

Nie wolno montować ani eksploatować systemu UPS w pobliżu źródeł gazu lub ciepła wytwarzanego przez prąd elektryczny.

Parametry środowiska pracy należy utrzymywać w granicach podanych w tym dokumencie.

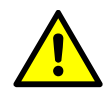

Otoczenie jednostki UPS musi być uporządkowane, czyste i wolne od nadmiernej wilgoci.

 $\sqrt{N}$  PRZESTROGA

Stosować się do wszystkich tabliczek NIEBEZPIECZEŃSTWO, PRZESTROGA i OSTRZEŻENIE umieszczonych wewnątrz i na zewnątrz sprzętu.

## <span id="page-12-0"></span>2.1 Odbiorcy tej instrukcji

Ten dokument jest przeznaczony do następujących osób:

- Osób planujących i wykonujących montaż jednostki UPS
- Osób eksploatujących jednostkę UPS

Ten dokument zawiera wskazówki dotyczące kontroli dostawy jednostki UPS oraz sposobu jej montażu i obsługi.

Osoba czytająca instrukcję powinna posiadać podstawową wiedzę w zakresie elektryczności, okablowania, podzespołów elektrycznych oraz czytania schematów elektrycznych. Ten dokument jest przeznaczony dla użytkowników na całym świecie.

#### $\hat{P}$  PRZESTROGA

<span id="page-12-1"></span>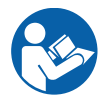

Zapoznaj się z tym dokumentem przed rozpoczęciem obsługi lub prac związanych z jednostką UPS.

## 2.2 Oznaczenie CE

Ten produkt jest oznaczony znakiem CE zgodnie z postanowieniami odpowiednich dyrektyw europejskich:

- Dyrektywa niskonapięciowa (bezpieczeństwo) 2006/95/WE
- Dyrektywa kompatybilności elektromagnetycznej 2004/108/WE

Deklaracje zgodności UPS ze zharmonizowanymi normami i dyrektywami EN 62040-1 (bezpieczeństwo) i EN 62040-2 (kompatybilność elektromagnetyczna) są dostępne na stronie internetowej www.eaton.eu, w najbliższym biurze firmy Eaton albo u autoryzowanego partnera.

<span id="page-13-0"></span>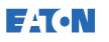

#### 2.3 Środki ostrożności dla użytkownika

Użytkownik jest uprawniony do wykonywania wyłącznie następujących czynności:

- Włączanie i wyłączanie jednostki UPS, z wyjątkiem rozruchu przy przekazaniu do eksploatacji.
- Korzystanie z panelu sterowania LCD i przełącznika bypassu serwisowego (MBS).
- Korzystanie z opcjonalnie podłączonych modułów i ich oprogramowania.

Użytkownik musi przestrzegać środków ostrożności i może wykonywać wyłącznie opisane czynności. Każde odstępstwo od instrukcji może być niebezpieczne dla użytkownika lub spowodować przypadkową utratę obciążenia.

#### **A** NIEBEZPIECZEŃSTWO

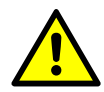

Nie wykręcać z jednostki żadnych innych śrub, niż te które utrzymują osłony portów MiniSlot i płyty blokującej MBS. Nierozpoznanie zagrożeń elektrycznych może doprowadzić do śmierci.

#### **AN PRZESTROGA**

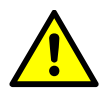

Modele o mocy 8-40 kW są dostępne jako produkt C2 UPS pod względem emisji zaburzeń oraz produkt C3 UPS w zakresie odporności. Jednostki UPS można instalować w środowiskach mieszkalnych, komercyjnych i przemysłowych. W przypadku środowisk mieszkalnych ten produkt może powodować zakłócenia radiowe. W związku z tym konieczne może być podjęcie dodatkowych środków bezpieczeństwa.

## <span id="page-13-1"></span>2.4 Warunki otoczenia

Jednostkę UPS należy zamontować zgodnie z wytycznymi przedstawionymi w tym dokumencie. W żadnym wypadku nie wolno montować jednostki UPS w szczelnym pomieszczeniu, w miejscu występowania łatwopalnych gazów lub środowisku, którego parametry są poza dopuszczalnym zakresem.

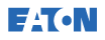

Nadmierne zapylenie w środowisku roboczym UPS może doprowadzić do nieprawidłowego działania lub uszkodzenia urządzenia. Jednostkę UPS należy zawsze chronić przed wpływem zewnętrznych warunków atmosferycznych i promieni słonecznych. Aby maksymalnie wydłużyć okres eksploatacji wewnętrznej baterii, zalecana temperatura robocza powinna mieścić się w zakresie od +20°C do +25°C.

#### <sup>/</sup> OSTRZEŻENIE

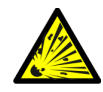

W czasie ładowania, ładowania konserwacyjnego, wysokiego poziomu rozładowania i nadmiernego ładowania baterii kwasowo-ołowiowych i kadmowo-niklowych dochodzi do emisji wodoru i tlenu do atmosfery. Jeśli objętościowe stężenie wodoru w powietrzu przekroczy 4%, może powstać wybuchowa mieszanina gazów. W miejscu instalacji jednostki UPS należy zapewnić wentylację z odpowiednim natężeniem przepływu powietrza.

#### <span id="page-14-0"></span>2.5 Symbole na UPS i akcesoriach

Poniżej podano przykłady symboli umieszczanych na jednostce UPS lub jej akcesoriów. Symbole te służą przekazywaniu ważnych informacji.

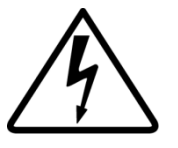

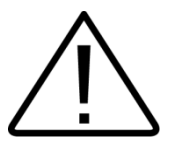

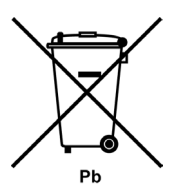

ZAGROŻENIE PORAŻENIEM ELEKTRYCZNYM Wskazuje zagrożenie porażeniem elektrycznym; należy przestrzegać ostrzeżenia.

#### PRZESTROGA: ZAPOZNAĆ SIĘ Z INSTRUKCJĄ OBSŁUGI

Należy zapoznać się z instrukcją obsługi w celu uzyskania dodatkowych informacji, takich jak ważne wskazówki dotyczące obsługi i konserwacji.

Ten symbol oznacza, że nie wolno wyrzucać jednostki UPS lub jej baterii razem ze zwykłymi odpadami. W urządzeniu znajdują się szczelne baterie kwasowoołowiowe, które należy utylizować we właściwy sposób. Więcej informacji na ten temat można uzyskać w lokalnej organizacji zajmującej się utylizacją, zbiórką i recyklingiem odpadów niebezpiecznych.

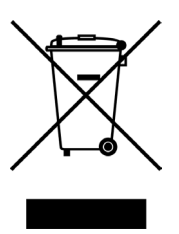

Ten symbol oznacza, że nie wolno wyrzucać zużytego sprzętu elektrycznego lub elektronicznego (WEEE) razem ze zwykłymi odpadami. Informacje na ten temat poprawnej utylizacji można uzyskać w lokalnej organizacji zajmującej się utylizacją, zbiórką i recyklingiem odpadów niebezpiecznych.

## <span id="page-15-0"></span>2.6 Więcej informacji

Wszelkie zapytania dotyczące jednostki UPS i szafy baterii należy kierować do lokalnego biura firmy lub autoryzowanego przedstawiciela handlowego. Należy podać kod typu i numer seryjny urządzenia.

W sprawach związanych z wymienionymi niżej zagadnieniami należy skontaktować się z lokalnym przedstawicielem serwisu:

- Planowanie wstępnego uruchomienia
- Adres lokalnych oddziałów i numery telefonów
- Pytania dotyczące informacji zawartych w tym podręczniku
- Pytania dotyczące informacji, których ten podręcznik nie zawiera

## <span id="page-16-0"></span>**3** System UPS firmy Eaton — wprowadzenie

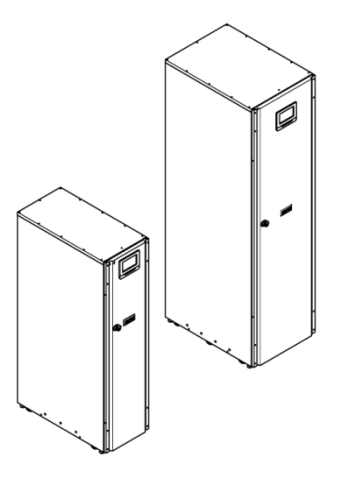

Rysunek 1. Eaton 93PS UPS 8-20 kW i 93PS UPS 30-40 kW

Eaton® 93PS to trójfazowy zasilacz bezprzerwowy (UPS) online, przeznaczony do pracy ciągłej, beztransformatorowy wykonany w technologii półprzewodnikowej, z funkcją podwójnej konwersji, który wytwarza na wyjściu systemu UPS stabilizowane i stale dostępne zasilanie prądem przemiennym w celu zasilania podłączonego obciążenia krytycznego i zabezpieczenia go przed zanikami zasilania.

UPS chroni przed utratą cennych danych przetwarzanych w sprzęcie elektronicznym, minimalizuje czas przestoju oraz szkodliwy wpływ niespodziewanych zaników zasilania w środowisku produkcyjnym.

UPS Eaton w sposób ciągły monitoruje dochodzące zasilanie sieciowe oraz eliminuje przepięcia, spadki napięcia i inne nieprawidłowości przebiegu, które występują zwykle w zasilaniu sieciowym. System UPS współdziała z instalacją elektryczną budynku, dostarczając "czyste" i niezniekształcone napięcie zasilania, wymagane do prawidłowego działania sprzętu elektronicznego. Baterie systemu są źródłem zasilania awaryjnego przy obniżeniu wartości napięcia sieciowego, przerwie w jego dopływie lub innych zakłóceniach dostaw zasilania.

System UPS jest umieszczony w pojedynczej, wolnostojącej szafie z osłonami zabezpieczającymi przed niebezpiecznym napięciem. Każda szafa UPS jest wyposażona w centralny bypass statyczny. Dostępne znamionowe wartości mocy bypassu wynoszą 20 kW i 40 kW. Bypass

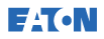

statyczny jest wybierany odpowiednio do mocy systemu UPS. Na przykład, jeśli w przyszłości niezbędne będzie zwiększenie mocy UPS, trzeba będzie odpowiednio dobrać moc znamionową bypassu. Ponadto moce znamionowe bypassów we wszystkich szafach UPS systemu równoległego muszą być zgodne.

Znamionowa moc wyjściowa systemu 93PS firmy Eaton zależy od liczby bezprzerwowych modułów zasilających (UPM), z których każdy ma moc 20 kW. Jedna szafa UPS może być wyposażona w jeden lub dwa moduły UPM w celu uzyskania znamionowej mocy 8 kW, 10 kW, 15 kW, 20 kW, 30 kW lub 40 kW.

Moduł UPM jest wyposażony w prostownik, falownik, konwerter bateryjny i niezależne urządzenia sterujące. Każdy moduł UPM może pracować niezależnie od innych modułów zasilających.

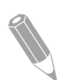

UWAGA: Kontrole przy uruchomieniu i eksploatacji muszą być przeprowadzone przez upoważnionego technika serwisu firmy Eaton. W innym wypadku zostaną unieważnione warunki gwarancji podane w rozdziale Gwarancja (patrz rozdział [10](#page-121-0)). Ta usługa jest oferowana w ramach umowy sprzedaży UPS. Prosimy o wcześniejsze skontaktowanie się z działem serwisowym (zwykle wymagane jest powiadomienie z dwutygodniowym wyprzedzeniem) w celu zarezerwowania preferowanej daty uruchomienia.

#### 3.1 Budowa systemu UPS

<span id="page-18-0"></span>**EAT.N** 

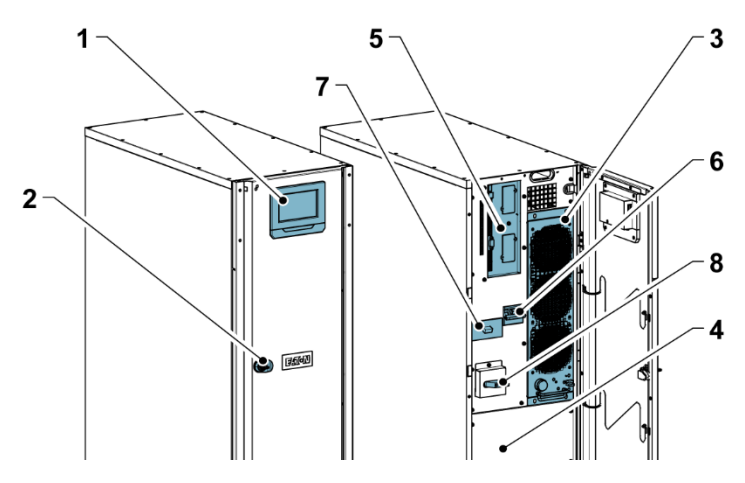

Rysunek 2. Budowa systemu Eaton 93PS UPS 8-20 kW

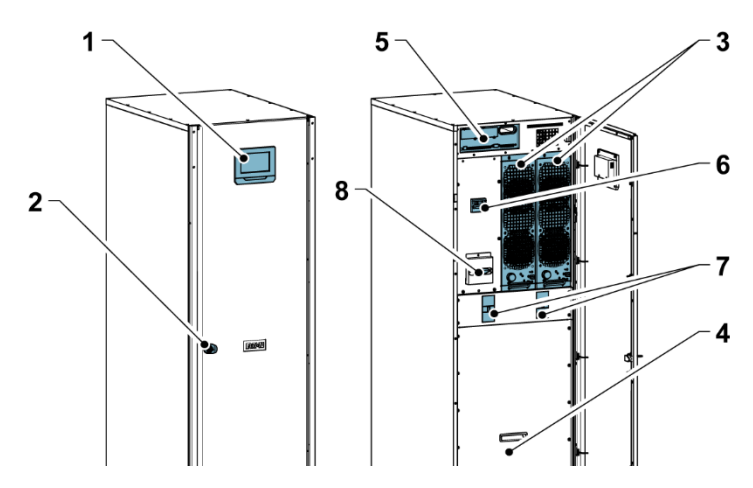

Rysunek 3. Budowa systemu Eaton 93PS UPS 30-40 kW

- 1. Panel sterowania<br>2. Zamek drzwi
- 2. Zamek drzwi
- 3. Moduł zasilania (UPM)
- 4. Wewnętrzna bateria
- 5. Obszar komunikacyjny<br>6. Przełacznik wejściowy
- 6. Przełącznik wejściowy
- 7. Odłącznik baterii
- 8. Przełącznik bypassu serwisowego (opcjonalny)

Systemowy bypass statyczny umieszczony w szafie UPS 93PS firmy Eaton decyduje o możliwej do uzyskania mocy wyjściowej jednostki

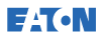

UPS. Linia bypassu statycznego zawiera przełącznik statyczny oraz odłącznik zabezpieczenia przed prądem wstecznym; elementy te są połączone szeregowo. Ponadto występuje systemowa jednostka sterująca, która stale monitoruje moc dostarczaną przez linię bypassu lub do wejścia UPS. Przełączenie na bypass statyczny odbywa się bezproblemowo i w razie potrzeby jest automatycznie wykonywane przez system, np. przy długotrwałym przeciążeniu systemu.

Każdy moduł UPM jest wyposażony w prostownik, konwerter bateryjny, falownik i niezależne urządzenia sterujące. Każdy moduł UPM może pracować i dzielić obciążenie niezależnie od stanu innych modułów UPM.

Dodatkowym, montowanym fabrycznie wyposażeniem opcjonalnym jest wewnętrzny przełącznik bypassu serwisowego UPS.

System UPS 8-20 kW 93PS jest wyposażony w jeden moduł UPM i baterie wewnętrzne. Może on być wyposażony w bypass statyczny o mocy znamionowej 20 kW lub 40 kW. System UPS 30-40 kW 93PS jest wyposażony w jeden lub dwa moduły UPM, bateria wewnętrzne oraz bypass statyczny o mocy znamionowej 40 kW. Oprócz baterii wewnętrznych można też podłączyć baterie zewnętrzne.

W jednostkach o mocy 30-40 kW wewnętrzne moduły UPM są łączone równolegle.

Przełącznik wejściowy prostownika i odłącznik baterii stanowią standardowe wyposażenie wszystkich modeli. Wewnętrzny przełącznik MBS stanowi opcję dostępną dla wszystkich modeli.

Przy zaniku zasilania sieciowego lub gdy jego parametry są poza dopuszczalnym zakresem podanym w rozdziale [9](#page-115-0), system UPS korzysta z baterii w celu zasilania obciążenia krytycznego przez określony czas lub do momentu przywrócenia zasilania sieciowego. Przy długotrwałych zanikach zasilania UPS umożliwia przełączenie się na alternatywne źródło zasilania (jak np. generator) lub planowe wyłączenie obciążenia krytycznego. Układ bypassu UPS składa się z przełącznika statycznego przeznaczonego do pracy ciągłej oraz odłącznika zabezpieczenia przed prądem wstecznym. Wszystkie modele są również wyposażone w bezpiecznik linii bypassu. Układ zabezpieczenia przed prądem wstecznym oraz bezpiecznik bypassu jest połączony szeregowo z przełącznikiem statycznym.

<span id="page-20-0"></span>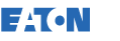

## 3.2 Tryby pracy UPS

Poniżej przedstawiono tryby pracy jednostki UPS:

- Tryby pracy normalnej:
	- W trybie podwójnej konwersji obciążenie krytyczne jest zasilane przez falownik, który jest z kolei zasilany wyprostowanym napięciem zasilania sieciowego. W tym trybie układ ładowania baterii wytwarza w razie potrzeby prąd ładowania baterii.
	- W trybie oszczędzania energii (ESS) obciążenie krytyczne jest zasilane przez przełącznik statycznego bypassu zasilania sieciowego, zaś tryb podwójnej konwersji jest dostępny na żądanie przy czasie przełączenia do 2 ms po wykryciu jakichkolwiek nieprawidłowości zasilania sieciowego. W trybie oszczędzania energii (ESS) obciążenie jest chronione przez wbudowane zabezpieczenie przeciwprzepięciowe. Praca jednostki UPS w trybie oszczędzania energii zwiększa sprawność systemu do 98,6%, zmniejszając straty energii bez utraty niezawodności systemu.
	- W trybie pracy autonomicznej energia jest pobierana z rezerwowego źródła zasilania prądu stałego i zamieniana przez falownik UPS na prąd przemienny. Źródłem energii są powszechnie używane baterie VRLA, a ten tryb pracy nazywa się trybem pracy z baterii.
- W trybie bypassu obciążenie krytyczne jest zasilane bezpośrednio ze źródła zasilania sieciowego przez przełącznik statyczny UPS.

## <span id="page-20-1"></span>3.2.1 Tryby pracy normalnej

Gdy UPS pracuje w trybie normalnym, zasilanie systemu pochodzi ze źródła zasilania sieciowego. Na panelu przednim wyświetlany jest napis Unit Online (Jednostka online), co oznacza, że parametry zasilania wejściowego mieszczą się w dopuszczalnym zakresie napięcia i częstotliwości.

## 3.2.1.1 Tryb podwójnej konwersji

**EAT.N** 

[Rysunek 4](#page-21-0) przedstawia ścieżkę przepływu prądu elektrycznego poprzez system UPS pracujący w trybie podwójnej konwersji.

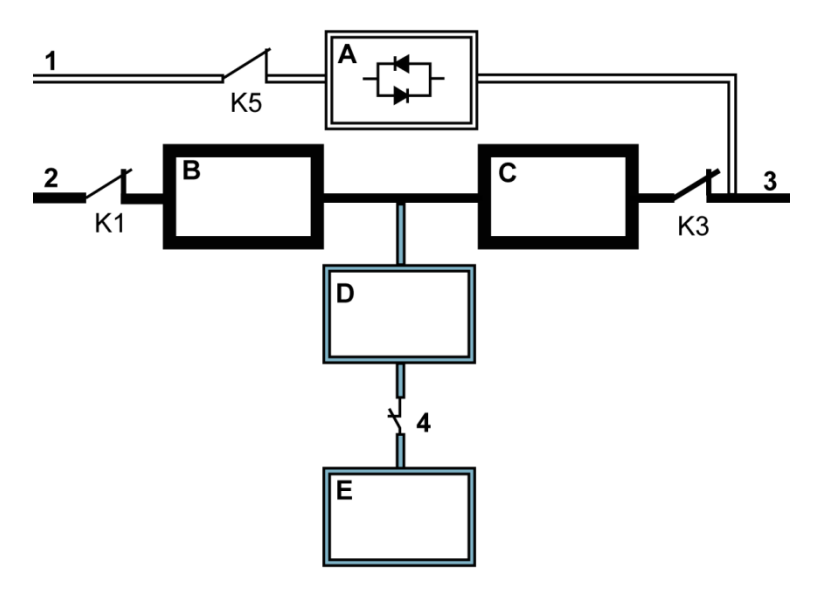

<span id="page-21-0"></span>Rysunek 4. Ścieżka przepływu prądu elektrycznego przez system UPS w trybie podwójnej konwersji

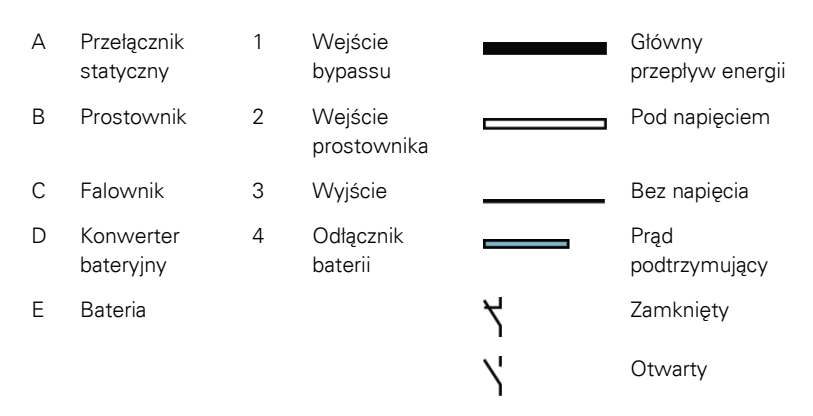

Trójfazowy prąd przemienny jest konwertowany na prąd stały przy użyciu wielostopniowej przetwornicy z tranzystorami IGBT w celu dostarczenia regulowanego napięcia stałego do falownika. Stan UPS wskazywany na wyświetlaczu to Jednostka online, zaś stan UPM to Aktywny.

Do konwertera bateryjnego jest podawane regulowane napięcie stałe z wyjścia prostownika; regulowany prąd ładowania z wyjścia konwertera jest podawany do baterii. Bateria jest stale podłączona do UPS i gotowa do zasilania falownika w momencie zaniku zasilania sieciowego na wejściu.

Falownik wytwarza trójfazowy prąd przemienny, który jest dostarczany do obciążenia krytycznego. Falownik jest zasilany regulowanym napięciem stałym z prostownika. Regulowany i filtrowany prąd przemienny jest wytwarzany przy użyciu wielopoziomowej przetwornicy z tranzystorami IGBT z wykorzystaniem technologii modulacji szerokości impulsu (PWM).

Jeśli zasilanie sieciowe prądu przemiennego zanika lub jego parametry są poza dopuszczalnym zakresem, UPS automatycznie przełącza się w tryb baterii, obsługując obciążenie krytyczne bez przerwy w dopływie zasilania. Po przywróceniu zasilania sieciowego UPS automatycznie powraca do trybu podwójnej konwersji.

Jeśli UPS ulegnie przeciążeniu lub będzie niedostępny, przełącza się w tryb bypassu, zaś obciążenie jest zasilane przez bypass statyczny. Jednostka UPS automatycznie powraca do trybu podwójnej konwersji po usunięciu nieprawidłowości, takich jak długotrwałe przeciążenie oraz przywróceniu pracy systemu w określonych granicach.

Jeśli w module UPM systemu UPS wystąpi usterka wewnętrzna, pozostałe moduły UPM nadal obsługują obciążenie w trybie podwójnej konwersji. Gdy UPS nie jest obciążony w pełni, staje się automatycznie nadmiarowy wewnętrznie. Jednak, gdy ze względu na wysoki poziom obciążenia nie jest możliwe uzyskanie wewnętrznej nadmiarowości pomiędzy modułami UPM, system UPS automatycznie przełącza się w tryb bypassu oraz pozostaje w nim do chwili usunięcia usterki i przywrócenia prawidłowego działania.

W zewnętrznym równoległym systemie nadmiarowym każda jednostka UPS może zostać odłączona od systemu w celach związanych z serwisem, zaś pozostałe jednostki UPS będą dalej obsługiwać obciążenie w trybie podwójnej konwersji.

**EAT.N** 

## 3.2.1.2 Tryb oszczędzania energii

[Rysunek 5](#page-23-0) przedstawia ścieżkę przepływu prądu elektrycznego przez system UPS pracujący w trybie oszczędzania energii (ESS).

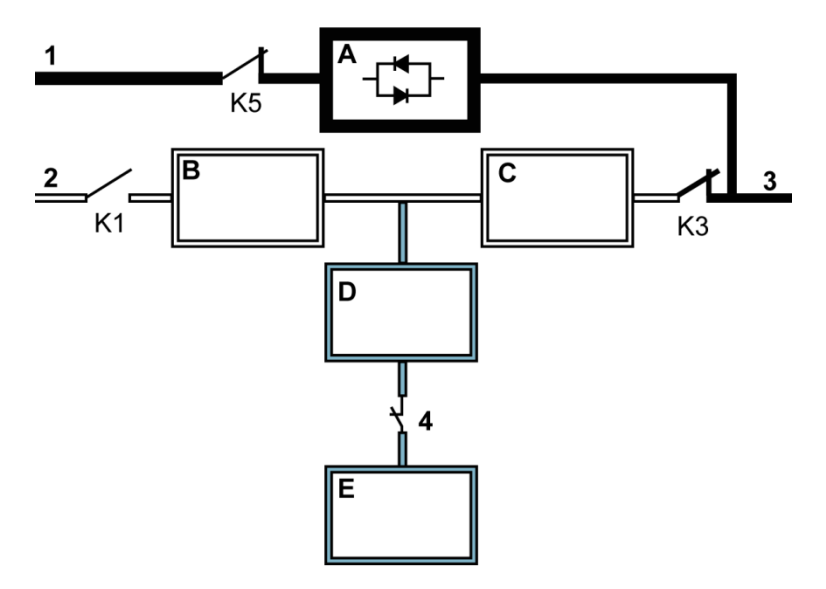

Rysunek 5. Ścieżka prądu przez UPS w trybie oszczędzania energii przez system

<span id="page-23-0"></span>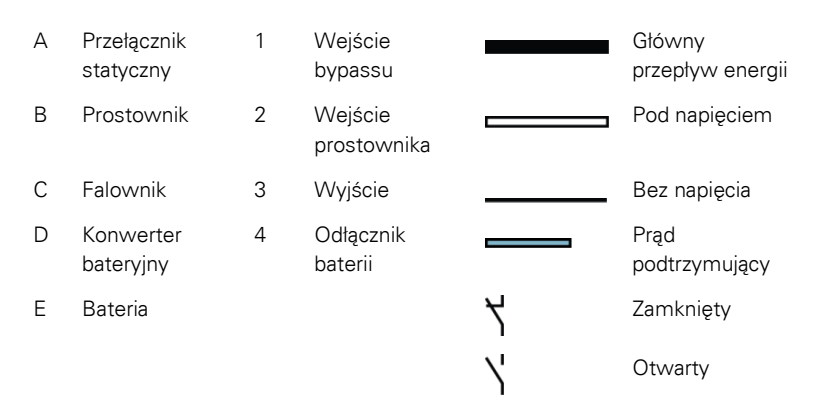

W trybie ESS jednostka UPS podaje bezpośrednio do obciążenia napięcie sieciowe, gdy jego parametry — napięcie i częstotliwość — mieszczą się w dopuszczalnym zakresie. Stan UPS wskazywany na wyświetlaczu to Jednostka załączona, ESS, zaś stan UPM to Aktywny. Obciążenie jest zasilane "czystym" napięciem, ponieważ jest w pewnym stopniu

filtrowane i zabezpieczone przed przepięciami. Po wykryciu dowolnych zakłóceń napięcia sieciowego UPS przełącza się w tryb podwójnej konwersji, zaś obciążenie krytyczne jest zasilane przez falownik. W przypadku całkowitego zaniku zasilania sieciowego, lub gdy jego parametry są poza dopuszczalnym zakresem, UPS przełącza się w tryb baterii i kontynuuje zasilanie obciążenia krytycznego stabilizowanym i "czystym" napięciem.

W trybie ESS, jakość wejściowego napięcia sieciowego jest stale monitorowana przy użyciu zaawansowanych algorytmów wykrywania i sterowania UPS, dzięki czemu można szybko uaktywnić przetwornicę. Typowy czas przełączenia w tryb podwójnej konwersji jest krótszy niż dwie milisekundy, co w praktyce oznacza bezproblemowe przełączenie.

Gdy parametry zasilania mieszczą się w dopuszczalnym zakresie, UPS jest energooszczędnym systemem o wysokiej sprawności, który chroni sprzęt komputerowy przed skokami napięcia oraz zapewnia "czyste" zasilanie. Układ oszczędzania energii zwiększa sprawność systemu do 98,6% przy zasilaniu w zakresie 20-100% obciążenia znamionowego, redukując w ten sposób straty energii nawet o 80%.

#### <span id="page-24-0"></span>3.2.2 Tryb pracy autonomicznej z baterii

W trakcie prawidłowej pracy w trybie podwójnej konwersji lub w trybie oszczędzania energii (ESS) UPS automatycznie dostarcza zasilanie z baterii lub innego źródła zmagazynowanej energii po wystąpieniu zaniku zasilania sieciowego lub jeśli parametry zasilania sieciowego są poza określonym zakresem. Stan UPS wskazywany na wyświetlaczu to Praca bateryjna, zaś stan UPM to Aktywny. W trybie baterii, baterie są źródłem prądu stałego w sytuacji awaryjnej; prąd stały jest następnie zamieniany przez falownik na stabilizowany prąd przemienny.

[Rysunek 6](#page-25-0) przedstawia ścieżkę przepływu prądu elektrycznego przez system UPS pracujący w trybie baterii.

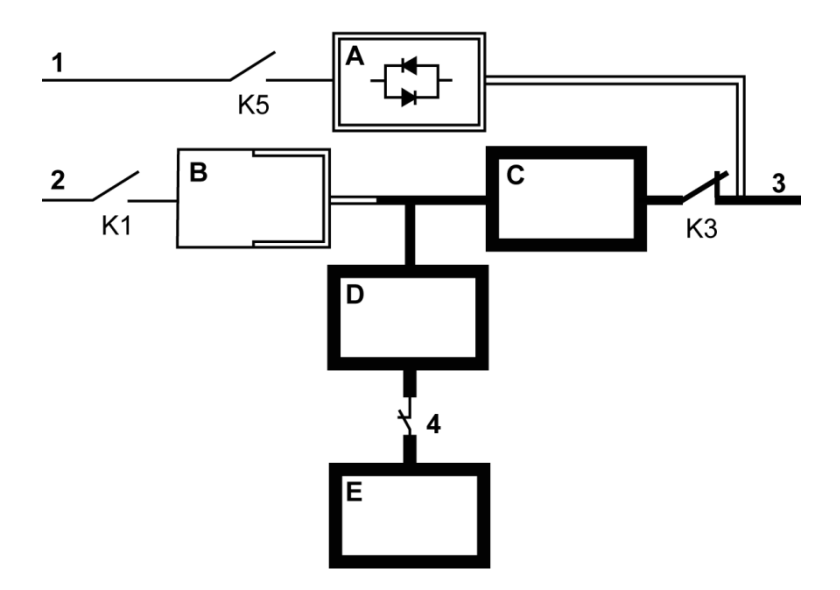

<span id="page-25-0"></span>Rysunek 6. Ścieżka przepływu prądu elektrycznego przez system UPS w trybie baterii

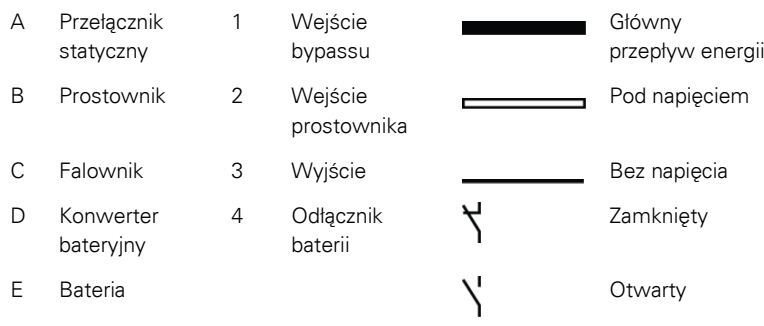

Przy zaniku zasilania sieciowego prostownik traci źródło zasilania prądem przemiennym, które zamienia na wyjściowy prąd stały wymagany do pracy falownika. Otwiera się przekaźnik wejściowy K1 oraz wyjście UPS jest zasilane z baterii za pośrednictwem falownika. Ponieważ falownik pracuje w sposób ciągły w trakcie stanu przejściowego, obciążenie jest zasilane bez żadnych zakłóceń i przerw. Jeśli statyczny bypass systemu UPS jest zasilane z tego samego źródła co prostownik UPS, otwiera się także stycznik zabezpieczenia przed prądem wstecznym K5. Otwarcie stycznika K1 i K5 uniemożliwia powrót napięcia systemu i podanie go do źródła wejściowego przez przełącznik statyczny lub prostownik.

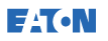

Jeśli prąd wejściowy nie powróci lub nie mieści się w dopuszczalnym zakresie wymaganym do normalnej pracy baterie rozładowują się do momentu osiągnięcia poziomu napięcia DC, przy którym wyjście falownika nie może już obsługiwać podłączonych obciążeń. W tej sytuacji UPS emituje zestaw alarmów dźwiękowych i wizualnych wskazujących minimalny poziom energii w bateriach i nieuchronne wyłączenie systemu. Jeśli nie zostanie przywrócone zasilanie sieciowe, napięcie wyjściowe będzie dostępne przez maks. 2 minuty przed całkowitym wyłączeniem wyjścia systemu. Jeśli dostępne jest źródło bypassu, system zamiast wyłączenia przechodzi w tryb bypassu.

W przypadku udostępnienia zasilania wejściowego w dowolnym momencie rozładowywania baterii, przekaźniki K1 i K5 ulegają zamknięciu a jednostka UPS powraca do zwykłej pracy. System UPS włącza również ładowanie baterii w celu przywrócenia ich pojemności.

#### <span id="page-26-0"></span>3.2.3 Tryb bypassu

System UPS automatycznie przełącza się w tryb bypassu po wykryciu przeciążenia, błędu obciążenia lub usterki wewnętrznej. Źródło bypassu zasila bezpośrednio obciążenie prądem przemiennym z sieci energetycznej. Za pomocą panelu kontrolnego system UPS można także ręcznie przełączyć w tryb bypassu. Stan UPS wskazywany na wyświetlaczu to Bypass załączony.

[Rysunek 7](#page-27-0) przedstawia ścieżkę przepływu prądu elektrycznego przez system UPS pracujący w trybie bypassu.

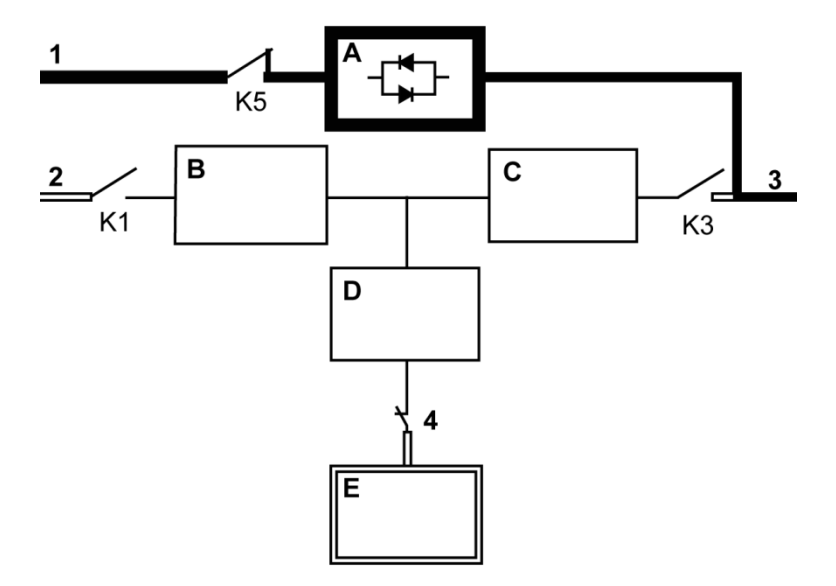

<span id="page-27-0"></span>Rysunek 7. Ścieżka przepływu prądu elektrycznego przez system UPS w trybie bypassu

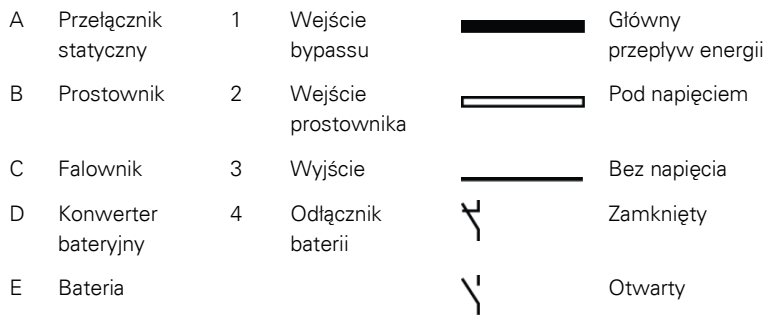

W trybie bypassu na wyjściu systemu pojawia się trójfazowy prąd przemienny dostarczany bezpośrednio z wejścia systemu. Podczas pracy w tym trybie wyjście systemu nie jest chronione przed wahaniami napięcia lub częstotliwości lub zanikami zasilania źródłowego. Obciążenie jest w pewnym stopniu zabezpieczone przez filtry linii zasilającej i przed skokami napięcia, jednak w trybie bypassu nie jest dostępne aktywne stabilizowanie napięcia czy zasilanie z baterii.

System bypassu statycznego składa się z półprzewodnikowego przełącznika statycznego (SSW) na bazie tyrystorów (SCR) oraz odłącznika zabezpieczenia przed prądem wstecznym K5. Parametry

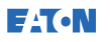

przełącznika statycznego kwalifikują go jako urządzenie do pracy ciągłej. Jest używany wtedy, gdy falownik nie jest w stanie obsłużyć podłączonego obciążenia. Przełącznik statyczny jest połączony szeregowo wraz z zabezpieczeniem przed prądem wstecznym. Ponieważ przełącznik statyczny jest urządzeniem sterowanym elektronicznie, można go włączyć natychmiast w celu bezprzerwowego przejęcia obciążenia z falownika. Zabezpieczenie przed prądem wstecznym normalnie jest zawsze zamknięte i gotowe do wsparcia przełącznika statycznego, o ile nie zaniknie źródło wejściowe bypassu.

#### <span id="page-28-0"></span>3.3 Funkcje UPS

Dzięki oferowanym funkcjom system UPS firmy Eaton jest niezawodnym i ekonomicznym rozwiązaniem podtrzymania zasilania. W zamieszczonych poniżej rozdziałach przedstawiono krótkie opisy standardowych funkcji UPS.

#### <span id="page-28-1"></span>3.3.1 Zaawansowane zarządzanie bateriami (ABM)

Technologia zaawansowanego zarządzania bateriami (ABM) obejmuje nowoczesny układ pomiarowy oraz trójpoziomowy układ ładowania, który umożliwia przedłużenie żywotności baterii UPS przy jednoczesnym zoptymalizowaniu czasu ponownego ładowania. Układ ABM chroni baterie przed uszkodzeniami spowodowanymi ładowaniem prądem o dużym natężeniu oraz prądami zakłóceń z falownika. Ładowanie prądem o dużym natężeniu może doprowadzić do przegrzania baterii i ich uszkodzenia.

W trybie ładowania baterie są ładowane. Ładowanie trwa do momentu osiągnięcia przez układ baterii wstępnie określonego poziomu naładowania. Po osiągnięciu tego poziomu układ ładowania baterii UPS przełącza się w tryb ładowania konserwacyjnego i działa w trybie napięcia stałego.

Tryb spoczynkowy zaczyna się pod koniec trybu ładowania, tj. po upływie 48 godzin ładowania konserwacyjnego (okres ten może zostać zmieniony przez użytkownika). W trybie spoczynkowym układ ładowania baterii jest całkowicie wyłączony. Cykl trybu spoczynkowego trwa około 28 dni (z możliwością dostosowania przez klienta); w czasie jego trwania układ baterii nie jest ładowany. W trybie spoczynkowym napięcie baterii w układzie otwartym jest stale monitorowane oraz ładowanie jest wznawiane w razie potrzeby.

<span id="page-29-0"></span>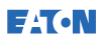

#### 3.3.2 Powerware Hot Sync

Technologia Powerware Hot Sync firmy Eaton to algorytm, który eliminuje punkt podatności na awarię systemu równoległego i w ten sposób poprawia niezawodność systemu. Technologia Hot Sync jest stosowana we wszystkich systemach UPS 93PS firmy Eaton i wykorzystywana zarówno w wielomodułowych systemach wewnętrznie połączonych równolegle, jak i systemach zewnętrznie połączonych równoleale.

Technologia Hot Sync umożliwia niezależne działanie wszystkich bezprzerwowych modułów zasilających (UPM) w systemie równoległym, nawet bez komunikacji między poszczególnymi modułami. Moduły zasilające korzystające z technologii Hot Sync są całkowicie autonomiczne; każdy moduł niezależnie monitoruje swoje wyjście, aby zachować pełną synchronizację z pozostałymi. Moduły zasilające UPM doskonale dzielą obciążenie nawet przy zmianie mocy lub warunków obciążenia.

W technologii Powerware Hot Sync połączono cyfrową obróbkę sygnału z zaawansowanym algorytmem sterowania, czego efektem jest automatyczny podział obciążenia i selektywne wyzwalanie zabezpieczeń w równoległym systemie UPS. Algorytmy sterujące podziałem obciążenia utrzymują synchronizację i równowagę obciążenia przez stałe korygowanie wahań w zapotrzebowaniu na moc wyjściową. Moduły odpowiadają na zapotrzebowanie i nie konfliktują ze sobą w zakresie obciążenia. Systemy Powerware Hot Sync można łączyć równolegle celem uzyskania nadmiarowości i zwiększenia wydajności.

#### <span id="page-29-1"></span>3.3.3 Układ kondycjonowania zasilania

W trybie kondycjonowania zasilania system UPS pracuje w trybie podwójnej konwersji bez podłączonych baterii. Pracując w trybie kondycjonowania zasilania system UPS zapewnia kondycjonowane napięcie wyjściowe i częstotliwość. System UPS jest również w stanie obsługiwać wysokiej wartości obciążenia nieliniowe bez transformatora ITHD na wejściu. System UPS spełnia warunki określone w specyfikacji technicznej produktu 93PS, za wyjątkiem warunków wymienionych poniżej.

W trybie kondycjonowania zasilania, system UPS ma następujące funkcje i ograniczenia:

- 1. Praca w trybie podwójnej konwersji.
- 2. Ze względu na brak baterii, utrata zasilania sieciowego skutkuje utratą zasilania przez UPS i wyłączeniem.
- 3. System UPS wytrzymuje do -50% tolerancji napięcia wejściowego, o ile nie zostanie osiągnięty limit natężenia prądu.
- 4. Jeśli wyłączony jest prostownik, system UPS wykonuje próbę przejścia w tryb bypassu.
- 5. Tryb oszczędzania energii ESS nie jest dostępny.
- 6. Tryb kondycjonowania zasilania jest dostępny zarówno w konfiguracji 3- jak i 4-przewodowej.

## <span id="page-30-0"></span>3.3.4 Przetwornik częstotliwości

Tryb pracy z przetwornikiem częstotliwości charakteryzuje się tym, że system UPS działa bez dostępnego trybu bypassu. Częstotliwość wyjściowa może zostać skonfigurowana w sposób odróżniający ją od standardowej wartości częstotliwości wejściowej (np. 60 Hz na wyjściu, 50 Hz na wejściu). System UPS jest również w stanie obsługiwać wysokiej wartości obciążenia nieliniowe bez transformatora ITHD na wejściu. System UPS spełnia warunki określone w specyfikacji technicznej produktu 93PS, za wyjątkiem warunków wymienionych poniżej.

W trybie pracy z przetwornikiem częstotliwości, system UPS ma następujące funkcje i ograniczenia:

- 1. System pracuje tak samo jak w trybie podwójnej konwersji, ale nie jest dostępny tryb bypassu.
- 2. Alarmy trybu bypassu są wyciszone.

## <span id="page-30-1"></span>3.3.5 Kontrola synchronizacji

System kontroli synchronizacji Eaton® Sync Control obsługuje wyjścia krytycznych obciążeń dwóch zsynchronizowanych, oddzielnych systemów UPS. Skorzystanie z systemu Eaton Fixed Master Sync Control zapewnia nieprzerwany transfer obciążeń z jednej magistrali obciążeń do innej, z pomocą półprzewodnikowych, przełączników dwuźródłowych. Bez opcji synchronizacji obciążeń dwie magistrale wyjściowe systemu (obciążenia krytycznego) mogą zostać wzajemnie

przesunięte w fazie. Sytuacja ta ma miejsce, gdy nie są dostępne odpowiednie źródła układu bypassu, lub gdy źródła układu bypassu zasilające każdy układ nie są wzajemnie zsynchronizowane. Przykładami tej sytuacji są: dwa systemy zasilane przez oddzielne generatory lub sytuacja, w której utracone są źródła układu bypassu obu systemów.

#### <span id="page-31-0"></span>3.4 Oprogramowanie i połączenia

#### <span id="page-31-1"></span>3.4.1 Interfejs użytkownika

Kieszenie komunikacyjne MiniSlot — istnieją 2 kieszenie komunikacyjne przeznaczone dla kart komunikacyjnych MiniSlot. Karty MiniSlot można szybko wymieniać i montować podczas pracy. Dodatkowe informacje znajdują się w rozdziale [6.](#page-74-0)

#### <span id="page-31-2"></span>3.4.2 Oprogramowanie do zarządzania zasilaniem

Oprogramowanie Intelligent Power udostępnia narzędzia umożliwiające monitorowanie i zarządzanie urządzeniami zasilającymi w sieci. Dalsze informacje znajdują się w rozdziale [6.](#page-74-0)

## <span id="page-31-3"></span>3.5 Opcje i akcesoria

Aby uzyskać informacje na temat dostępnych opcji i akcesoriów, należy skontaktować się z przedstawicielem handlowym firmy Eaton.

## <span id="page-31-4"></span>3.5.1 Przełącznik bypassu serwisowego (opcjonalny)

Przełącznik MBS umożliwia przełączenie zasilania w celu pełnego obejścia i odizolowania UPS. Dzięki temu można bezpiecznie serwisować lub wymienić UPS bez odłączania zasilania obciążenia krytycznego.

Montowanym fabrycznie wyposażeniem opcjonalnym jest wewnętrzny przełącznik bypassu serwisowego. Rozwiązania MBS są także dostępne jako opcjonalne akcesoria w zewnętrznej obudowie.

#### Panel zewnętrznego przełącznika bypassu serwisowego (wyposażenie pomocnicze)

Zewnętrzny przełącznik MBS znajduje się w oddzielnej skrzynce instalowanej na ścianie. Zewnętrzny przełącznik EMBS składa się z przełącznika obrotowego (MBP i MIS), który służy do zmiany źródła zasilania obciążenia pomiędzy wyjściem systemu UPS a mechanicznym układem bypassu. Może on być dodatkowo wyposażony w dwa odłączniki: jeden obsługujący wejścia prostownika (RIB) oraz drugi obsługujący wejścia układu bypassu (BIB). Może on również być wyposażony w pomocnicze styki służące do zgłaszania w systemie UPS stanu rozdzielnicy.

Instrukcje instalacji zewnętrznego przełącznika MBS zawiera oddzielna instrukcja.

#### <span id="page-32-0"></span>3.5.2 UPM montowany u klienta (wyposażenie pomocnicze)

W przypadku systemu UPS 30-40 kW 93PS wyposażonego w jeden zainstalowany moduł UPM, moduł UPM montowany u klienta (FI-UPM) może zostać zainstalowany w szafie w każdym momencie, gdy wymagana jest zmiana parametrów zasilania. Dzięki temu można rozbudowywać system UPS w miarę rozwoju firmy, obniżając kwotę początkowej inwestycji w system.

Aby zamontować FI-UPM, szafa UPS musi mieć możliwość rozbudowy, o czym decyduje moc znamionowa układu bypassu statycznego. Na przykład: jeśli przełącznik statyczny jest zwymiarowany dla systemu o wartości znamionowej 40 kW oraz system UPS jest wyposażony w jeden moduł UPM 20 kW, możliwe jest zainstalowanie kolejnego modułu UPM 20 kW.

Lista konfiguracji z możliwością rozbudowy znajduje się [w Tabela 1](#page-34-0).

#### **A** PRZESTROGA

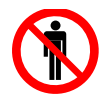

Do instalacji modułów FI-UPM uprawnieni są wyłącznie wykwalifikowani pracownicy serwisu.

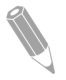

UWAGA: Przed rozbudową układu zasilania należy sprawdzić wartości znamionowe kabla i bezpiecznika!

## 3.6 System baterii

<span id="page-33-0"></span>**E**AT.N

System baterii zapewnia zasilanie awaryjne w razie krótkotrwałej przerwy w dopływie prądu i zabezpiecza przed takimi sytuacjami, jak obniżenie napięcia sieciowego, przerwa w dopływie napięcia sieciowego oraz innymi awariami zasilania. Domyślnie UPS jest skonfigurowany do pracy z uszczelnionymi bateriami VRLA. Jeśli konieczne jest podłączenie innego typu baterii lub urządzeń magazynowania energii, przed instalacją należy skonsultować się z uprawnionym technikiem serwisu.

Systemy UPS 93PS 8-40 kW firmy Eaton są wyposażone w baterie wewnętrzne zapewniające pełne działanie obciążenia przez 5-60 minut w zależności od wartości znamionowych systemu. Aby przedłużyć czas pracy, można zamontować zewnętrzną szafę baterii i podłączyć ją do systemu. Z baterii wewnętrznych i zewnętrznych można korzystać równolegle.

Szczegółowe specyfikacje baterii znajdują się w rozdziale [9.](#page-115-0)

#### <span id="page-33-1"></span>3.7 Podstawowe konfiguracje systemu

#### Moc znamionowa UPS

Maksymalna znamionowa wartość mocy systemu UPS jest determinowana przez rozmiar ramy szafy systemu UPS. O mocy znamionowej systemu UPS decyduje liczba modułów zasilających UPM. Jeśli wymagana jest możliwość rozbudowy systemu, należy dobrać układ bypassu statycznego odpowiednio do maksymalnego obciążenia znamionowego przewidywanego w przyszłości. Liczbę modułów UPM dobiera się natomiast stosownie do wymagań wydajnościowych na początku eksploatacji.

Możliwe są następujące konfiguracje systemu UPS o różnych rozmiarach układu bypassu i liczbie modułów UPM:

<span id="page-34-0"></span>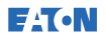

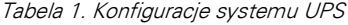

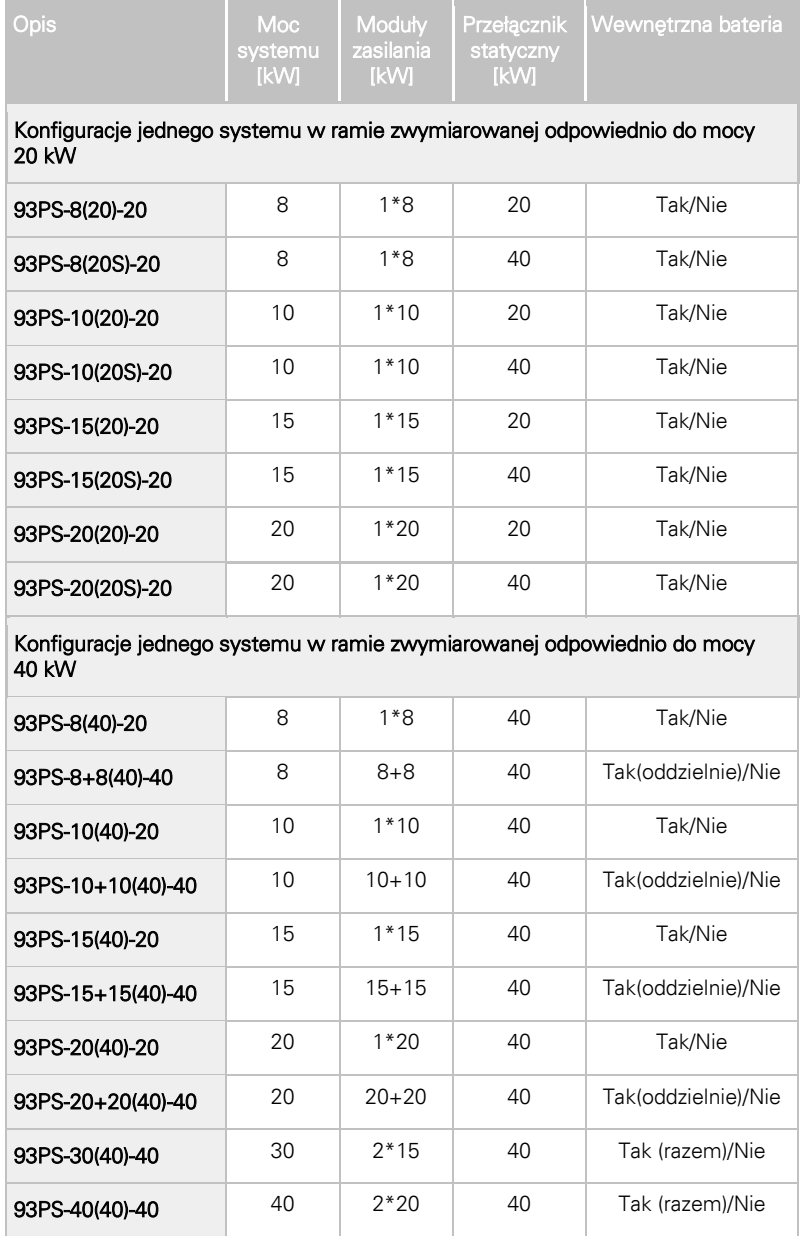

W przypadku systemu UPS 30-40 kW 93PS, jedna rama UPS jest w stanie pomieścić maksymalnie 2 moduły zasilające UPM, przez co maksymalna znamionowa wartość mocy wynosi 40 kW. Można również połączyć równolegle do 4 ram UPS w celu utworzenia jeszcze większych systemów. W przypadku systemu UPS 8-20 kW 93PS jedna rama UPS jest w stanie pomieścić tylko jeden moduł zasilający.

#### Opcje i akcesoria systemu UPS

Poniższa tabela zawiera informacje dotyczące standardowych i opcjonalnych funkcji UPS oraz modeli, w przypadku których mogą zostać zastosowane.

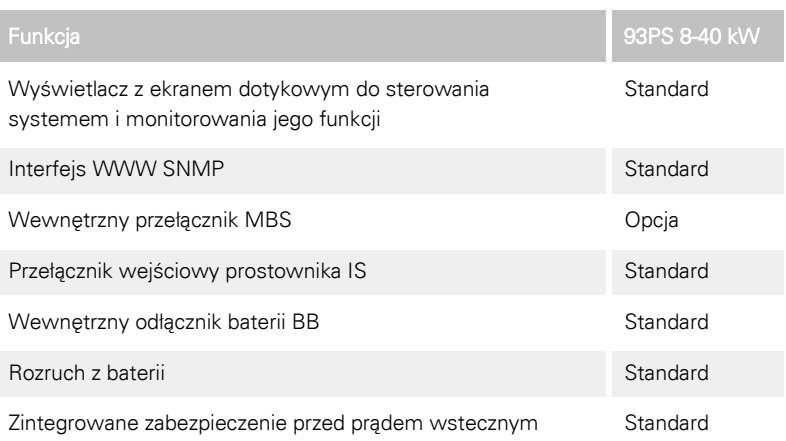

#### Tabela 2. Standardowe i opcjonalne funkcje UPS

Dostępne są także dodatkowe opcje i akcesoria. Należą do nich: inne oprogramowanie i przyłącza, a także zewnętrzny sprzęt przełączający i opcjonalne moduły rozdziału mocy.
# **4** Plan montażu UPS i rozpakowanie

Wykonaj poniższe czynności, aby zamontować UPS:

- 1. Utwórz plan montażu systemu UPS.
- 2. Przygotuj miejsce montażu systemu UPS.
- 3. Sprawdź i rozpakuj szafę UPS.
- 4. Rozładuj szafę UPS i zamontuj ją, a następnie podłącz okablowanie.
- 5. Wypełnij listę kontrolną instalacji znajdującą się w punkcie [4.2.](#page-36-0)
- 6. Upoważniony personel serwisu powinien przeprowadzić wstępną kontrolę i uruchomienie.

UWAGA: Kontrole przy uruchomieniu i eksploatacji muszą być przeprowadzone przez upoważnionego technika serwisu firmy Eaton. W innym wypadku zostaną unieważnione warunki gwarancji podane w rozdziale Gwarancja (patrz rozdział [10](#page-121-0)). Ta usługa jest oferowana w ramach umowy sprzedaży UPS. Prosimy o wcześniejsze skontaktowanie się z działem serwisowym (zwykle wymagane jest powiadomienie z dwutygodniowym wyprzedzeniem) w celu zarezerwowania preferowanej daty uruchomienia.

### 4.1 Tworzenie planu montażu

Przed przystąpieniem do montażu systemu UPS należy przeczytać i zrozumieć instrukcje, które odnoszą się do montowanego systemu. Do utworzenia logicznego planu instalacji systemu należy wykorzystać procedury oraz rysunki zamieszczone w punkcie [4.3](#page-38-0) oraz rozdziale [0.](#page-54-0)

### <span id="page-36-0"></span>4.2 Lista kontrolna przy montażu

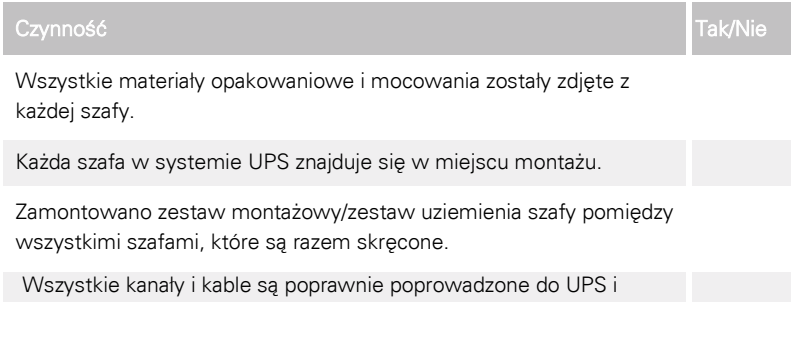

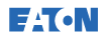

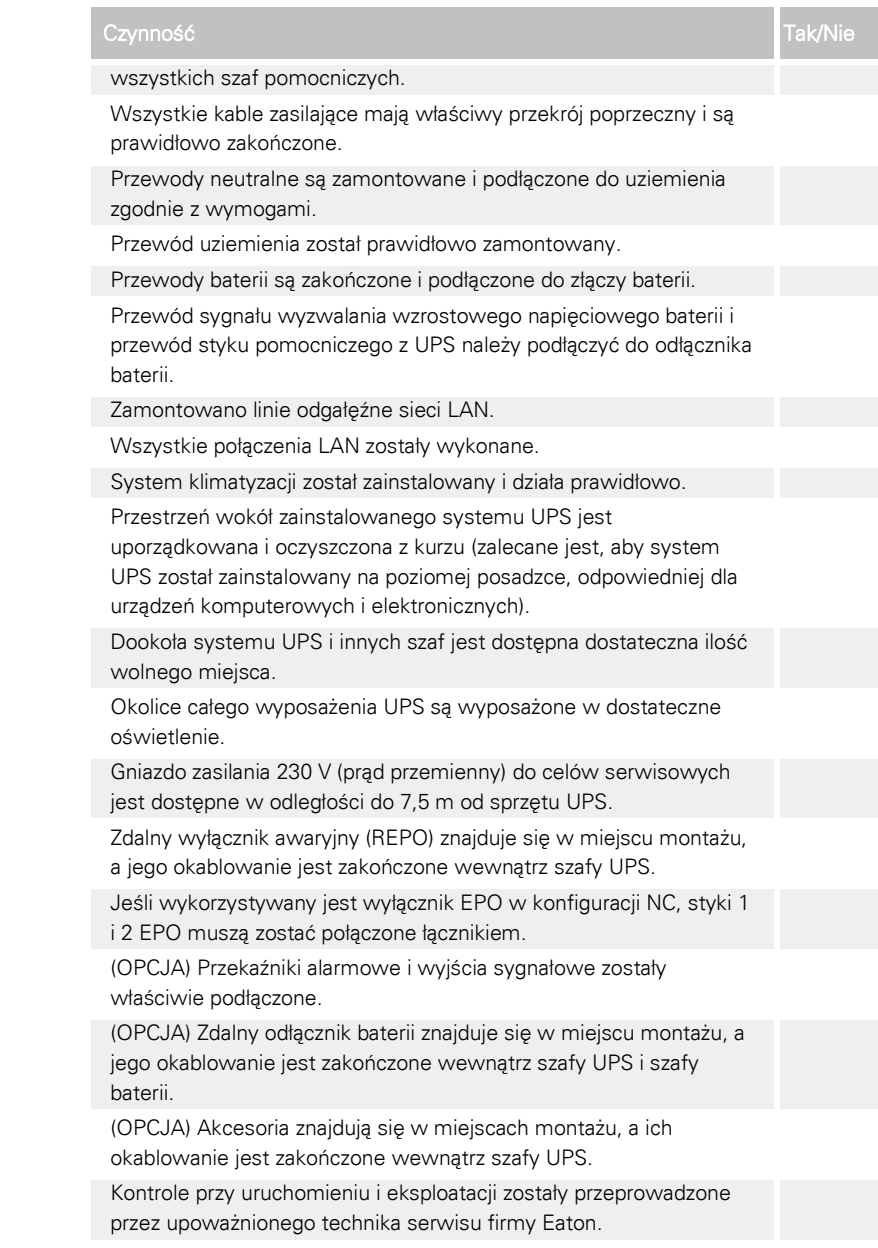

<span id="page-38-0"></span>**E**AT.N

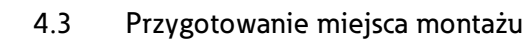

Aby zapewnić maksymalną sprawność systemu UPS, parametry środowiskowe miejsca montażu muszą być zgodne z wartościami podanymi w tej instrukcji. Jeśli UPS musi być używany na wysokości ponad 1 000 m nad poziom morza, należy skontaktować się z przedstawicielem serwisu w celu uzyskania ważnych informacji na temat eksploatacji na dużej wysokości. Parametry środowiska roboczego wysokość, wolne miejsce i parametry środowiskowe — muszą być zgodne z podanymi w tym dokumencie.

### 4.3.1 Informacje dotyczące środowiska i montażu

System UPS można zainstalować tam, gdzie jest używany system dystrybucji zasilania TN lub TT.

Montaż systemu UPS musi spełniać poniższe wymogi:

- System należy zamontować na poziomym podłożu odpowiednim do instalacji sprzętu komputerowego lub elektronicznego. Posadzka musi mieć dużą nośność oraz umożliwiać toczenie sprzętu na kółkach.
- System UPS należy zamontować w pomieszczeniu o kontrolowanej temperaturze i wilgotności, w którym nie występują zanieczyszczenia przewodzące.
- Szafy można montować w rzędach lub jako wolnostojące.

Niespełnienie tych wymagań może doprowadzić do unieważnienia gwarancii.

Środowisko robocze systemu UPS musi być zgodne z wymaganiami, co do nośności posadzki podanymi w [Tabela 4](#page-39-0) oraz wymiarów fizycznych wskazanych [w Tabela 3](#page-38-1).

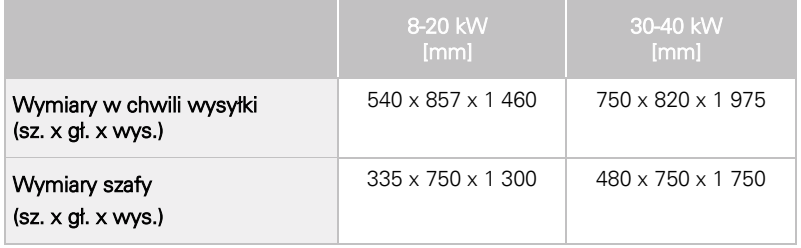

#### <span id="page-38-1"></span>Tabela 3. Wymiary

<span id="page-39-0"></span>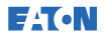

Tabela 4. Wartości wysokości szafy UPS z opakowaniem kartonowym

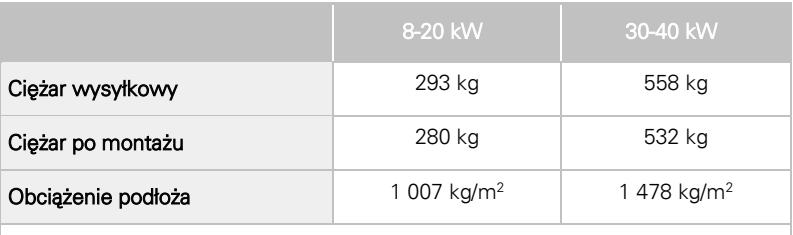

\* Należy pamiętać, że wszystkie modele są wyposażone w maksymalną liczbę baterii wewnętrznych.

W szafach UPS zastosowano układ wymuszonego chłodzenia powietrzem w celu kontrolowania temperatury podzespołów wewnętrznych. Wloty powietrza standardowo znajdują się z przodu szafy, a wyloty z tyłu. W celu uzyskania poprawnego obiegu powietrza, z przodu i z tyłu każdej szafy musi być wystarczająca ilość miejsca.

Wymiary wolnej przestrzeni wokół szafy UPS przedstawiono w [Tabela 5](#page-39-1).

<span id="page-39-1"></span>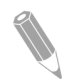

UWAGA: To urządzenie nie jest przeznaczone do wbudowania, montażu w regale lub instalowania w większym zestawie urządzeń.

|              | 8-20 kW        | 30-40 kW        |  |  |
|--------------|----------------|-----------------|--|--|
| Nad szafą    | 500 mm         | 500 mm          |  |  |
| Przed szafą  | 500 mm         | 650 mm          |  |  |
| Za szafa     | 150 mm         | 250 mm          |  |  |
| Z boku szafy | $0 \text{ mm}$ | 0 <sub>mm</sub> |  |  |

Tabela 5. Minimalna ilość wolnego miejsca dookoła szafy UPS

**E**AT.N

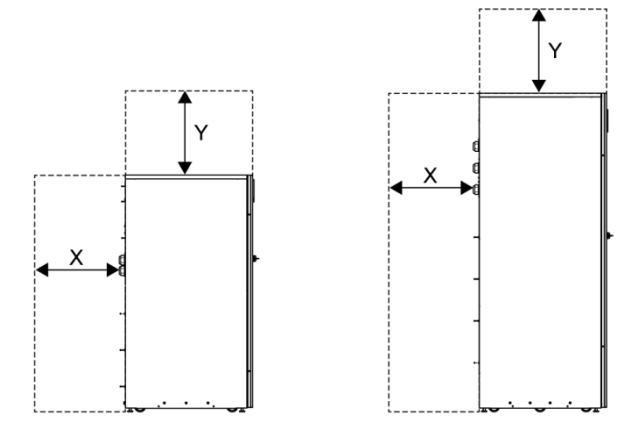

Rysunek 8. Ilość wolnego miejsca dookoła szafy UPS. Patr[z Tabela 5](#page-39-1).

- $X =$  wolna przestrzeń z tyłu szafy UPS
- $X =$  wolna przestrzeń nad szafą UPS

Poniżej przedstawiono podstawowe wymagania dotyczące środowiska pracy systemu UPS:

- Zakres temperatur otoczenia: od +0 do +40°C
- Zalecany zakres temperatur pracy:  $od +20$  do  $+25^{\circ}$ C
- Maksymalna wilgotność względna: 95%, bez kondensatu

Pomieszczenie z systemem UPS musi być wyposażone w system wentylacji. Wymagane jest wystarczające chłodzenie powietrzem, aby utrzymać maksymalny wzrost temperatury w pomieszczeniu na wymaganym poziomie:

- Maksymalny wzrost temperatury o +5°C wymaga przepływu powietrza wynoszącego 600 m<sup>3</sup> na 1 kW strat.
- Maksymalny wzrost temperatury o +10 °C wymaga przepływu powietrza wynoszącego 300 m<sup>3</sup> na 1 kW strat.

Aby uzyskać długą żywotność systemu UPS i baterii zalecane jest utrzymywanie temperatury otoczenia w zakresie od +20°C do +25°C. Temperatura powietrza chłodzącego dopływającego do szafy systemu UPS nie może przekraczać +40°C. Należy unikać wysokiej temperatury otoczenia, wilgoci i wilgotności.

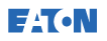

Informacje dotyczące wymagań w zakresie wentylacji znajdują się w kolumnie odprowadzanie ciepła 93PS [w Tabela 6](#page-41-0).

|              | Odprowadzanie<br>ciepła<br>(BTU/h x 1,000) | Odprowadzanie<br>ciepta<br>(kW) |  |
|--------------|--------------------------------------------|---------------------------------|--|
| 8 kW         | 1,17                                       | 0,3                             |  |
| 10 kW        | 1,46                                       | 0,4                             |  |
| 15 kW        | 2,19                                       | 0,6                             |  |
| <b>20 kW</b> | 2,92                                       | 0,9                             |  |
| 30 kW        | 4,38                                       | 1,3                             |  |
| 40 kW        | 5,84                                       | 1,7                             |  |

<span id="page-41-0"></span>Tabela 6. Wymogi dotyczące klimatyzacji lub wentylacji przy pracy z pełnym obciążeniem:

Miejsce instalacji baterii i szaf musi być wentylowane w celu utrzymania stężenia wodoru poniżej limitu bezpieczeństwa 4% vol. Pomieszczenie, w którym zainstalowany jest system UPS i baterie musi być wyposażone w odpowiedni system wentylacji powietrznej. W przypadku systemu UPS 93PS 8-20kW z bateriami wewnętrznymi, minimalny przepływ powietrza wynosi 3 m<sup>3</sup>/godzinę, a w przypadku zastosowania naturalnej wentylacji minimalna wolna przestrzeń przy otworach wlotowych i wylotowych wynosi 84 cm<sup>2</sup>. W przypadku systemu UPS 93PS 40 kW minimalny przepływ powietrza wynosi 6 m<sup>3</sup>/godzinę, a w przypadku zastosowania naturalnej wentylacji minimalna wolna przestrzeń przy otworach wlotowych i wylotowych wynosi 168 cm<sup>2</sup>. Jeśli zainstalowane są większe baterie, natężenie przepływu powietrza wentylacji musi zostać obliczone ponownie.

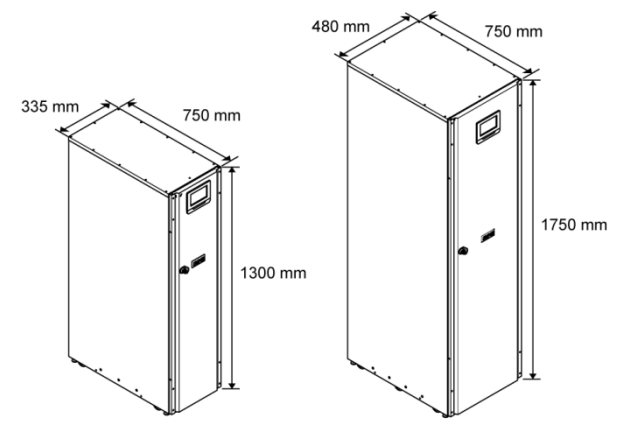

Rysunek 9. Wymiary systemu UPS 93PS 8-40 kW

### 4.3.2 Przygotowanie okablowania zasilania systemu UPS

<span id="page-42-0"></span>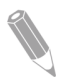

**E**AT.N

UWAGA: W przypadku instalacji układu bypassu serwisowego należy zapewnić przynajmniej jedną z poniższych konfiguracji:

- co najmniej 2 oddzielne źródła zasilania z odłącznikami przed systemem;
- pojedyncze źródło zasilania z 2 odłącznikami przed systemem jeden dla systemu UPS lub wejścia prostownika, a drugi dla wejścia układu bypassu serwisowego.

Nie wolno używać pojedynczego zasilania lub pojedynczego wyłącznika przewodu zasilającego do zasilania:

- bypassu serwisowego i systemu UPS, albo;
- bypassu serwisowego i wyłącznika wejścia prostownika.

Jeśli wyłącznik wejściowy bypassu jest zamontowany w układzie bypassu serwisowego oraz zamontowany jest też UPS z pojedynczym zasilaniem, pojedyncze zasilanie bypassu serwisowego jest dopuszczalne dla zasilania zarówno UPS, jak i bypassu.

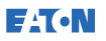

W przypadku planowania i wykonywania montażu, należy zapoznać się z poniższymi uwagami i zrozumieć je:

- Wytyczne dotyczące wykonywania okablowania zewnętrznego są dostępne w obowiązujących lokalnych i krajowych przepisach elektrycznych.
- Aby umożliwić podwyższenie mocy pozornej (kVA) systemu w przyszłości (przez aktualizację oprogramowania i/lub modernizację sprzętu), należy rozważyć zastosowanie przewodów przeznaczonych do jednostek o pełnej mocy znamionowej bypassu systemu UPS.
- Okablowanie zewnętrzne musi dostarczyć i podłączyć wyznaczony personel.
- Do oprzewodowania zewnętrznego należy zastosować kabel miedziany zwymiarowany do pracy w temperaturze wynoszącej co najmniej 70°C. Odpowiednie informacje znajdują się w [Tabel](#page-44-0)a 7. Przekroje przewodów dobrano na podstawie wartości podanych odłączników.
- Jeśli przewody są prowadzone w środowisku o temperaturze otoczenia przekraczającej 30ºC należy zastosować przewód o większym przekroju i/lub temperaturze roboczej.
- W podłączonym do tego sprzętu obwodzie bypassu są używane cztery przewody. W podłączonym do tego sprzętu obwodzie prostownika są używane trzy lub cztery przewody. Aby zapewnić poprawne działanie sprzętu, fazy muszą być symetryczne względem uziemienia (przy źródle połączonym w gwiazdę).
- Jeśli obciążenie wymaga przewodu zerowego, należy zapewnić źródło zera dla bypassu. Jeśli obciążenie nie wymaga przewodu zerowego przy wejściu bypassu, przewód zerowy nie jest podłączony, zero musi być podłączone do układu gwiazdy źródła.
- Łatwo dostępny odłącznik musi być zamontowany na wszystkich stałych przewodach wejściowych.

#### <sup>1</sup> OSTRZEŻENIE

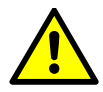

Przewodu zerowego bypassu nie należy odłączać bez jednoczesnego odłączenia faz bypassu.

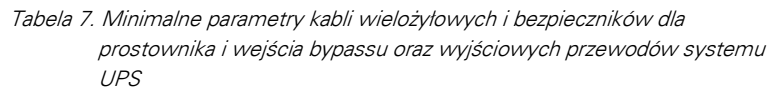

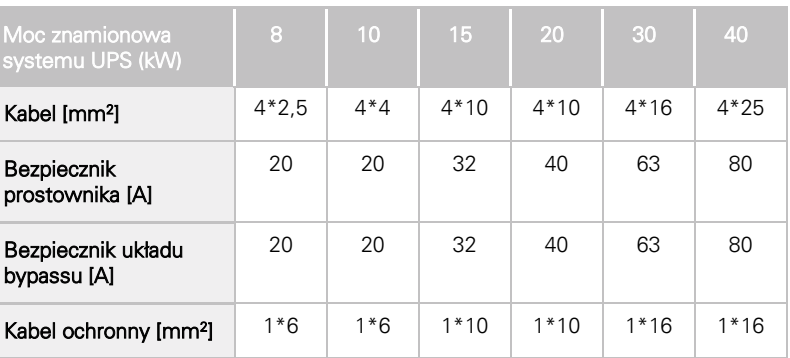

#### $\sqrt{N}$  PRZESTROGA

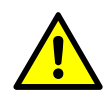

<span id="page-44-0"></span>**EAT.N** 

Należy zapewnić, aby ewentualny prąd zwarcia na zaciskach wejściowych systemu UPS był niższy lub równy warunkowemu prądowi zwarcia deklarowanemu na tabliczce znamionowej systemu UPS.

#### Tabela 8. Minimalne parametry kabli i bezpieczników przeznaczonych dla zewnętrznego zestawu baterii

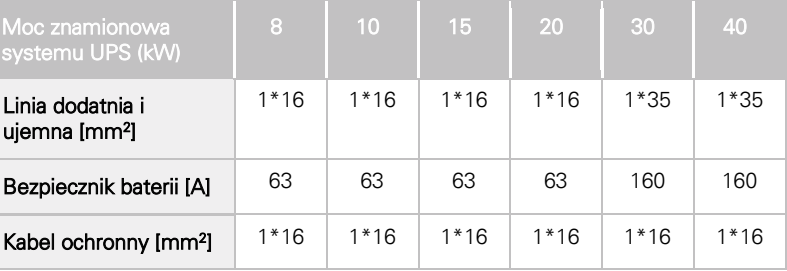

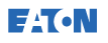

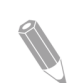

UWAGA: Należy pamiętać, że zwiększenie mocy systemu UPS jest możliwe wyłącznie w przypadku właściwego zwymiarowania kabli zewnętrznych. W przeciwnym wypadku konieczna jest również modernizacja okablowania. Bezpieczniki muszą być typu gG.

Wymiarowanie kabli oparto na normie IEC 60364-5-52, tabela B.52.2 i IEC 60364-5-54, tabela B.54.2. Parametry te odpowiadają kablom miedzianym przeznaczonym do pracy w temperaturze 70*º*C.

W przypadku podłączania baterii zewnętrznych do systemu UPS 93PS, firma Eaton zaleca stosowanie wyłączników kompaktowych serii NZM:

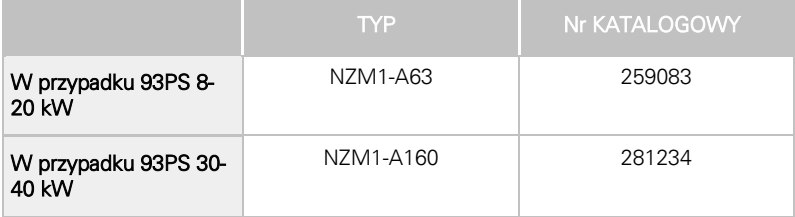

Dla powyższych wyłączników mocy, należy użyć poniższego wyzwalacza wzrostowego (24 V) ze stykiem pomocniczym:

| l TYP'             | <b>IN<sub>r</sub> KATALOGOWY</b> |
|--------------------|----------------------------------|
| NZM1-XAHIVL24AC/DC | 259792                           |

<span id="page-45-0"></span>Tabela 9. Prąd maksymalny i znamionowy przy mocy i napięciu znamionowym

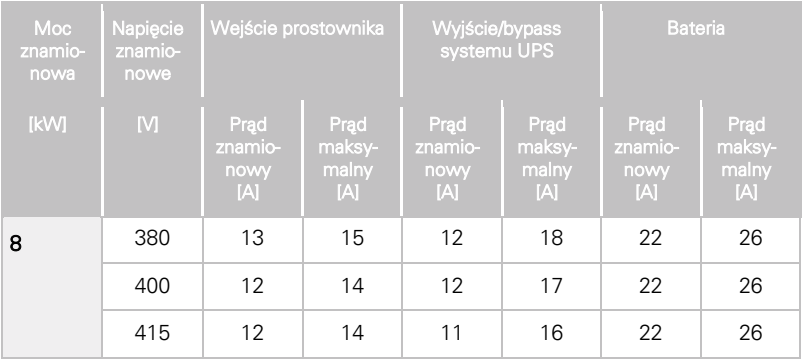

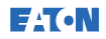

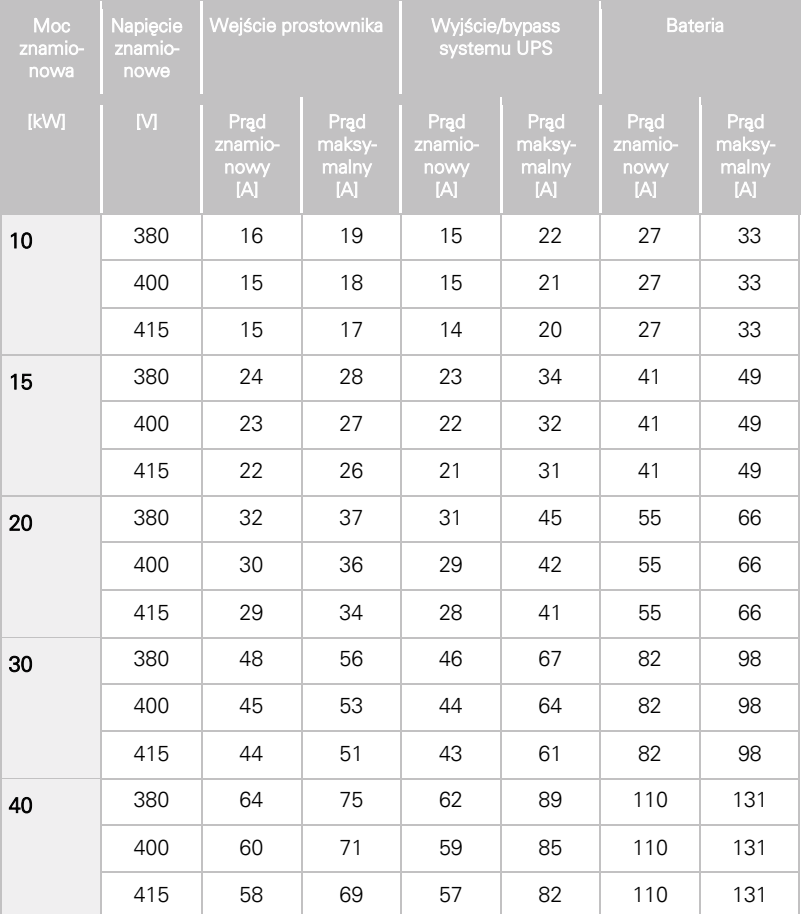

#### Uwagi:

- 1. Maksymalny prąd prostownika kalkulowany z tolerancją napięcia -15% i stałym przeciążeniem 102%.
- 2. Maksymalny prąd wyjścia/bypassu kalkulowany przy stałym przeciążeniu 125% oraz z tolerancją napięcia -15%.
- 3. Maksymalny prąd baterii kalkulowany przy obciążeniu znamionowym oraz napięciu ogniwa 1,67 V dla gałęzi o długości 32 bloków.

Informacje dotyczące zakończeń kabli zasilania znajdują się w [Rysunek](#page-47-0)  [10](#page-47-0) i [Rysunek](#page-48-0) 11.

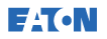

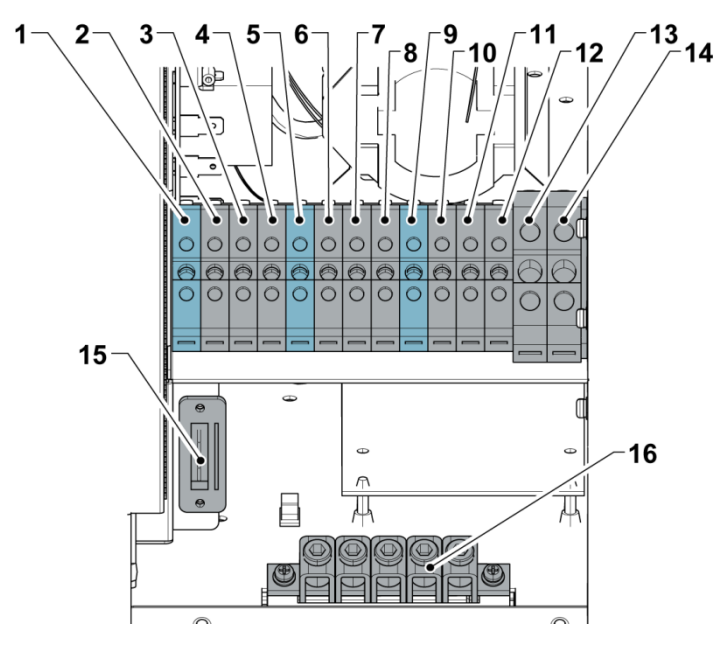

<span id="page-47-0"></span>Rysunek 10. Zaciski kabli zasilania systemu UPS 93PS 8-20 kW

- 1. X1: wejście prostownika, N
- 2. X1: wejście prostownika, L1
- 3. X1: wejście prostownika, L2
- 4. X1: wejście prostownika, L3<br>5. X2: wejście bypassu, N
- 5. *X2: wejście bypassu, N*<br>6. *X2: wejście bypassu*, L1
- 6. X2: wejście bypassu, L1
- 7. X2: wejście bypassu, L2
- 8. X2: wejście bypassu, L3
- 9. X3: wyjście systemu UPS, N
- 10. X3: wyjście systemu UPS, L1
- 11. X3: wyjście systemu UPS, L2<br>12. X3: wyjście systemu UPS, L3
- 12. X3: wyjście systemu UPS, L3<br>13. X4: kabel + baterii zewnetrzne
- 13. X4: kabel + baterii zewnętrznej
- 14. X4: kabel baterii zewnętrznej
- 15. TB20, wyłącznik samoczynny baterii zewnętrznej
- 16. PE

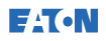

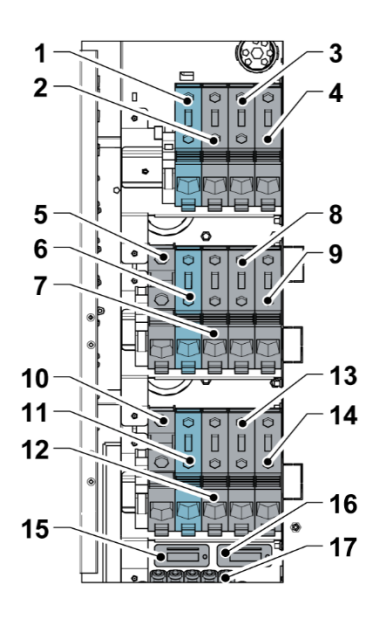

Rysunek 11. Zaciski kabli zasilania systemu UPS 93PS 30-40 kW

- <span id="page-48-0"></span>1. X1, wejście prostownika, N
- 2. X1, wejście prostownika, L1<br>3. X1, wejście prostownika 12
- 3. X1, wejście prostownika, L2<br>4. X1, wejście prostownika 13
- 4. X1, wejście prostownika, L3
- 5. Zewnętrzna bateria +
- 6. Wejście bypassu, N
- 7. Wejście bypassu, L1
- 8. Wejście bypassu, L2
- 9. Wejście bypassu, L3
- 10. Zewnętrzna bateria –
- 11. wyjście systemu UPS, N
- 12. wyjście systemu UPS, L1
- 13. wyjście systemu UPS, L2
- 14. wyjście systemu UPS, L3
- 15. TB20, wyłącznik samoczynny 1 baterii zewnętrznej
- 16. TB21, wyłącznik samoczynny 2 baterii zewnętrznej
- 17. PE

W przypadku opcji oddzielnej baterii zewnętrznej dla obu zestawów baterii (szaf) są dostępne oddzielne zaciski. Zaciski te są zainstalowane zamiast zacisków 5 i 10 widocznych na [Rysunek](#page-48-0) 11.

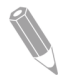

UWAGA: Zewnętrzne zabezpieczenie nadprądowe nie jest wbudowane w tym urządzeniu, ale jest wymagane w ramach przepisów. Informacje na temat wymagań dotyczących przewodów znajdują się [w Tabela](#page-44-0) 7. Jeśli jest wymagany odłącznik na wyjściu z możliwością blokowania, jego instalacja należy do obowiązków użytkownika.

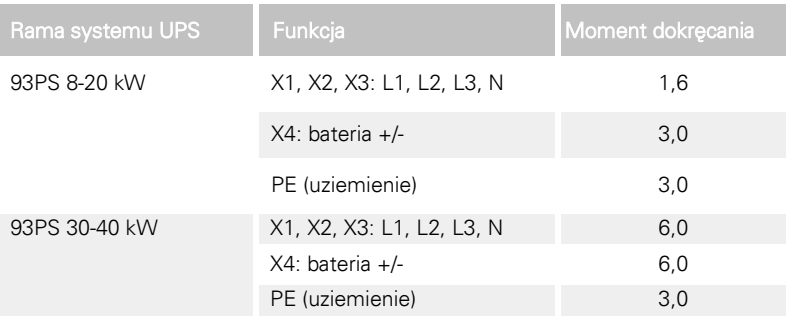

Tabela 10. Momenty dokręcania zacisków kabli zasilających systemu UPS

### **AN PRZESTROGA**

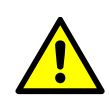

Aby zmniejszyć ryzyko pożaru, połączenie należy wykonać wyłącznie do obwodu wyposażonego w odłącznik wejściowy o wartości znamionowej prądu z [Tabela](#page-45-0) 9, zgodnie z obowiązującymi krajowymi i lokalnymi zasadami instalacji.

Możliwość uzyskania na wyjściu UPS niesymetrycznego napięcia międzyprzewodowego jest ograniczona do wartości prądu fazowego przy pełnym obciążeniu przy napięciu przemiennym na wyjściu i na obciążeniu krytycznym podanym [w Tabela](#page-45-0) 9. Zalecana niesymetryczność obciążenia międzyprzewodowego wynosi 50% lub mniej.

Zabezpieczenie źródła napięcia wejściowego podawanego do wejścia układu bypassu musi być dostosowane do charakterystyki obciążenia i uwzględniać takie zjawiska, jak udar prądowy lub prąd rozruchowy.

Zapewnienie zabezpieczenia nadprądowego wejścia i wyjścia bypassu, a także przełącznika odłączającego wyjście i przełącznika pomocniczego należy do obowiązków użytkownika.

# 4.4 Rozpakowanie i wyładunek UPS

Przed rozpoczęciem rozpakowania i rozładowania systemu UPS, należy sprawdzić wskaźnik TipNTell / DropNTell na powierzchni opakowania (patrz poniższy punkt 2). Jeśli urządzenie zostało prawidłowo przetransportowane w pozycji pionowej, wskaźnik powinien pozostać nienaruszony. Jeśli strzałka wskaźnika zmieniła kolor na niebieski, należy

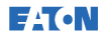

skontaktować się z właściwymi podmiotami i poinformować je o nieprawidłowym transporcie.

#### <sup>1</sup> OSTRZEŻENIE

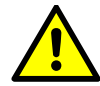

Szafa UPS jest ciężka. Nieprzestrzeganie instrukcji dotyczących rozpakowywania może być przyczyną przewrócenia szafy i poważnych obrażeń ciała.

Nie wolno przechylać szaf UPS więcej niż 10 stopni od pionu. W przeciwnym razie może dojść do przewrócenia szafy.

W celach związanych z transportem szafa UPS jest przymocowana śrubami do drewnianej palety. W celu usunięcia palety należy wykonać następującą procedurę:

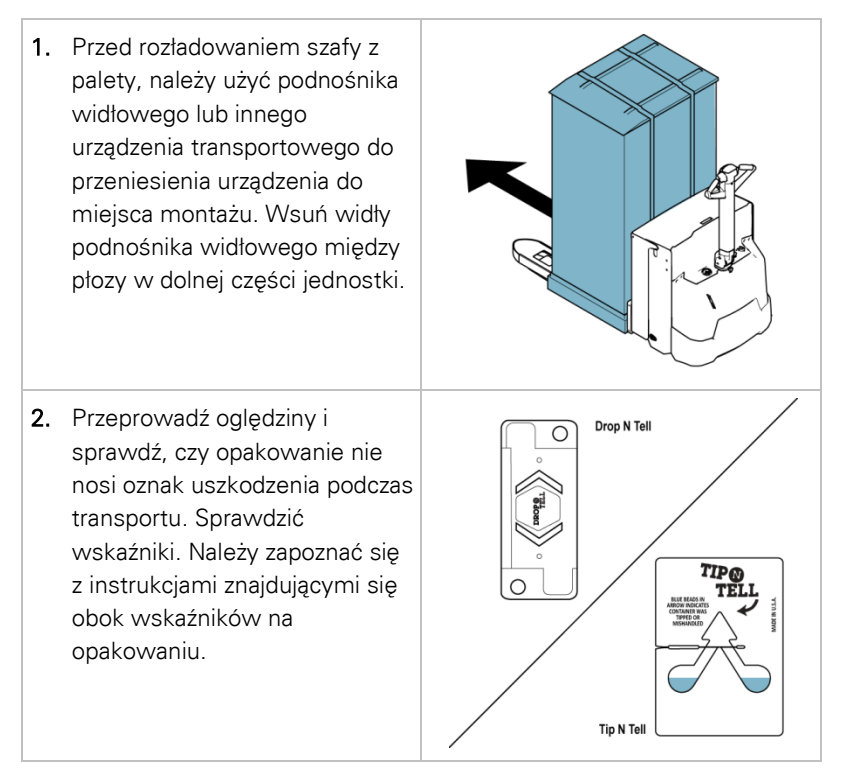

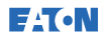

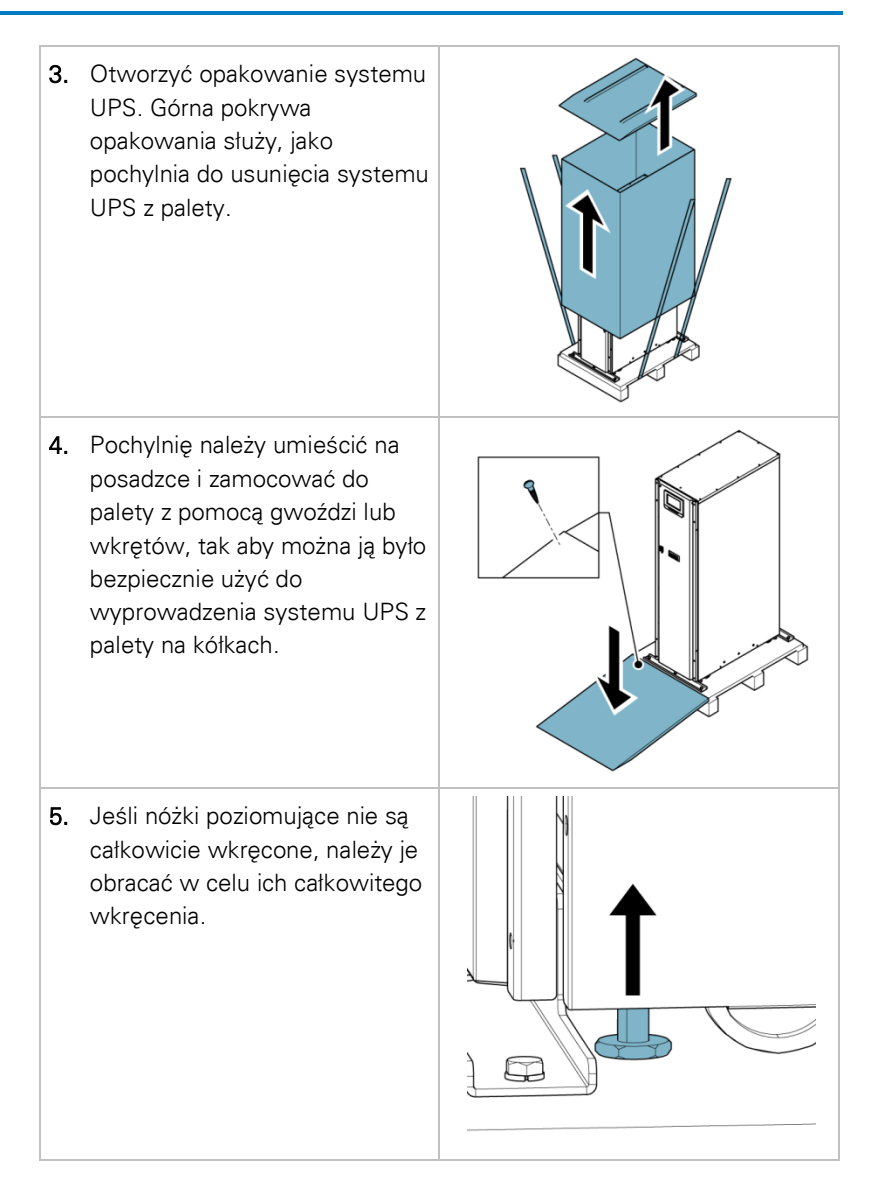

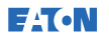

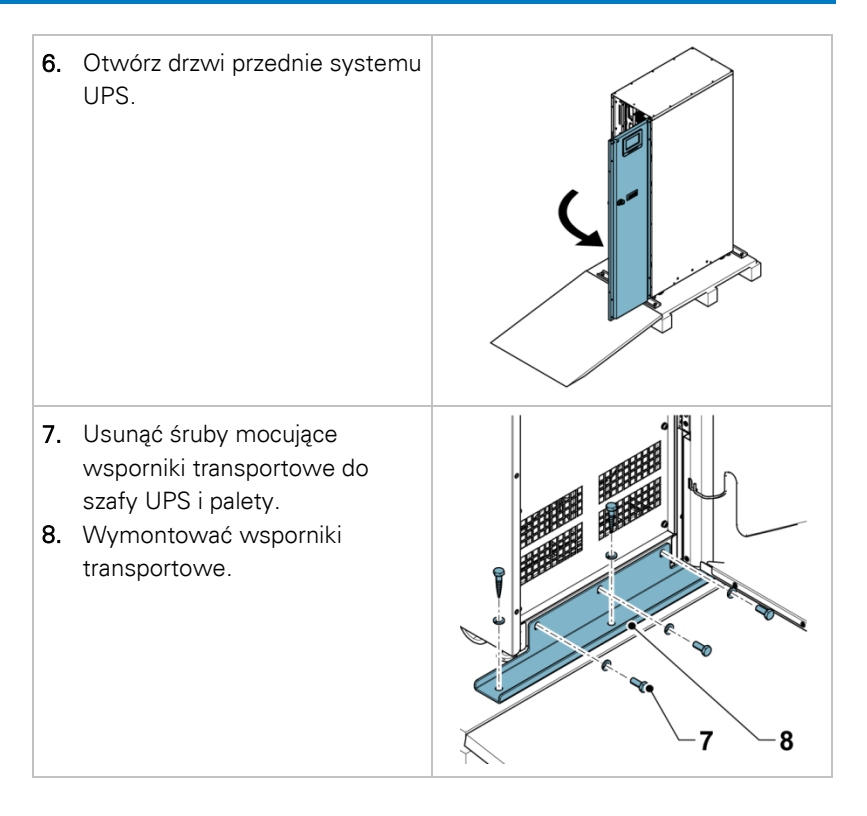

UWAGA: Po usunięciu wsporników transportowych, jednostkę należy natychmiast usunąć z palety.

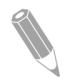

Po zdemontowaniu wsporników transportowych i wkręceniu nóżek poziomujących, do przenoszenia urządzenia nie należy używać podnośnika widłowego, gdy znajduje się nadal na palecie. Należy pamiętać, że szafa UPS jest ciężka i ma przymocowane kółka w dolnej części.

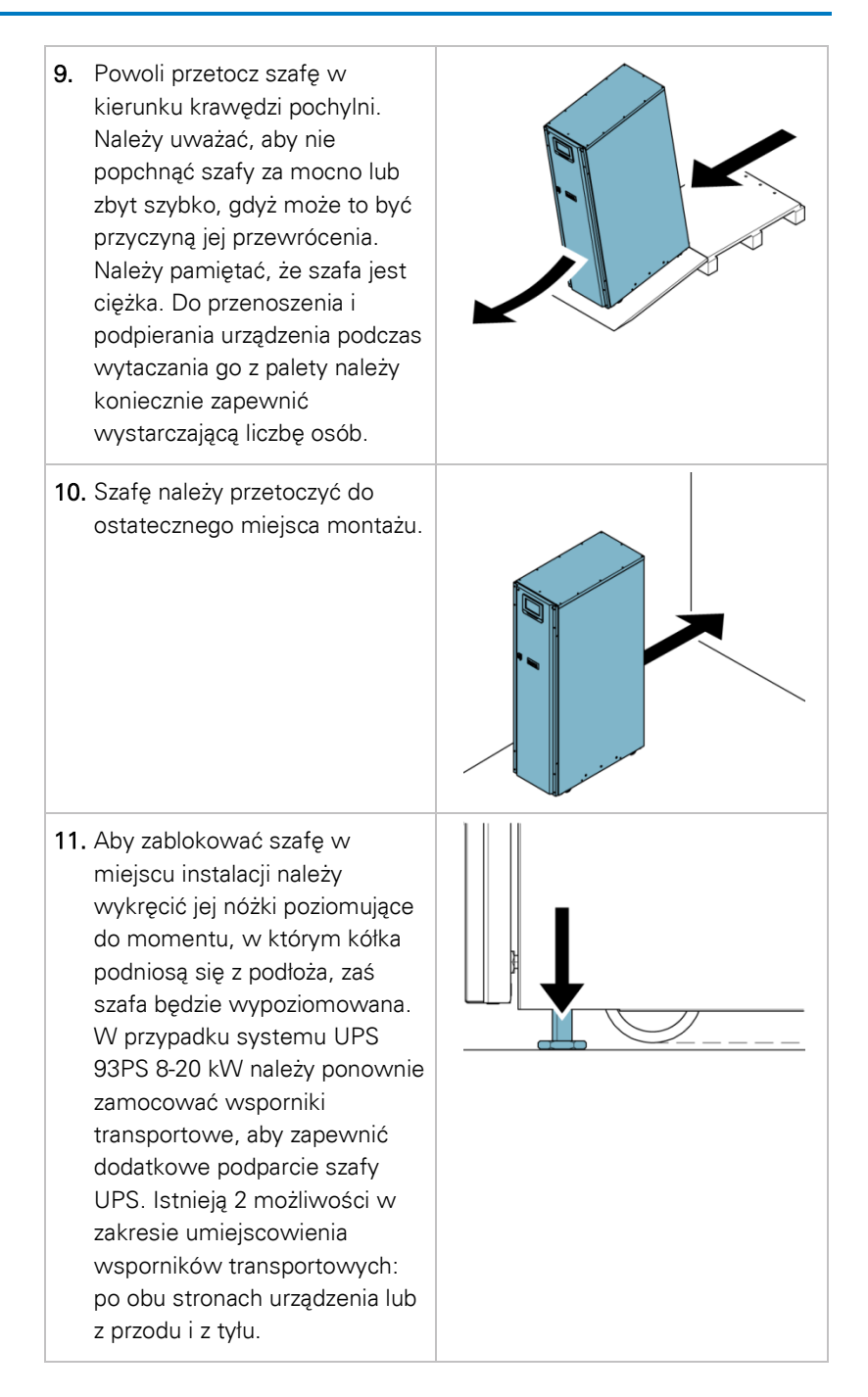

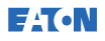

<span id="page-54-0"></span>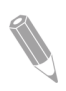

UWAGA: W przypadku konieczności usunięcia szafy z pierwotnego miejsca instalacji i przeniesienia jej na palecie do nowego, należy obniżyć nóżki poziomujące do momentu, gdy szafa oprze się na kółkach. Oprócz tego do szafy należy zamocować wsporniki transportowe i paletę.

# **5** Instalacja systemu UPS

Do obowiązków operatora należy instalacja okablowania, które umożliwi podłączenie UPS do lokalnego źródła zasilania. Instalacja systemu UPS musi zostać wykonana przez wykwalifikowanego elektryka. Procedura instalacji elektrycznej jest opisana w poniższym rozdziale. Tylko wykwalifikowany personel serwisu — jak np. licencjonowany technik serwisu producenta lub serwisu z autoryzacją producenta — może sprawdzić instalację, wykonać wstępny rozruch UPS lub zamontować dodatkową szafę baterii.

#### **A** PRZESTROGA

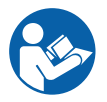

Podczas instalacji systemu UPS należy przestrzegać tych instrukcji, aby uniknąć fizycznych obrażeń ciała, śmierci lub uszkodzenia systemu UPS albo urządzeń służących do rozładunku urządzenia.

#### $\triangle$  PRZESTROGA

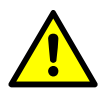

W przypadku obecności kondensatu wilgoci wewnątrz szafy UPS, przed uruchomieniem systemu szafę należy osuszyć z pomocą dmuchawy.

### 5.1 Montaż UPS

Okablowanie zasilające i sterujące jest prowadzone przez tył szafy. Należy je podłączyć do łatwo dostępnych zacisków. Patr[z Rysunek](#page-56-0) 12 i [Rysunek](#page-56-1) 13.

W celu zainstalowania i podłączenia do systemu UPS kabli zasilających baterii zewnętrznej należy zapoznać się z punktem [5.2.](#page-59-0)

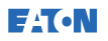

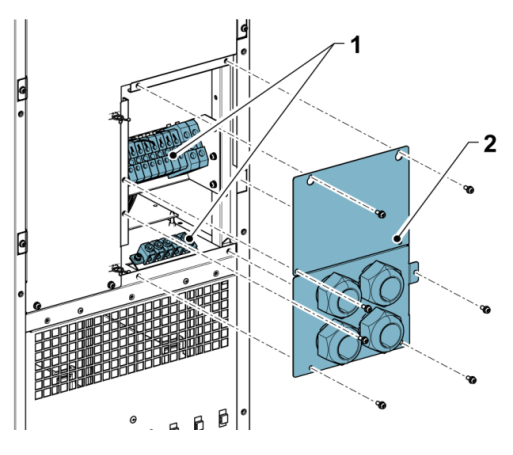

<span id="page-56-0"></span>Rysunek 12. Umiejscowienia płyty dławików i złączy systemu UPS 93PS 8-20 kW

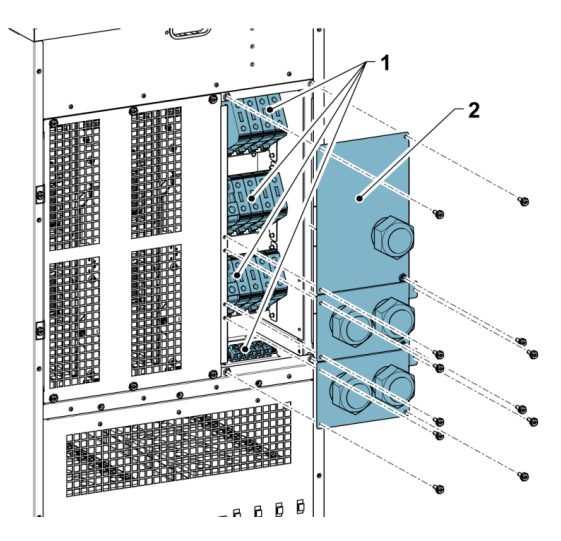

<span id="page-56-1"></span>Rysunek 13. Umiejscowienia płyty dławików i złączy systemu UPS 93PS 30-40 kW

- 
- 1. Złącza 2. Płyta dławików

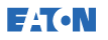

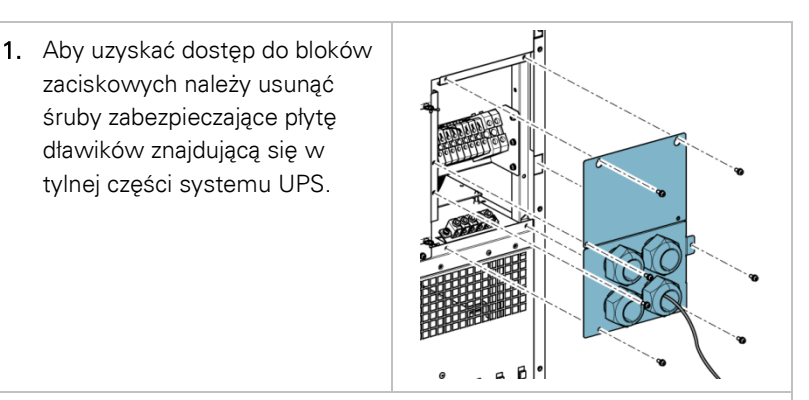

- 2. Należy zamontować właściwe dławiki kablowe na płycie dławików.
- 3. Przez dławiki należy przeprowadzić kable.
- 4. Podłączyć kable do odpowiednich bloków zaciskowych, patrz [Rysunek](#page-47-0) 10 i [Rysunek](#page-48-0) 11.
- 5. Kable komunikacyjne należy przeprowadzać przez owalny otwór znajdujący się w górnej części jednostki w kierunku jej części przedniej.

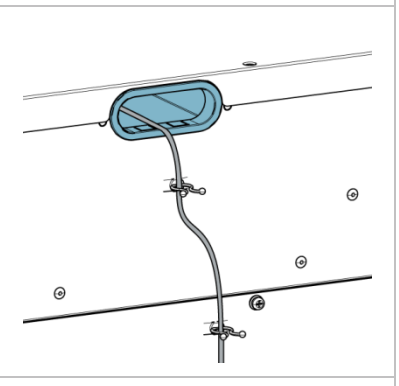

6. Podłączyć kable komunikacyjne do odpowiednich zacisków i urządzeń peryferyjnych. Szczegółowe informacje znajdują się w [Rysunek](#page-75-0) 22 oraz punktach [5.4](#page-61-0) i [5.5.](#page-62-0)

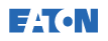

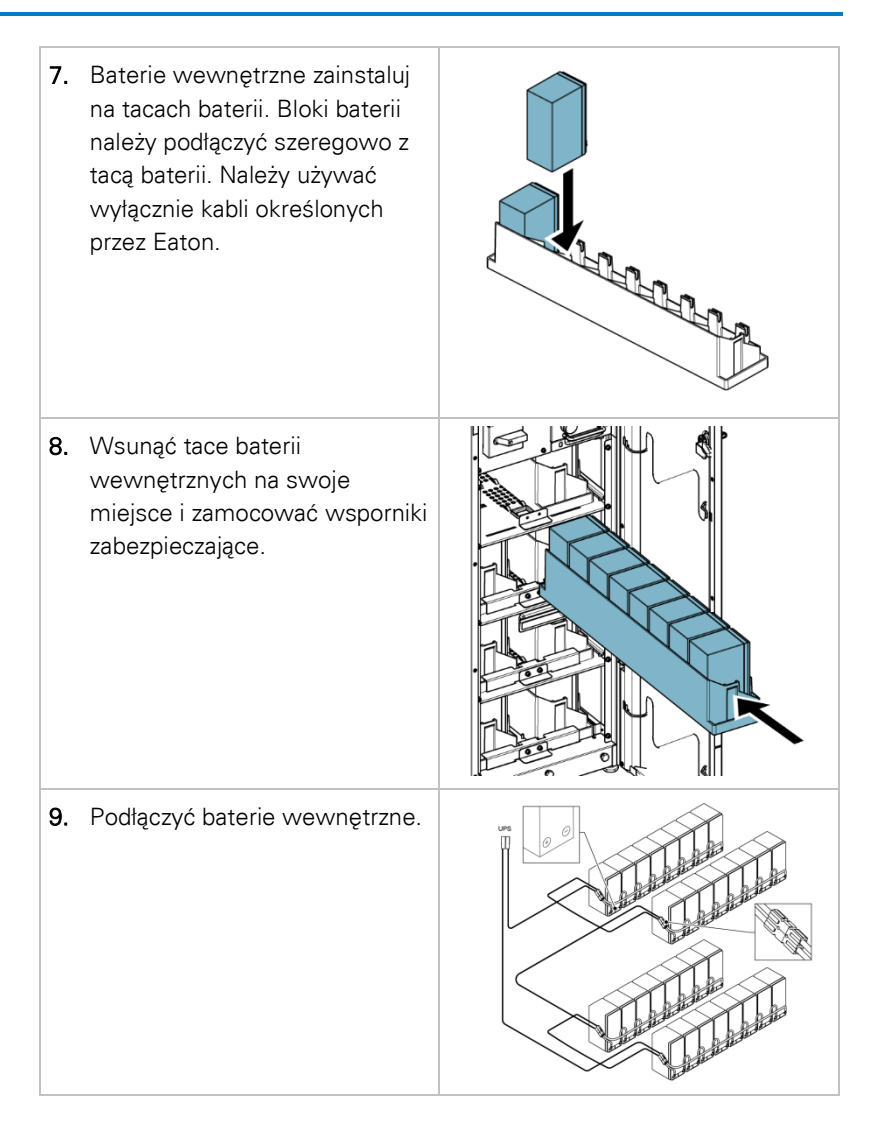

## 5.2 Montaż systemu baterii

### **A** NIEBEZPIECZEŃSTWO

<span id="page-59-0"></span>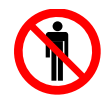

Ten system UPS może być wyposażony w wewnętrzne baterie. Baterie dostarczają dużej ilości energii, a nieprawidłowe podłączenie może być przyczyną zwarcia, a to z kolei poważnych obrażeń ciała u personelu lub uszkodzeń wyposażenia. Aby uniknąć uszkodzenia urządzeń lub obrażeń ciała pracowników, wyłącznie personel odpowiedzialny za przekazanie urządzenia do eksploatacji może wykonywać podłączenie tych baterii.

W przypadku instalacji systemu baterii dostarczonego przez klienta należy zamontować system zgodnie z instrukcjami producenta baterii i systemu baterii oraz wszystkich stosownych krajowych przepisów i zarządzeń. System baterii może zamontować tylko wykwalifikowany personel. Przewody baterii muszą być zabezpieczone przed przeciążeniem prądowym i cieplnym, tzn. system baterii musi zawierać odpowiednie bezpieczniki lub odłącznik z funkcją ochrony. Zewnętrzną szafę baterii należy uziemić z systemem UPS.

Domyślne ustawienia baterii systemu UPS dotyczą baterii VRLA 12 V. Jeśli konieczne jest używanie innych rodzajów baterii, należy skontaktować się z przedstawicielem firmy Eaton. Szczegółowe specyfikacje baterii znajdują się w punkcie [9.5.](#page-119-0)

### <span id="page-59-1"></span>5.2.1 Okablowanie samoczynnego wyłącznika baterii

Jednostki systemu UPS 93PS 8-40 kW zawsze są wyposażone w odłącznik baterii wewnętrznej, który współpracuje wyłącznie z wewnętrznymi bateriami systemu UPS. Kluczowym elementem zewnętrznej szafy lub regału baterii jest odłącznik baterii zewnętrznych. Urządzenia te muszą być w niego wyposażone. W przypadku odłącznika baterii zewnętrznej, znaczenie ma również okablowanie sygnałowe.

Odłączniki baterii wewnętrznych i zewnętrznych mogą zostać wyzwolone (wyłączone) poprzez podłączenie napięcia do cewki wyzwalacza wzrostowego. Cewki wyzwalacza wzrostowego odłączników baterii zewnętrznych są podłączane do napięcia (sterowane) za pośrednictwem złączy TB20 i TB21 (złącze TB21 jest dostępne

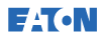

wyłącznie w przypadku systemu UPS o mocy 30-40 kW). Standardowe napięcie cewki wyzwalacza wzrostowego wynosi 24 V DC.

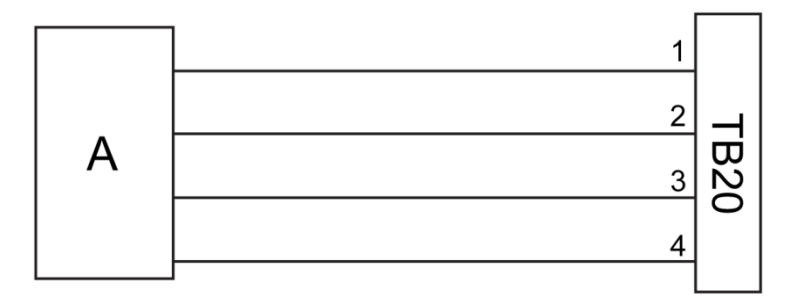

Rysunek 14. Okablowanie samoczynnego wyłącznika baterii, TB20

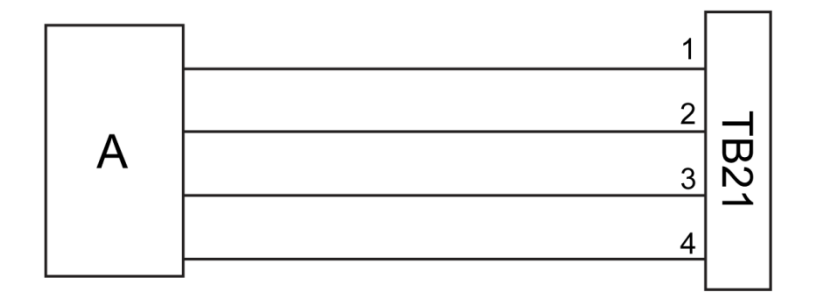

Rysunek 15. Okablowanie samoczynnego wyłącznika baterii, TB21

- A Odłącznik baterii zewnętrznej
- 1 Styk 1, cewka wyzwalacza wzrostowego +
- 2 Styk 2, cewka wyzwalacza wzrostowego -
- 3 Styk 3, styk AUX
- 4 Styk 4, styk powrotny AUX

## 5.3 Montaż zewnętrznej szafy baterii UPS i okablowania zasilania baterii

W serii produktów 93PM istnieją dwie różne szafy baterii: EBC-S i EBC-L. Jednostki UPS 93PS 8-40 kW korzystają z 32 bloków baterii na gałąź.

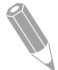

UWAGA: Gałęzi baterii nie należy łączyć równolegle z odmienną liczbą baterii i odmiennymi wartościami napięcia.

Okablowanie zasilania i sterowania do dołączanych szaf EBC-S i EBC-L jest dostarczane razem z szafami. Szafa baterii może zostać zlokalizowana oddzielnie od szafy UPS 93PS. Wszystkie przewody są prowadzone przez tylną ścianę szafy UPS.

Instrukcje na temat sposobu instalacji zewnętrznej szafy baterii i jej okablowania zasilającego znajdują się w instrukcji obsługi zewnętrznej szafy baterii. Zewnętrzna szafa baterii / system baterii dostarczany przez użytkownika należy uziemić za pomocą zacisku ochronnego PE 16 przedstawionego na [Rysunek](#page-47-0) 10 [i Rysunek](#page-48-0) 11.

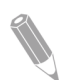

UWAGA: Jeśli baterie są okablowane na zewnątrz szaf, należy przestrzegać instrukcji instalacji podanych w punkcie [4.3.2](#page-42-0). Informacje dotyczące zalecanych parametrów kabli i bezpieczników znajdują się w [Tabela](#page-44-0) 7.

### <span id="page-61-0"></span>5.4 Montaż zdalnego wyłącznika EPO

Zdalny wyłącznik EPO może być używany w sytuacji awaryjnej do wyłączenia systemu UPS i odłączenia zasilania od obciążenia krytycznego z dala od miejsca, w którym jest zamontowany system UPS.

Wyłącznik EPO jest podłączony do górnego panelu przedniego. systemu UPS za pośrednictwem złącza EPO. [Rysunek](#page-62-1) 16 przedstawia połączenia NO i NC przełącznika EPO.

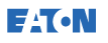

Złącze EPO (widok z przodu):

- $A =$  Normalnie otwarty
- B = Normalnie zamknięty

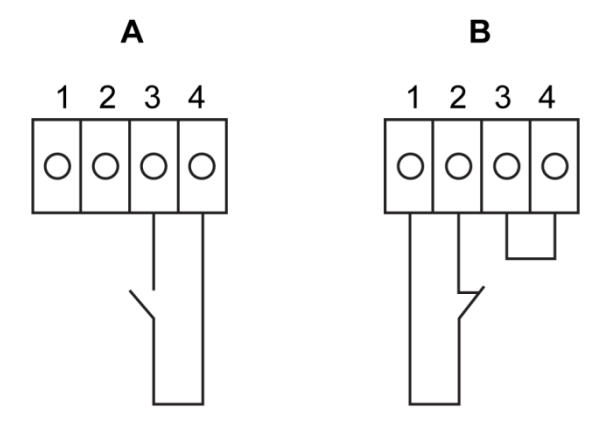

<span id="page-62-1"></span>Rysunek 16. Połączenia przełącznika EPO

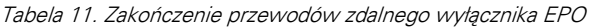

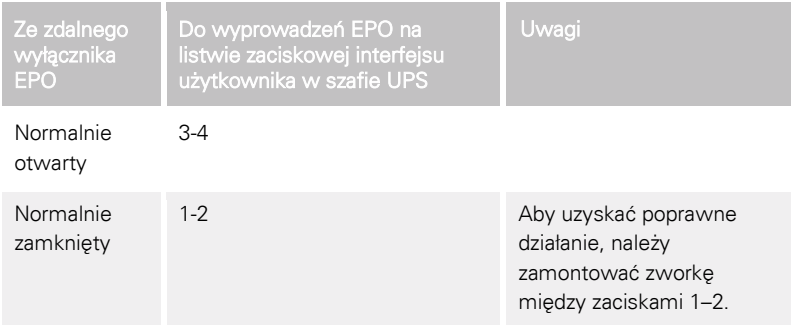

### <span id="page-62-0"></span>5.5 Montaż przyłączy interfejsu

System UPS 93PS jest wyposażony łącznie w 5 złączy wejść sygnałowych, do których można podłączyć sygnały sterujące UPS z interfejsu operatora. Do tego celu można wykorzystać złącze TB1 interfejsu użytkownika. Każde z wejść to beznapięciowy styk przekaźnika; do jego podłączenia są wymagane dwa przewody sygnałowe. Te wejścia nie są wstępnie zaprogramowane. Powinien je indywidualnie zaprogramować wykwalifikowany personel serwisu.

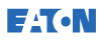

Gdy używany jest system baterii zewnętrznych (oryginalnej szafy baterii 93PS lub szafy/regału baterii dostarczonych przez klienta), zaleca się podłaczenie okablowania do sygnalizacji zewnętrznej.

Na panelu przednim jest dostępne jedno wyjście przekaźnikowe alarmu ogólnego zastosowania. To wyjście jest normalnie otwarte (NO) lub normalnie zamknięte (NC). Polaryzację wybiera się podczas podłączania przewodów. Standardowo alarm ogólny jest uaktywniany po aktywowaniu alarmu systemu, tj. po wystąpieniu aktywnego stanu ALARM w systemie. Alarm można też uaktywnić dowolnym zdarzeniem, ale tę funkcję musi zaprogramować wykwalifikowany personel serwisu. Przekaźnik alarmowy obsługuje tylko napięcia na poziomie wymiany sygnałów (ELV lub SELV), a nie napięcia sieciowego. Jeśli w obwodzie sygnalizacji są używane wyższe napięcia, należy użyć karty przekaźników podłączanej do gniazda MiniSlot.

### 5.5.1 Montaż interfejsu sygnałów wejściowych klienta

Te wejścia znajdują się za drzwiami szafy UPS, w jej górnej części. W celu uzyskania informacji na temat umiejscowienia złączy, patrz [Rysunek](#page-75-0)   $22.$ 

Punkty mocowania przewodów komunikacyjnych wraz z przepustami ochronnymi znajdują się z prawej i lewej strony kanału kablowego.

Można skonfigurować różne funkcje wejść sygnałowych. Są to zwykle funkcje informacyjne (np. "Generator") lub funkcjonalne (np. zdalne polecenie "Przejdź na bypass").

### 5.5.2 Interfejs okablowania odłącznika baterii

Gdy używa się oryginalnej, opcjonalnej szafy baterii dostarczanej przez producenta, okablowanie interfejsu odłącznika baterii znajduje się w szafie. Podłączenie go wymaga tylko doprowadzenia przewodów z szafy do zacisku TB20 (i TB21). W przypadku systemu UPS 93PS 8-20 kW, złącze sygnału monitorowania odłącznika obwodu baterii i sygnału wyzwolenia odłącznika baterii znajdują się z lewej strony okablowania zasilania.

Gdy używany jest system baterii innego producenta, odłącznik musi być wyposażony w styk pomocniczy oraz w obwód wyzwalania wzrostowego 24 V w celu zdalnego otwarcia odłącznika w razie potrzeby.

Przepust okablowania sygnałowego odłącznika baterii znajduje się w środkowej części szafy UPS. Otwory do wybicia znajdują się na lewej, prawej, tylnej lub dolnej płycie szafy.

Instrukcje dotyczące instalacji znajdują się w punkcie [5.2.1.](#page-59-1)

## 5.5.3 Podłączenia interfejsu wyjść przekaźnikowych

Przekaźnik alarmu ogólnego jest wyposażony w wyjście sygnałowe przekaźnika beznapięciowego. Przekaźnika można użyć do informowania operatorów o wystąpieniu alarmu UPS, np. za pośrednictwem systemu zarządzania budynkiem. Standardowo przekaźnik jest uaktywniany po aktywacji ogólnego alarmu UPS, tj. po wystąpieniu aktywnego stanu ALARM dla dowolnego zdarzenia. Przekaźnik może być także skonfigurowany do uaktywniania w przypadku innych zdarzeń, ale tę funkcję musi zaprogramować wykwalifikowany personel serwisu.

Okablowanie sygnałowe przekaźnika można poprowadzić tylko przez kanał kabli sygnałowych, od tyłu do przodu, w górnej części UPS.

Dodatkowe wyjścia przekaźnikowe są dostępne z kartami MiniSlot. Wyjścia przekaźnikowe mogą zostać skonfigurowane przez technika serwisu do aktywowania przez różnego rodzaju zdarzenia.

### 5.5.4 Połączenia interfejsu przemysłowej karty przekaźników

Przekaźniki od K1 do K5 pełnią identyczne funkcje. Każda funkcja styku przekaźnika może zostać przydzielona przez użytkownika. Informacje systemu UPS również mogą być konfigurowane.

Aby zainstalować kartę INDRELAY-MS:

- 1. Sprawdź, czy pomocniczy system UPS jest wyłączony, a wszystkie źródła energii usunięte. Zapoznaj się z instrukcjami dotyczącymi wyłączania zawartymi we właściwej instrukcji obsługi każdego urządzenia pomocniczego.
- 2. Zainstaluj okablowanie pomiędzy urządzeniem IRC a urządzeniem monitorującym z użyciem odpowiednich kanałów kablowych oraz otworu wyjściowego kabli z urządzenia IRC.
- 3. Podłącz okablowanie pomiędzy blokami zaciskowymi urządzenia IRC a urządzeniem monitorującym z pomocą końcówek kabli. Podłącz jeden przewód do zacisku COM (przewód wspólny) oraz inny do zacisku NC lub NO w celu wybrania opcji Normalnie otwarty albo Normalnie zamknięty.

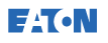

4. Zainstaluj kartę INDRELAY-MS w otwartej kieszeni komunikacyjnej MiniSlot w szafie UPS.

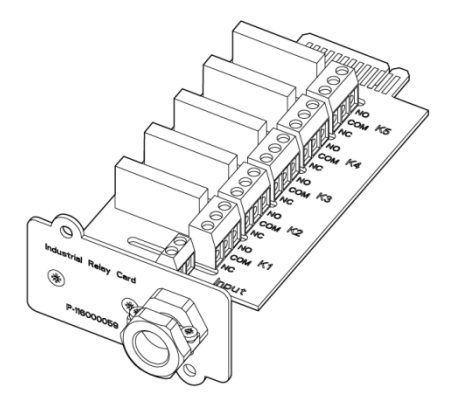

Rysunek 17. Przemysłowa karta przekaźnikowa INDRELAY-MS

### 5.5.5 Podłączenia interfejsu MiniSlot

Informacje dotyczące wyboru akcesoriów MiniSlot i urządzeń komunikacyjnych znajdują się w rozdziale [6](#page-74-0). Informacje na temat montażu i konfigurowania kart MiniSlot można uzyskać u przedstawiciela serwisu firmy Eaton.

Aby podłączyć okablowanie do przyłączy:

- 1. Poprowadź kable odgałęźne sieci LAN, jeśli nie są jeszcze zainstalowane.
- 2. Otwórz przednie drzwi UPS.
- 3. Aby usunąć pokrywę MiniSlot usunąć 2 śruby mocujące płytę.
- 4. Aby zainstalować urządzenie komunikacyjne MiniSlot, włóż je do końca.
- 5. Przykręć urządzenie komunikacyjne mini-slot dwoma śrubami.
- 6. Poprowadź i podłącz kable sieci LAN i inne do właściwych kart MiniSlot. Kable należy poprowadzić kanałem kabli sygnałowych w górnej części systemu UPS.
- 7. Instrukcje dotyczące obsługi znajdują się w podręczniku karty MiniSlot.
- 8. Po podłączeniu wszystkich kabli zamknij drzwi przednie i zablokuj z pomocą zamka.

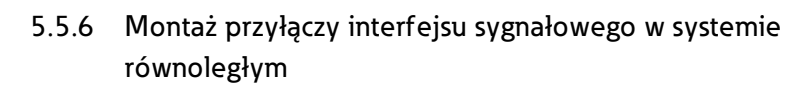

Montaż przyłączy interfejsu sygnałowego w systemie równoległym przeprowadza się według powyższych instrukcji. Wejścia sygnałowe można łączyć równolegle między jednostkami, tzn. ten sam styk może służyć do przesyłania sygnału na wejścia sygnałowe kilku jednostek. Dotyczy to także sygnału EPO.

### 5.6 Okablowanie równoległych systemów UPS 93PS

Wyjścia kilku systemów UPS 93PS można połączyć równolegle. Równolegle można połączyć maksymalnie 4 jednostki. Moc znamionowa układów statycznych bypassów systemu UPS we wszystkich połączonych równolegle jednostkach musi być identyczna. Jednakże szafy połączonych równolegle systemów UPS mogą zawierać różną liczbę modułów zasilających UPM.

Połączenie równoległe wyjść zwiększa obciążalność systemu zasilania i zapewnia nadmiarowość. Połączenie równoległe zapewnia nadmiarowość (N+1), jeśli do obsługi obciążenia zawsze jest dostępny o jeden lub kilka modułów UPM więcej niż wymaga tego obciążenie. System jest połączony równolegle dla zapewnienia wydajności, jeśli wszystkie moduły UPM w systemie muszą zasilać obciążenie.

Wymagana jest komunikacja pomiędzy modułami UPS dla celów pomiarowych i kontroli trybu pracy urządzeń. Komunikacja i kontrola na poziomie systemu odbywa się z użyciem protokołu Controller Area Network (CAN). Sygnał łańcucha w każdej jednostce UPS połączonej równolegle z innymi jednostkami i sprzężonej ze stykami przekaźnika bypassu w każdej jednostce stanowi wtórną ścieżkę komunikacji. Ten układ zapewnia kontrolę bypassu nawet w przypadku utracenia magistrali CAN.

#### <sup>1</sup> OSTRZEŻENIE

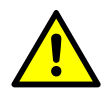

**E**AT.N

Nie należy łączyć równolegle jednostek wyposażonych w wewnętrzny przełącznik bypassu serwisowego MBS.

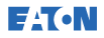

### 5.6.1 Okablowanie zasilania — informacje ogólne

Informacje dotyczące zalecanych parametrów kabli i bezpieczników zewnętrznych oraz praktyk stosowanych podczas instalacji znajduje się w punkcie [4.3.2.](#page-42-0)

#### Zasilanie wejścia

Zasilanie wejścia definiuje się jako źródło zasilania podłączone do prostownika systemu UPS. Zasilanie wszystkich wejść systemu UPS musi pochodzić z tego samego źródła.

#### Zasilanie bypassu

Zasilanie bypassu definiuje się jako źródło zasilania podłączone do układu bypassu systemu UPS. Zasilanie wszystkich układów bypassu systemu UPS musi pochodzić z tego samego źródła. Najkrótsza długość przewodu zasilającego od źródła do jednostki UPS musi wynosić co najmniej 95% długości najdłuższego przewodu.

#### Wyjście

Przewody zerowe wszystkich jednostek UPS muszą być podłączone. Najkrótsza długość przewodu od źródła do UPS musi wynosić co najmniej 95% długości najdłuższego przewodu. Pomiar należy wykonać od miejsca umocowania wyjść jednostki UPS.

#### Podwójne źródło

Zasilanie wejścia i układu bypassu mogą stanowić oddzielne źródła. Źródła te muszą mieć wspólny punkt zerowy.

#### Podłączanie baterii

Do każdej jednostki UPS powinna być podłączona oddzielna bateria, a pojemność każdej z nich musi być identyczna. Nie jest możliwe zastosowanie wspólnej baterii dla wszystkich jednostek UPS.

#### Odłączniki MOB

Odłączniki wyjść modułów (MOB) pozwalają na odłączenie jednostki UPS od innych jednostek UPS oraz obciążenia systemu w celach serwisowych. W konstrukcji systemu zakłada się, że każdy UPS ma modułowy odłącznik wyjścia (MOB). Odłącznik musi również odłączać przewód zerowy. Podwyższa to poziom bezpieczeństwa podczas prac konserwacyjnych.

Odłącznik MOB musi być wyposażony w styk pomocniczy typu "C". Styk N.C jest podłączony do odpowiedniego wejścia jednostki UPS, pełniącego rolę wejścia sygnałowego. Styk N.O. służy do odłączania łańcucha komunikacyjnego bypassu po otwarciu odłącznika MOB. [Rysunek](#page-68-0) 18 przedstawia zasadę działania połączonych równolegle systemów UPS, z odłącznikami MOB i wyjściami z UPS.

#### Zastąpienie odłączników MOB

Użytkownicy, którzy nie dysponują zainstalowanymi odłącznikami MOB mogą po prostu wyłączyć wejścia sygnałowe odłączników MOB. Należy pamiętać, że systemy bez odłączników MOB związane są z ograniczonymi możliwościami w zakresie konserwacji.

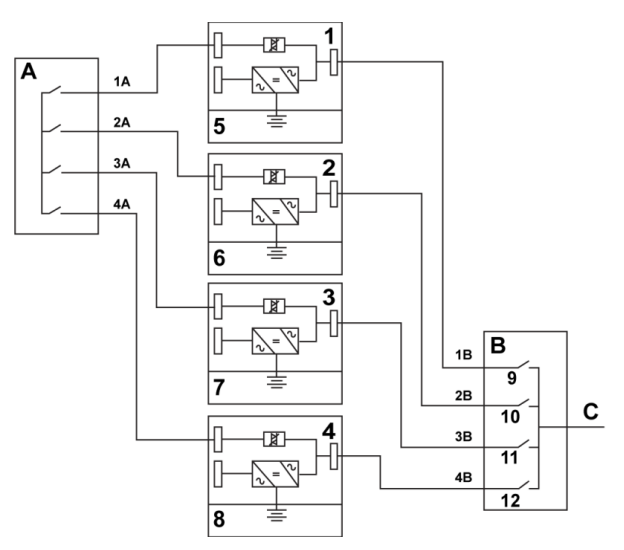

#### Okablowanie systemu równoległego

<span id="page-68-0"></span>Rysunek 18. Zasada działania równoległych systemów UPS

| Α | Wejścia obejściowe<br>do UPS | 1 | UPS <sub>1</sub> | 7  | Bateria          |
|---|------------------------------|---|------------------|----|------------------|
| Β | Wyjścia z UPS                | 2 | UPS <sub>2</sub> | 8  | Bateria          |
|   | Obciażenie                   | 3 | UPS <sub>3</sub> | 9  | MOB <sub>1</sub> |
|   |                              | 4 | UPS <sub>4</sub> | 10 | MOB <sub>2</sub> |
|   |                              | 5 | Bateria          | 11 | MOB <sub>3</sub> |
|   |                              | 6 | Bateria          | 12 | MOB4             |

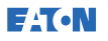

Wymagana długość kabli systemu równoległego musi być równa, aby zapewnić w przybliżeniu równy rozdział prądu w trybie bypassu.

W celu zapewnienia prawidłowego działania należy spełnić następujący warunek: 1A+1B=2A+2B=3A+3B=4A+4B.

Wszelkie różnice długości kabli spowodują zmniejszenie wydajności i nieprawidłowość działania systemu UPS w trybie bypassu.

### 5.6.2 Sygnały sterujące — informacje ogólne

Zewnętrzne połączenie równoległe wymaga dwóch sygnałów sterujących (zewnętrzna sięć CAN, łańcuch bypassu). Oba z nich są odporne na usterki, a ich odłączenie wywołuje alarm.

#### Zewnętrzny system CAN (ECAN)

System ECAN stanowi środek komunikacji pomiędzy jednostkami UPS w systemie równoległym. Gdy ta sieć ulegnie awarii, system kontynuuje udostępnianie i ochronę obciążenia.

#### Komunikacja łańcuchowa bypassu

Komunikacja łańcuchowa bypassu to sygnał typu otwarty kolektor, który przyjmuje stan niski, gdy przełącznik statycznego bypassu dowolnej jednostki UPS działa w trybie online. Gdy zewnętrzna sieć CAN (ECAN) nie działa, sygnał łańcucha ma stan niski i jednostka UPS działa w trybie online, jednostka UPS zostaje zablokowana i następuje przejście w tryb bypassu. Personel serwisowy może w niektórych, rzadkich przypadkach awarii, ręcznie zewrzeć ten sygnał, aby wymusić przejście systemu na układ bypassu.

#### Czynności dotyczące sygnałów wejściowych

Każda jednostka UPS jest wyposażona w 7 wejść sygnałowych, 5 wewnętrznych oraz jeden w każdym gnieździe MiniSlot w przypadku korzystania z odpowiednich urządzeń komunikacyjnych. Dla takich wejść sygnałowych można skonfigurować różne działania. Działania takie mają wpływ na wszystkie jednostki UPS w systemie. Gdy dane działanie jest aktywne w jednostce UPS, po zamknięciu MOB działanie zostaje przesłane przez sieć ECAN do wszystkich jednostek UPS. Wszystkie jednostki UPS reagują w taki sam sposób, jak gdyby takie działanie było aktywne na nich.

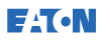

#### Okablowanie równoległe przełącznika EPO

W przypadku każdej połączonej równolegle jednostki zalecane jest korzystanie z oddzielnych obwodów EPO.

### 5.6.3 Instalacja okablowania sterującego układu bypassu

- 1. W czasie instalacji należy przestrzegać wszystkich instrukcji bezpieczeństwa zawartych w tym dokumencie.
- 2. Bloki zaciskowe TB6, TB7 i TB8 są przeznaczone dla zewnętrznych, równoległych sygnałów sterujących (patrz [Rysunek](#page-71-0) 20 i [Rysunek](#page-75-0) 22).
- 3. Na zakończeniach kabli należy stosować elementy wtykowe Phoenix Contact FRONT-MSTB 2,5/2-STF-5,08 i 2,6/4-SFT-5,08.

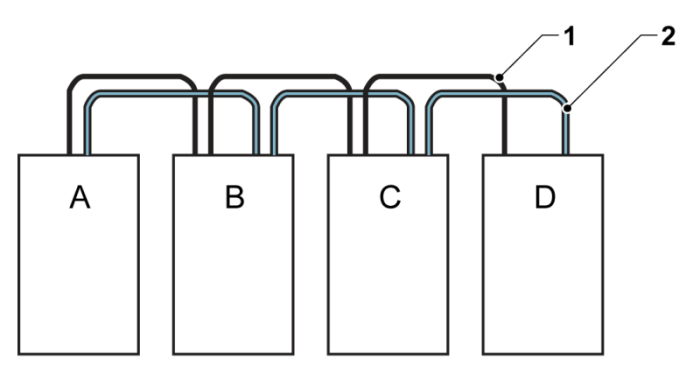

Rysunek 19. Uproszczone okablowanie systemu CAN i komunikacji łańcuchowej systemu UPS

- A UPS 1 1 CAN
- B UPS 2 2 Komunikacja łańcuchowa
- C UPS 3 (jeśli zainstalowano)
- D UPS 4 (jeśli zainstalowano)
- 

UWAGA: Ten rysunek służy celom okablowania rozproszonych układów bypassu i nie jest planem rozmieszczenia. Zasilacze UPS mogą być ustawiane w dowolnej kolejności fizycznej.

**EAT.N** 

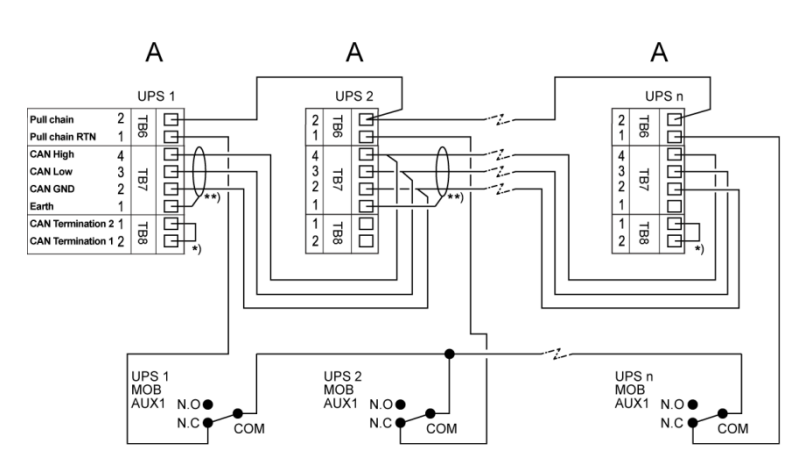

<span id="page-71-0"></span>Rysunek 20. Okablowanie CAN i komunikacji łańcuchowej do równoległego systemu UPS z odłącznikami MOB

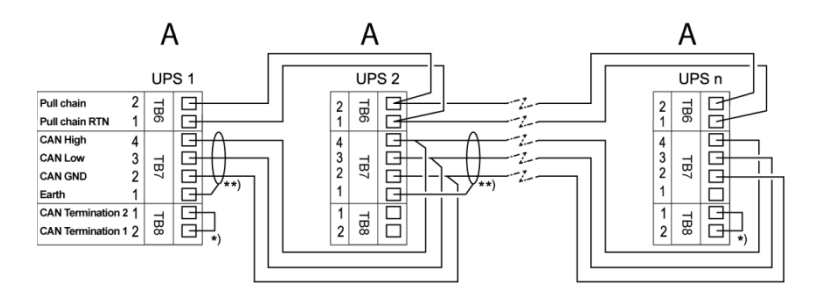

Rysunek 21. Okablowanie CAN i komunikacji łańcuchowej do równoległego systemu UPS bez odłączników MOB

- A Zewnętrzne złącza równoległe TB6-8
- \*) Pierwszy i ostatni UPS jest zakończony za pomocą zwory
- \*\*) Ekran podłączony tylko z jednej strony
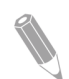

UWAGA: Oznaczenia NC i NO na stykach MOB AUX określane są kiedy odłącznik jest w pozycji OFF (otwarty). Jeśli styki MOB mają elastyczne przewody wielożyłowe, do podłączenia UPS należy użyć przewodu o tej samej grubości oraz użyć właściwych połączeń zagniatanych dla grubości przewodu. Zewnętrzne połączenia CAN pomiędzy szafami UPS wymagają użycia ekranowanej skrętki dwużyłowej. Pomiędzy UPS i stykami MOB AUX należy stosować skrętkę dwużyłową. Zawsze przed wykonaniem okablowania potwierdzić działanie styku.

# 5.7 Przygotowanie okablowania interfejsu systemu UPS

Okablowanie sterujące funkcji oraz opcji należy podłączyć do listew zaciskowych interfejsu użytkownika znajdujących się z przodu w górnej części UPS, za jego drzwiami.

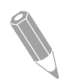

UWAGA: Styków przekaźników nie należy podłączać bezpośrednio do obwodów sieci zasilania. Wymagana jest wzmocniona izolacja obwodu do zasilania sieciowego

W przypadku planowania i wykonywania montażu, należy zapoznać się z poniższymi uwagami i zrozumieć je:

- Całość okablowania interfejsu dostarczana jest przez operatora.
- Wewnętrzne okablowanie interfejsu, które jest podłączane do zacisków Mini-Slot, należy poprowadzić przez wewnętrzny otwór w kieszeni komunikacyjnej Mini-Slot.
- Do obsługi wszystkich wejść sygnałowych lub funkcji jest wymagany styk normalnie otwarty lub przełącznik (parametry znamionowe 24 V (prąd stały), min. 20 mA), który podłącza się pomiędzy wejściem alarmowym i zaciskiem wspólnym. Całe okablowanie sterujące, styki przekaźnikowe i przełącznika są dostarczane przez operatora. Połączenia do wejść alarmowych i zacisku wspólnego wykonuje się skrętką dwużyłową.
- Wejścia sygnałowe można zaprogramować tak, aby była wyświetlana funkcjonalna nazwa alarmu.
- Dostarczenie kabli odgałęźnych sieci LAN, które podłącza się do kart MiniSlot, należy do obowiązku osób planujących montaż lub operatora.
- Okablowanie sygnału styku pomocniczego baterii i sygnału wyzwalania wzrostowego napięciowego 24 V (prąd stały) z UPS należy podłączyć do odłącznika źródła prądu stałego. Patrz [Rysunek](#page-60-0)  [14.](#page-60-0)
- Minimalny przekrój poprzeczny okablowania sygnału styku pomocniczego baterii i sygnału wyzwalania wzrostowego napięciowego 24 V (prąd stały) wynosi 1,5 mm².
- Zdalny wyłącznik EPO powoduje otwarcie wszystkich elementów stycznikowo-przekaźnikowych w szafie UPS i odłącza zasilanie od obciążenia krytycznego. Zgodnie z lokalnymi przepisami elektrycznymi może też być wymagane automatyczne wyzwolenie urządzeń zabezpieczających podłączonych przed UPS.
- Zdalny wyłącznik EPO musi być urządzeniem dedykowanym. Nie może być podłączony do żadnych innych obwodów.
- W przypadku korzystania z rozwiernego (NC) zdalnego styku EPO, przewód połączeniowy należy podłączyć pomiędzy stykami 1 i 2 na złączu EPO.
- Minimalny przekrój poprzeczny okablowania zdalnego wyłącznika EPO wynosi 0.75 mm², a maksymalny — 2.5 mm².
- Odległość pomiędzy zdalnym wyłącznikiem EPO a UPS nie może przekraczać 150 m.
- Styki przekaźnika alarmowego charakteryzują się maksymalnym prądem znamionowym równym 5 A oraz znamionowym przełączanym napięciem 30 V (prąd przemienny) (RMS) i 30 V (prąd stały).
- Minimalny przekrój poprzeczny okablowania przekaźnika alarmowego wynosi 0,75 mm².

# **6** Interfejsy komunikacyjne

W tym rozdziale opisano funkcie komunikacyjne UPS Eaton 93PS.

**A** PRZESTROGA

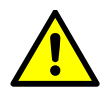

Wszystkie interfejsy komunikacyjne są obwodami SELV. W przypadku podłączania do innych urządzeń należy upewnić się, że specyfikacja ta została zachowana.

UPS jest wyposażony w następujące interfejsy komunikacyjne:

- 1. MiniSlot 1
- 2. MiniSlot 2
- 3. Urządzenie USB (połączenie z komputerem PC)
- 4. Kanał przewodu komunikacyjnego
- 5. Awaryjne wyłączenie zasilania (EPO)
- 6. Wyjście przekaźnikowe
- 7. Host USB (podłączenie akcesoriów)
- 8. Wejścia sygnałowe
- 9. Port RS-232 do serwisowania

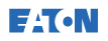

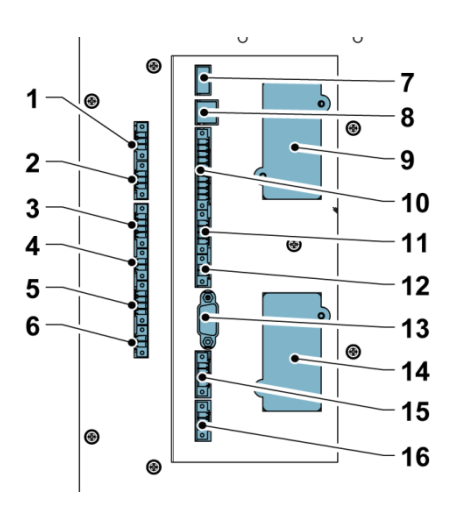

Rysunek 22. Interfejsy komunikacyjne 93PS UPS 8-20 kW

- 1. TB11, nieużywany<br>2. TB10, nieużywany
- 2. TB10, nieużywany
- 3. TB9, nieużywany
- 4. TB8, zewnętrzne przyłącze CAN
- 5. TB7, zewnętrzny CAN
- 6. TB6, magistrala komunikacji łańcuchowej
- 7. USB 1, host USB (podłączenie akcesoriów)
- 8. USB 2, urządzenie USB (połączenie z komputerem PC)
- 9. MiniSlot 1
- 10. TB1, wejście sygnałowe 1-5
- 11. TB2, nieużywany
- 12. TB3, nieużywany
- 13. Szeregowy port COM RS-232<br>14. MiniSlot 2
- MiniSlot 2
- 15. *TB4, EPO*<br>16. *TB5 wviśe*
- 16. TB5, wyjście przekaźnika

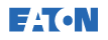

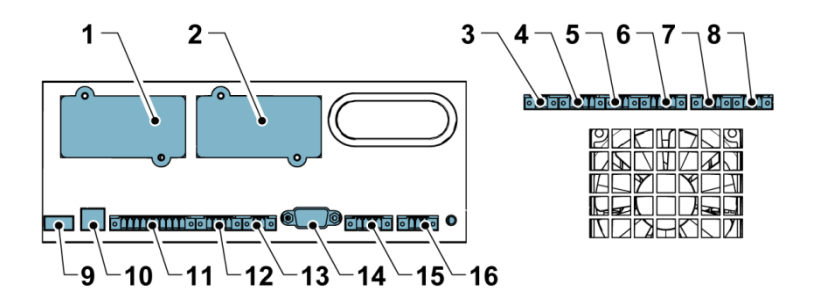

Rysunek 23. Interfejsy komunikacyjne 93PS UPS 30-40 kW

- 1. MiniSlot 1
- 2. MiniSlot 2
- 3. TB6, magistrala komunikacji łańcuchowej
- 4. TB7, zewnętrzny CAN<br>5. TB8, zewnętrzne przyk
- 5. TB8, zewnętrzne przyłącze CAN
- 6. TB9, nieużywany
- 7. TB10, nieużywany
- 8. TB11, nieużywany
- 9. USB 1, host USB (podłączenie akcesoriów)
- 10. USB 2, urządzenie USB (połączenie z komputerem PC)
- 11. TB1, wejście sygnałowe 1-5
- 12. TB2, nieużywany
- 13. *TB3, nieużywany*<br>14. *Szeregowy port C*
- Szeregowy port COM RS-232
- 15. TB4, EPO
- 16. TB5, wyjście przekaźnika

# 6.1 Karty Mini-slot

UPS Eaton 93PS jest wyposażony w dwie kieszenie komunikacyjne Mini-Slot. Aby zainstalować kartę MiniSlot, postępuj zgodnie z instrukcjami przedstawionymi w punkcie [5.5.5.](#page-65-0)

W UPS można zamontować następujące karty Mini-Slot:

• Karta sieciowa MS

Umożliwia zdalne monitorowanie przy użyciu przeglądarki internetowej, poczty elektronicznej oraz systemu zarządzania siecią (NMS) za pośrednictwem protokołu SNMP. Podłącza się do niej skrętkę dwużyłową sieci Ethernet (10/100BaseT).

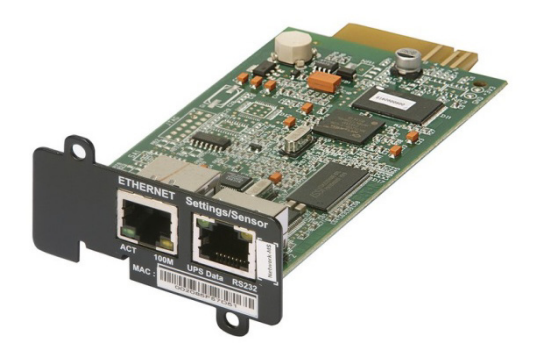

Rysunek 24. Karta sieciowa – MS

• Karta bramy PX

Umożliwia zdalne monitorowanie przy użyciu przeglądarki internetowej, poczty elektronicznej oraz systemu zarządzania siecią (NMS) za pośrednictwem protokołu SNMP. Podłącza się do niej skrętkę dwużyłową sieci Ethernet (10/100BaseT). Karta umożliwia także bezpośrednie przekazanie danych z UPS (mierniki i stan) do systemu zarządzania budynkiem (BMS) za pośrednictwem protokołu Modbus RTU i TCP jak również protokołów BACnet.

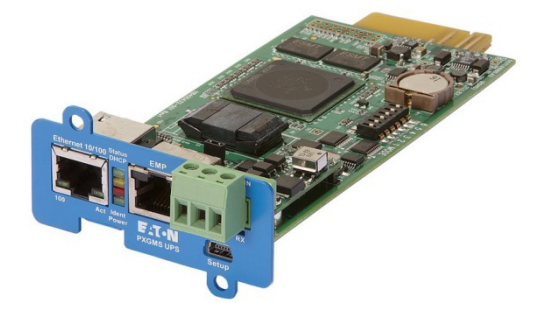

Rysunek 25. Karta bramy PX

• Przemysłowa karta przekaźnikowa MS

Przemysłowa karta przekaźnikowa MiniSlot umożliwia podłączenie 93PS do przemysłowych i elektrycznych systemów monitoringu. Ponadto znajduje szereg zastosowań związanych ze sterowaniem, udostępniając maksymalnie 250 V i 5 A na swoich 5 wyjściach przekaźnikowych. Podłączając przewody do odpowiednich miejsc na listwach zaciskowych istnieje możliwość wyboru konfiguracji Normalnie otwarty lub Normalnie zamknięty dla poszczególnych

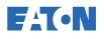

#### wyjść.

Informacje dotyczące sposobu konfiguracji przemysłowej karty przekaźnikowej MS znajdują się w punkcie [6.5.](#page-80-0)

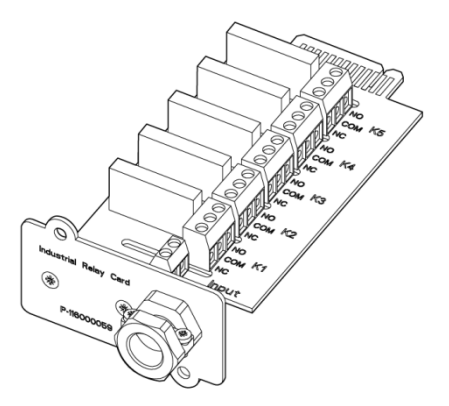

Rysunek 26. Przemysłowa karta przekaźnikowa – MS

### 6.2 Oprogramowanie Intelligent Power

Oprogramowanie Intelligent Power to pakiet narzędzi umożliwiających zarządzanie zasilaniem UPS. Te rozwiązania programowe zwiększają poziom ochrony zapewniany przez UPS poprzez wyłączenie aplikacji i systemów operacyjnych, uruchamiając procedury odzyskiwania danych po awarii oraz migracji maszyn wirtualnych w przypadku dłuższej przerwy w zasilaniu. Pomagają one również w ograniczaniu przestojów oraz zwiększają niezawodność systemu UPS informując operatorów o problemach i monitorując istotne wartości pomiarowe. Oprogramowanie to może być również stosowane do przeglądania cech użytkowych urządzeń energetycznych w całym przedsiębiorstwie i stosowania danych do optymalnego wykorzystania urządzeń.

Oprogramowanie Intelligent Power Software jest oprogramowaniem sieci Web, co oznacza, że dostęp do informacji możliwy jest za pomocą dowolnego urządzenia posiadającego przeglądarkę internetową.

Z jednej strony system Intelligent Power Manager (IPM) jest systemem monitoringu wyświetlającym dane i sygnały alarmowe z setek urządzeń UPS, ePDU oraz innych urządzeń w jednym oknie. Z drugiej strony zapewnia on łącze do wirtualizacji za pomocą systemów zarządzania takich jak VMware vCenter. Dzięki temu administrator dysponuje pojedynczą platformą do zarządzania urządzeniami IT oraz infrastrukturą wspomagającą. System IPM zapewnia możliwość wyłączania, migracji,

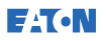

odzyskiwania danych po awarii i odciążenia w środowiskach zwirtualizowanych.

System Intelligent Power Protector (IPP) jest narzędziem do wyłączania wyposażonym w podstawowe funkcje monitorowania i przesyłania sygnałów alarmowych. Umożliwia ona automatyczne, bezproblemowe wyłączenie komputerów, maszyn wirtualnych lub serwerów zasilanych przez UPS firmy Eaton po zaniku zasilania, które trwa dłużej niż dostępny czas zasilania z baterii. Aplikację Intelligent Power Protector można zdalnie nadzorować i zarządzać nią z poziomu aplikacji Intelligent Power Manager (IPM).

Oprogramowanie Intelligent Power jest dostarczane na dysku CD razem z UPS. Można też go pobrać ze strony WWW firmy Eaton. W przypadku niektórych zaawansowanych funkcji systemu IPM konieczne jest posiadanie licencji. W celu uzyskania szczegółowych informacji należy skontaktować się z przedstawicielem firmy Eaton.

### 6.3 Monitorowanie wejścia sygnałowego

Ta standardowa funkcja umożliwia podłączenie wykrywaczy dymu lub alarmów nadmiernej temperatury do wejść sygnałowych. Wewnątrz UPS znajdują się zaciski interfejsu użytkownika, do których można podłączyć sygnały zewnętrzne. Połączenia do wejść alarmowych i zacisku wspólnego wykonuje się skrętką dwużyłową.

Wejścia sygnałowe można zaprogramować tak, aby była wyświetlana funkcjonalna nazwa alarmu.

### 6.4 Styk przekaźnika ogólnego zastosowania

Jeden styk przekaźnika ogólnego zastosowania należy do wyposażenia standardowego UPS. Jest także dostępny styk alarmu.

Można użyć styku normalnie otwartego lub normalnie zamkniętego. Jeśli stan styku zmieni się ze stanu określonego jako normalny, jest generowany sygnał. Można podłączyć ten styk do sprzętu w instalacji (jak np. oświetlenie czy dzwonek alarmowy), aby zasygnalizować stan alarmu UPS. Ta funkcja jest pomocna, gdy UPS znajduje się w odległości, z której nie słychać jego sygnału dźwiękowego.

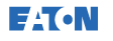

<span id="page-80-0"></span>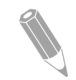

UWAGA: Maksymalna obciążalność styków wynosi 30 V (prąd przemienny) (RMS) i 30 V (prąd stały) przy prądzie 5 A.

# 6.5 Konfiguracja przekaźników

Urządzenie 93PS wyposażone jest w jedno wewnętrzne wyjście przekaźnikowe. Każdą z 2 kart MiniSlots można wyposażyć w kartę przekaźnikową z 5 przekaźnikami. Poniższe instrukcje służą do przeprowadzenia konfiguracji przekaźnika.

Aktualnie konfiguracja przekaźnika może być przeprowadzona jedynie za pomocą wyświetlacza. Narzędzie serwisowe jeszcze nie obsługuje funkcji nodebit.

Maksymalne napięcie przekaźnika wynosi 30 V. Sprawdź specyfikacje napięcia i prądu innych kart przedstawione w poprzednich punktach.

Procedura konfiguracji przekaźnika jest następująca:

1. Na ekranie głównym wyświetlacza, kliknij ikonę kłódki znajdującą się w prawym górnym rogu, aby wpisać hasło serwisowe.

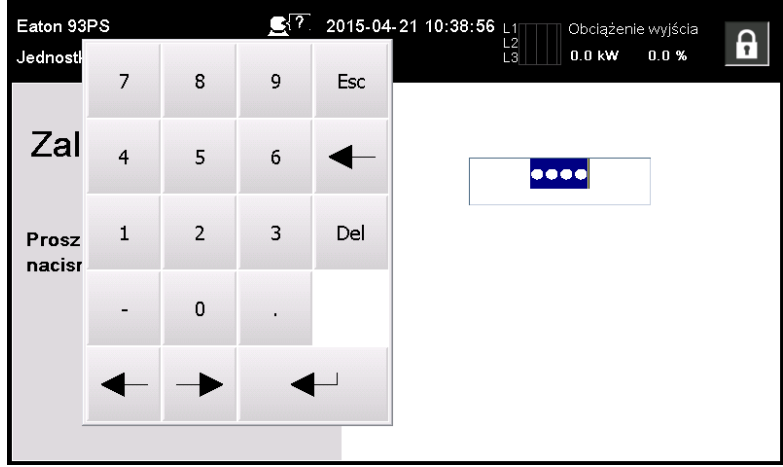

2. W oknie logowania, kliknij na pole hasła zawierające 4 kropki.

Rysunek 27. Okno logowania z polem hasła

- 3. Wprowadź hasło 0101 i naciśnij <
- 4. Wybierz pozycję Kontynuuj.

5. Zaznacz pozycje Konfiguracja, a następnie Wy. przekaźnik.

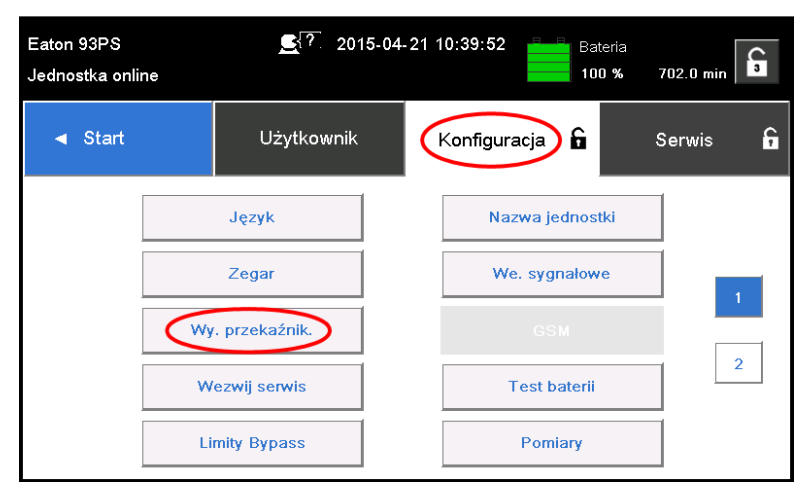

Rysunek 28. Wybór wyjść przekaźnikowych na ekranie konfiguracji

- 6. Wybierz jedną z następujących opcji:
	- Przekaźnik wewnętrzny (alarmowy)

W przypadku przekaźnika wewnętrznego możliwe jest ustawienie 8 różnych zdarzeń. Jeżeli wystąpi którekolwiek z wyżej wymienionych zdarzeń niepożądanych, przekaźnik jest aktywowany.

- MiniSlot 1
- MiniSlot 2

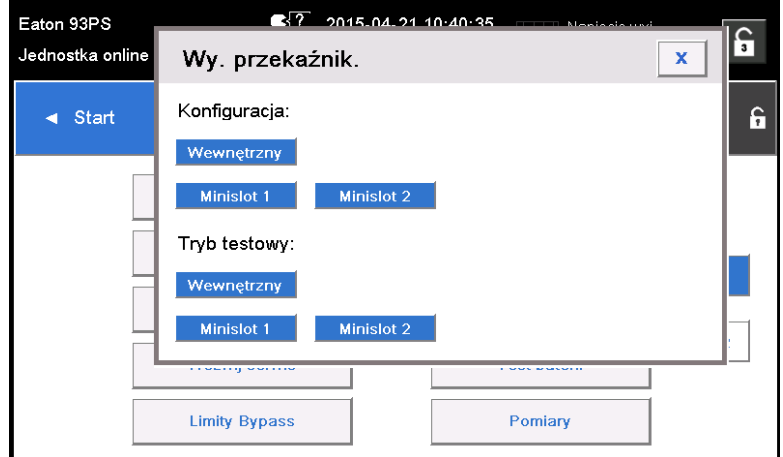

<span id="page-82-0"></span>Rysunek 29. Opcje konfiguracji wyjść przekaźnikowych

- 7. Wprowadź kod lub kody funkcji uruchamiających przekaźnik w momencie ich aktywacji.
- 8. Naciśnij przycisk OK i Zapisz w celu zapisania zmian.

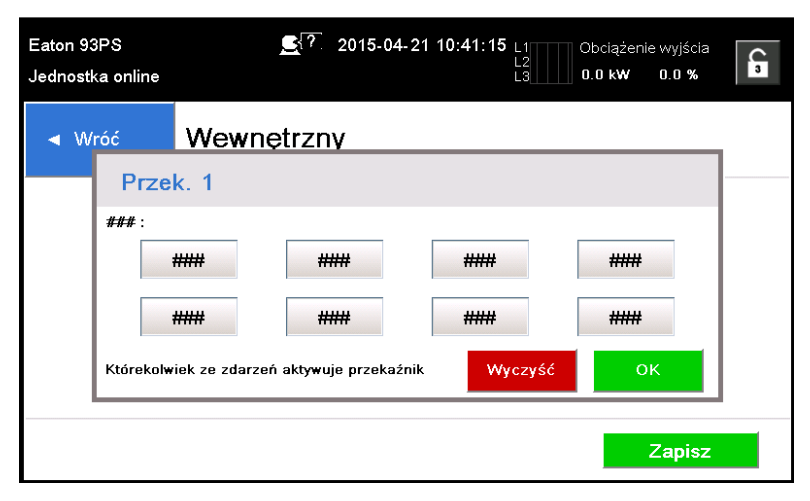

Rysunek 30. Wprowadzanie kodów funkcji uruchamiających przekaźnik

- 9. W przypadku wyboru jednej z kart MiniSlots, dostępne są następujące wartości domyślne:
	- Przekaźnik 1: Nr 262 Praca w sieci (świeci wskaźnik LED)
	- Przekaźnik 2: Nr 260 Praca z baterii (świeci wskaźnik LED)
- Przekaźnik 3: Nr 352 Alarm (świeci wskaźnik LED)
- Przekaźnik 4: Nr 261 Praca Bypass (świeci wskaźnik LED)
- Przekaźnik 5: Nr 15 Niski stan baterii

Ewentualnie można skonfigurować przekaźniki na dowolne zdarzenia.

10. Testowanie przekaźników możliwe jest po wybraniu opcji dostępnych w trybie testowym (patrz [Rysunek](#page-82-0) 29).

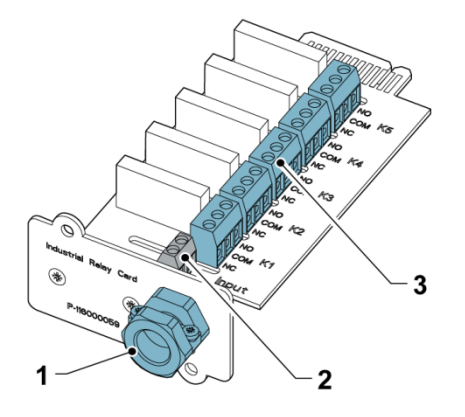

Rysunek 31. Przekaźniki

- 1. Otwór wyjściowy kabli do kanału o maksymalnym rozmiarze 12 mm (½")
- 2. Złącze wejść sygnałowych z zasilaniem
- 3. Połączenia zacisków od K1 do K5 styków przekaźnika z urządzeniami monitorującymi operatora

# **7** Instrukcja obsługi UPS

W tym rozdziale przedstawiono sposób obsługi UPS.

#### **AN PRZESTROGA**

Przed uruchomieniem UPS należy upewnić się, że wykonano wszystkie zadania związane z instalacją, a upoważniony personel serwisu wykonał wstępny rozruch. W trakcie kontroli wstępnej sprawdza się wszystkie połączenia elektryczne w celu potwierdzenia poprawności montażu i zapewnienia prawidłowej eksploatacji.

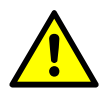

Przed rozpoczęciem obsługi dowolnego urządzenia sterującego należy zapoznać się z tą instrukcją obsługi oraz posiadać dogłębną wiedzę na temat funkcjonowania systemu UPS.

Konfiguracja UPS przewiduje zasilanie napięciem znamionowym o jednej z wymienionych wartości: 380, 400 lub 415 V (prąd przemienny). Przed rozpoczęciem obsługi systemu UPS, należy potwierdzić jego napięcie znamionowe oraz częstotliwość przez wybranie opcji Ustawienia > Informacja. Jeśli UPS będzie zasilany innym napięciem lub częstotliwością, należy skontaktować się z najbliższym oddziałem firmy Eaton lub autoryzowanym przedstawicielem firmy Eaton.

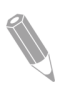

UWAGA: Jednostka UPS nie jest urządzeniem pomiarowym. Wyświetlane wartości pomiarów nie są dokładne.

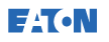

### 7.1 Elementy sterowania i wskaźniki UPS

### 7.1.1 Panel sterowania

Panel sterowania znajduje się na przednich drzwiach UPS i jest wyposażony w kolorowy wyświetlacz z ekranem dotykowym. Wskazuje stan UPS i umożliwia sterowanie jego funkcjami.

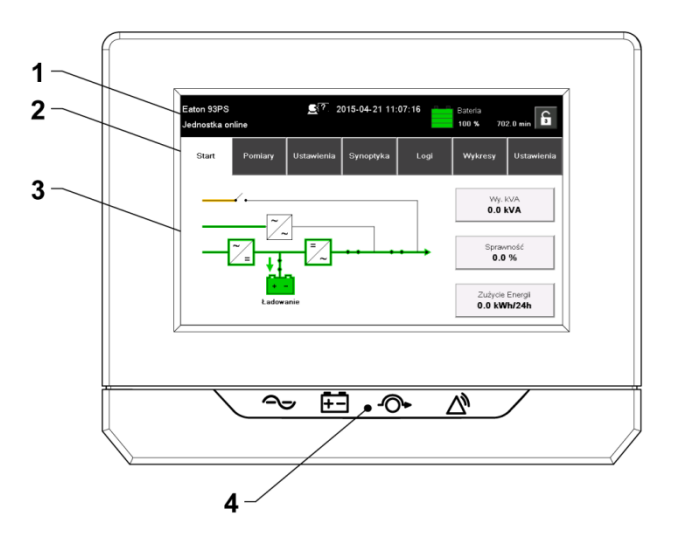

Rysunek 32. Komponenty wyświetlacza

Wyświetlacz składa się z następujących komponentów:

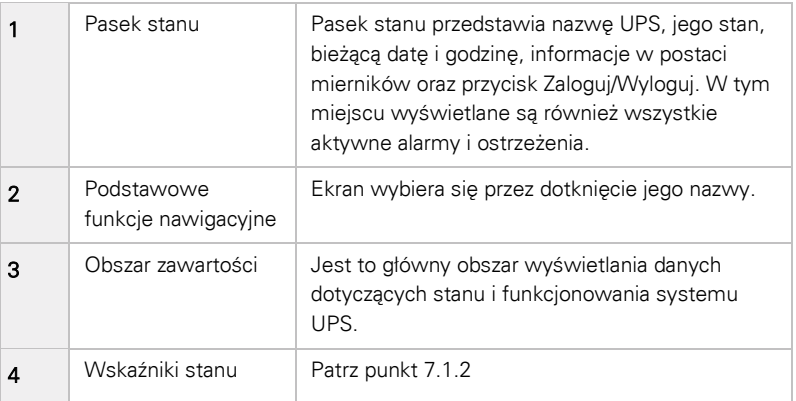

# 7.1.2 Wskaźniki stanu

<span id="page-86-0"></span>**EAT.N** 

Poniżej wyświetlacza znajdują się cztery symbole — są to wskaźniki stanu. Są to kolorowe diody LED, które włączają się razem z sygnałem dźwiękowym, informując o stanie roboczym UPS.

Tabela 12. Wskaźniki stanu

| Wskaźnik                                               | <b>Stan</b> | Opis                                                                                                    |
|--------------------------------------------------------|-------------|----------------------------------------------------------------------------------------------------|
| Zielony symbol<br>normalnego<br>funkcjonowania systemu | Wł          | UPS pracuje prawidłowo i dostarcza<br>zasilanie do obciążenia krytycznego.                                                                                                    |
|                                                        | Wyt.        | UPS jest wyłaczony.                                                                                                    |
| Żółty symbol trybu baterii                             | Wł          | UPS jest w trybie baterii. Ponieważ tryb<br>baterii to normalny stan pracy UPS,<br>świeci się też zielony wskaźnik stanu<br>pracy normalnej.                                                                                                    |
| Zółty symbol trybu<br>bypassu                          | Wł          | UPS jest w trybie bypass. Obciążenie<br>krytyczne zasilane jest przez źródło<br>układu bypassu. Zielony wskaźnik stanu<br>pracy normalnej nie świeci się, gdy<br>system znajduje się w trybie bypass.                                                                                                    |
| Czerwony symbol<br>aktywnego alarmu                    | Wł          | UPS jest w stanie alarmu (aktywny<br>alarm) i wymaga obsługi. Na ekranie są<br>wyświetlone aktywne alarmy o<br>najwyższym priorytecie. Wszystkim<br>alarmom towarzyszy sygnał dźwiękowy.<br>Aby wyciszyć sygnał dźwiękowy,<br>naciśnij jeden raz dowolny przycisk na<br>panelu sterowania. Razem z innymi<br>wskaźnikami może zostać podświetlony<br>wskaźnik alarmu |

# 7.1.2.1 Wskaźnik LED Power Show (opcja)

Opcjonalny wskaźnik LED Power Show (LPS) składa się z dwóch rzędów diod LED znajdujących się po lewej i prawej stronie drzwi szafy systemu UPS. Diody LED są w kolorach: czerwonym, zielonym i żółtym (RGY). Kolor diody LED wskazuje stan systemu UPS. Wskazywany jest zawsze najważniejszy stan. W danym momencie wyświetlany jest tylko jeden kolor. W poniższej tabeli zawarte są informacje na temat wyświetlanych kolorów.

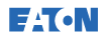

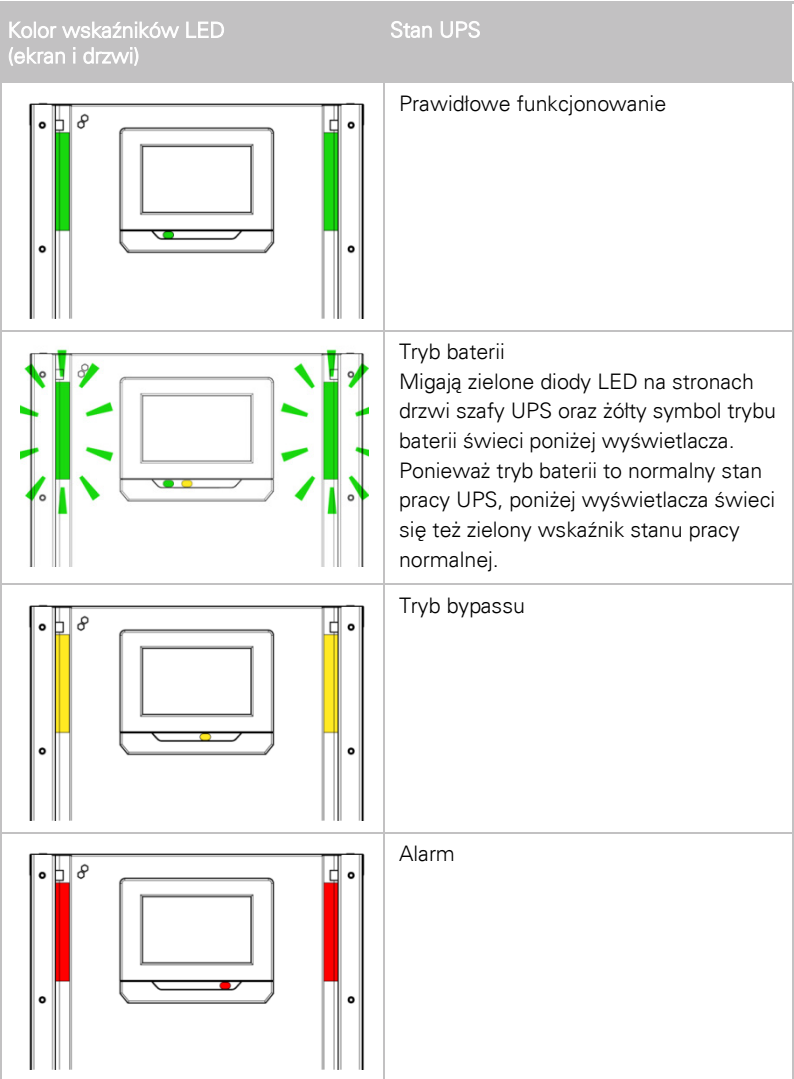

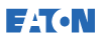

### 7.1.3 Zdarzenia systemowe

Gdy UPS pracuje w trybie podwójnej konwersji, w trybie ciągłym monitoruje stan swój i podłączonego zasilania sieciowego. W trybie baterii lub bypass UPS może generować alarmy informujące użytkownika o zdarzeniu, które było przyczyną zmiany trybu pracy z podwójnej konwersji na inny. Zdarzenia systemowe UPS mogą być wskazywane jako sygnał dźwiękowy, świetlny, komunikat lub jako kombinacja wszystkich trzech typów sygnalizacji.

Na ekranie głównym można wybrać opcję Logi, aby sprawdzić dowolne, aktywne zdarzenia systemu.

- Sygnał dźwiękowy zdarzenia systemu W celu zasygnalizowania użytkownikowi, że wystąpiło zdarzenie wymagające jego uwagi system emituje przerywany sygnał dźwiękowy zdarzeń systemu.
- Wskaźniki zdarzeń systemu

Wskaźniki stanu na panelu sterowania UPS oraz sygnał dźwiękowy zdarzenia systemowego informują operatora, że UPS pracuje w innym trybie niż tryb podwójnej konwersji. Podczas normalnej pracy systemu UPS świeci się tylko zielony wskaźnik stanu pracy normalnej. Włączenie innych wskaźników oznacza wystąpienie alarmu lub zdarzenia. Po wystąpieniu alarmu należy najpierw sprawdzić te wskaźniki, aby dowiedzieć się, jaki rodzaj zdarzenia wystąpił.

• Komunikaty zdarzeń systemu

Po wystąpieniu zdarzenia systemowego w pasku stanu na wyświetlaczu pojawia się komunikat. Ten komunikat jest także zapisywany w dzienniku aktywnych zdarzeń systemowych. Niektórym powiadomieniom i alarmom może towarzyszyć sygnał dźwiękowy. Aby wyciszyć sygnał dźwiękowy, naciśnij jeden raz dowolny przycisk.

# 7.1.4 Struktura menu systemu UPS 93PS

Zamieszczona poniżej tabela przedstawia strukturę menu systemu UPS 93PS.

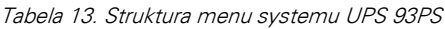

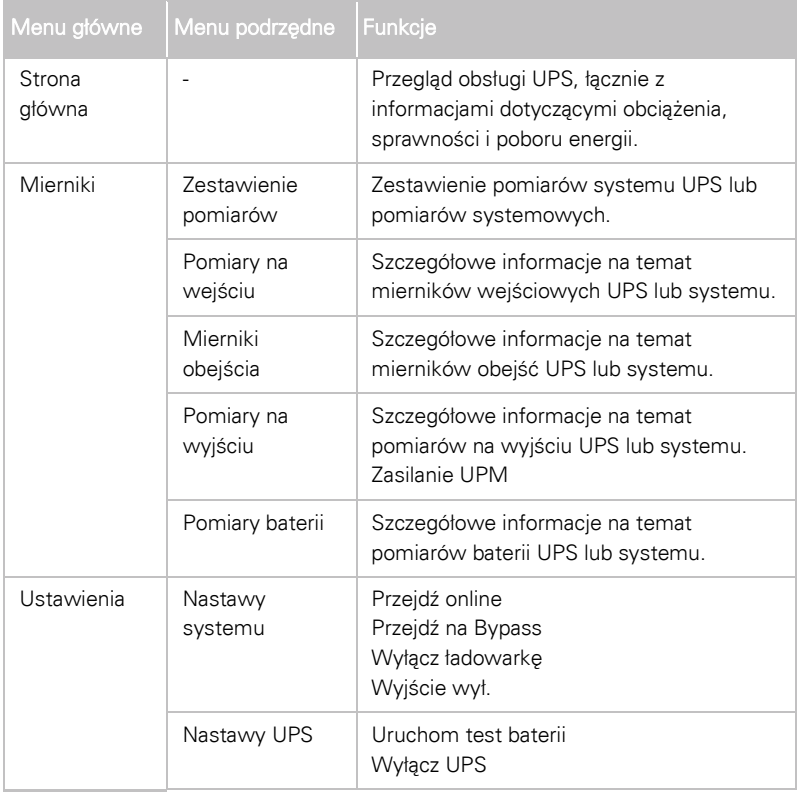

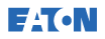

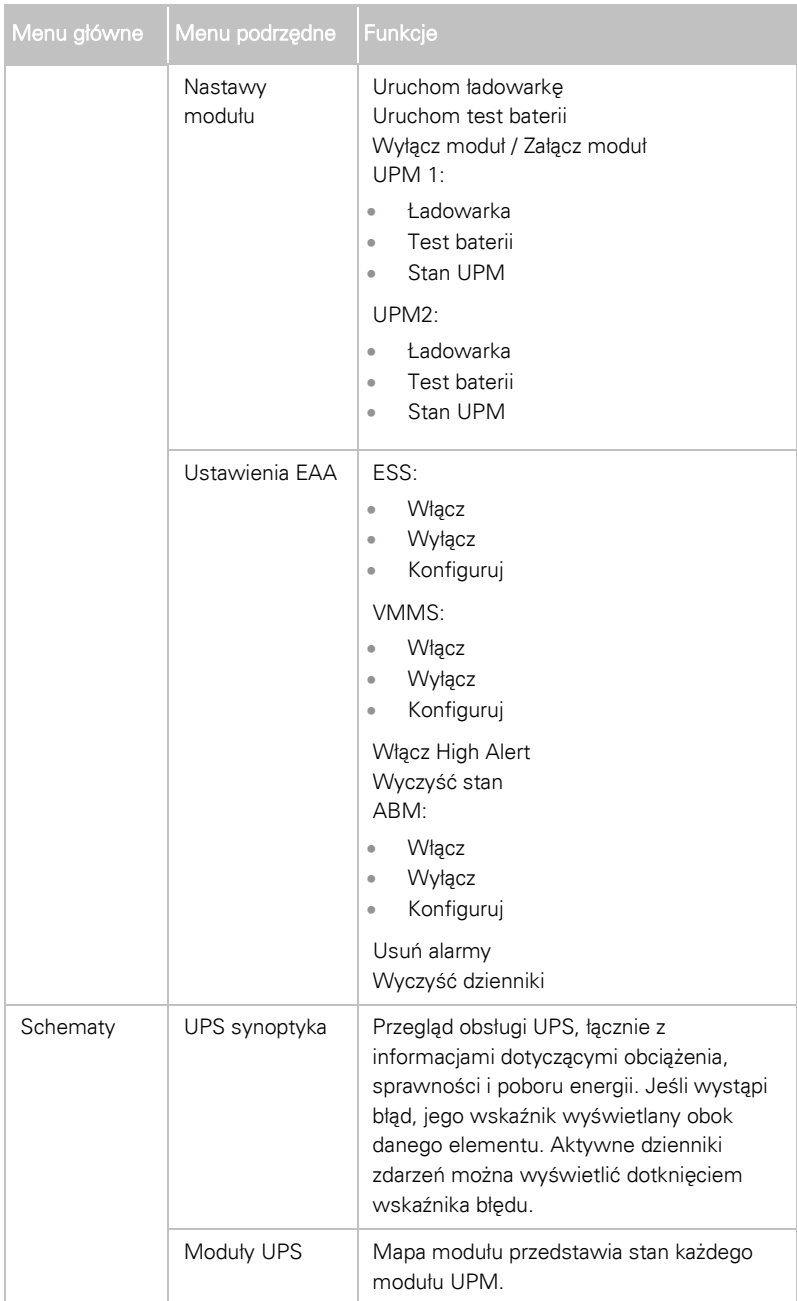

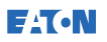

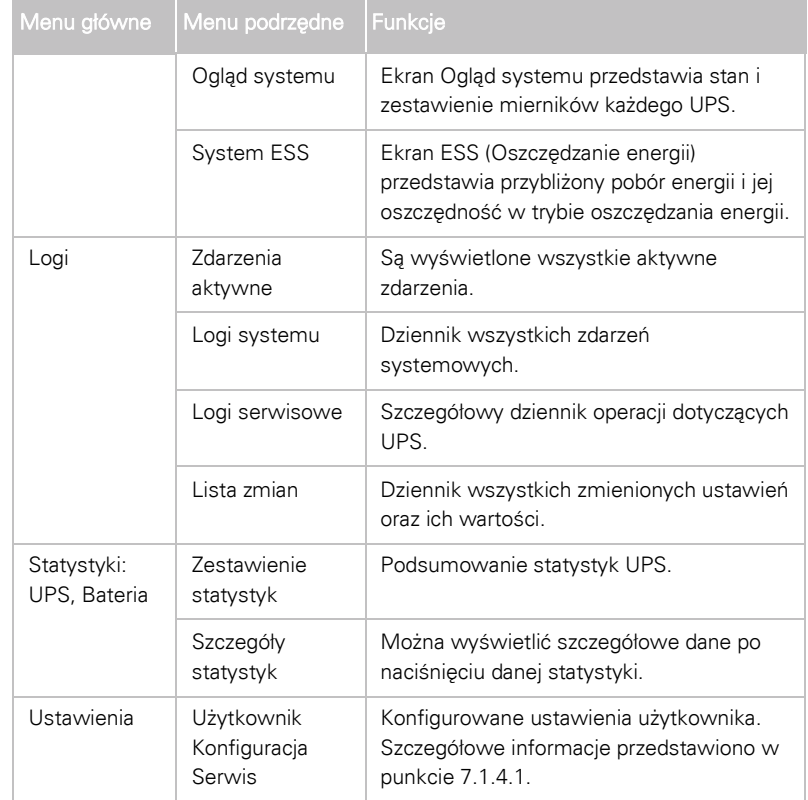

### <span id="page-91-0"></span>7.1.4.1 Ustawienia użytkownika

Użytkownik może modyfikować wymienione poniżej ustawienia modułu UPS. Na ekranie głównym należy wybrać opcję Ustawienia.

Tabela 14. Ustawienia użytkownika

| Ustawienie '        | <b>Opis</b>                                                                    |
|---------------------|--------------------------------------------------------------------------------|
| Informacja          | Informacje na temat modelu modułu UPS, łącznie z<br>numerem części i seryjnym. |
| Informacja o wersji | Informacje o wersji.                                                           |

Aby zmienić ustawienia Konfiguracji, konieczne jest zalogowanie się.

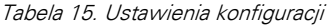

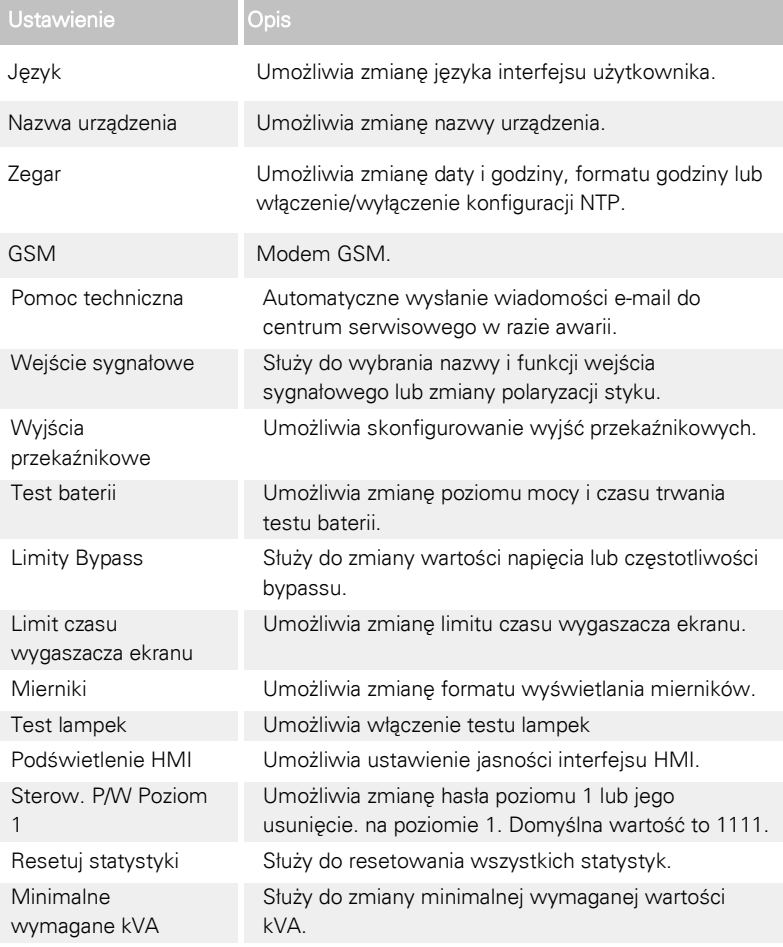

### 7.2 Logowanie

Należy się zalogować, jeśli zostało włączone hasło poziomu 1.

- 1. Naciśnij OBRAZ przycisku kłódki w prawym, górnym rogu ekranu.
- 2. Wpisz hasło i naciśnij przycisk OK. Użytkownik jest zalogowany.
- 3. Naciśnij przycisk Kontynuuj w celu przejścia do poprzedniego ekranu.

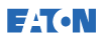

Próbę wpisania hasła można powtórzyć trzy razy. Po trzykrotnym podaniu nieprawidłowego hasła należy odczekać 30 minut przed ponowną próbą.

Aby zmodyfikować ustawienia użytkownika, należy podać hasło poziomu 2. Informacje dotyczące haseł domyślnych znajdują się w punkcie[7.1.4.1.](#page-91-0)

### 7.3 Instrukcje sterowania systemem

# <span id="page-93-0"></span>7.3.1 Uruchamianie systemu UPS w trybie podwójnej konwersii

W skład systemu UPS może wchodzić jedna jednostka UPS lub kilka jednostek połączonych równolegle. Jednostki UPS z otwartymi odłącznikami MOB nie są uważane za część systemu.

Aby uruchomić system UPS:

- 1. Otwórz drzwi przednie systemu UPS.
- 2. Sprawdź, czy przełączniki wejścia prostownika są zamknięte, jeśli znajdują się wewnątrz systemu UPS.
- 3. Sprawdź czy rozłącznik baterii jest zamknięty.
- 4. Zamknij drzwi przednie systemu UPS.
- 5. Zamknij wyłącznik obwodu wejściowego przewodu zasilającego UPS.
- 6. Zamknij wyłącznik obwodu wejściowego przewodu w układzie bypassu UPS.
- 7. Poczekać na uruchomienia wyświetlacza panelu sterującego UPS i na wskazanie zasilania logiki.
- 8. Powtórz kroki od 1-7 dla każdego UPS w systemie.
- 9. Na ekranie głównym, naciśnij przycisk Ustawienia. Zostanie wyświetlony ekran Nastawy systemu.
- 10. Na ekranie Nastawy systemu sprawdzić, czy wskazywany jest stan systemu WYŁĄCZONY.
- 11. Na ekranie Nastawy systemu naciśnij przycisk Przejdź online. Jeśli jest włączona automatyczna funkcja bypassu (domyślne ustawienie fabryczne), obciążenie krytyczne będzie bezzwłocznie zasilane przez źródło bypassu w trybie bypassu, do momentu włączenia się falownika i przełączenia UPS do trybu podwójnej konwersji. Wskaźnik stanu na panelu sterowania UPS pokazuje, że UPS jest w trybie bypassu. Jeśli automatyczna funkcja bypassu nie

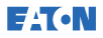

jest włączona, wyjście UPS pozostaje wyłączone do momentu przełączenia systemu UPS w tryb podwójnej konwersji.

12. Poczekaj do momentu wyświetlenia poniższych komunikatów pojawiających się kolejno na ekranie Nastawy systemu:

```
ZAŁACZANIE
ONLINE
```
Prostownik i falownik włączają się. Napięcie stałe stopniowo narasta do znamionowego. Po osiągnięciu pełnego napięcia stałego i zamknięciu odłącznika baterii zamyka się przekaźnik wyjściowy systemu UPS K3 oraz wyłącza się przełącznik statyczny. Zasilanie jest teraz dostarczane do obciążenia krytycznego w trybie podwójnej konwersji. System UPS przejdzie w tryb podwójnej konwersji w ciągu około 20 sekund.

System UPS działa teraz w trybie podwójnej konwersji. Na wszystkich urządzeniach UPS w systemie świeci się zielony wskaźnik stanu oznaczający normalną pracę.

# 7.3.2 Uruchamianie systemu UPS w trybie bypass

#### $\sqrt{N}$  PRZESTROGA

<span id="page-94-0"></span>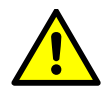

W trybie bypass obciążenie o znaczeniu krytycznym nie jest chronione przed przerwami i zakłóceniami obecnymi w zasilaniu sieciowym.

Jeśli wyjście falownika UPS nie jest dostępne, a obciążenie krytyczne wymaga zasilania, wykonaj następujące czynności:

- 1. Otwórz drzwi przednie systemu UPS.
- 2. Sprawdź, czy przełączniki wejścia prostownika są zamknięte, jeśli znajdują się wewnątrz systemu UPS.
- 3. Sprawdź czy rozłącznik baterii jest zamknięty.
- 4. Zamknąć drzwi przednie.
- 5. Zamknij wyłącznik obwodu wejściowego przewodu zasilającego UPS.
- 6. Zamknij wyłącznik obwodu wejściowego przewodu w układzie bypassu UPS.
- 7. Poczekaj na uruchomienie wyświetlacza panelu sterującego UPS i na wskazanie zasilania logiki.
- 8. Powtórz kroki od 1-7 dla każdego UPS w systemie.

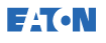

- 9. Na ekranie głównym, naciśnij przycisk Ustawienia. Zostanie wyświetlony ekran Nastawy systemu.
- 10. Na ekranie Nastawy systemu powinien być wskazywany stan systemu WYŁĄCZONY.
- 11. Na ekranie Nastawy systemu naciśnij przycisk Przejdź na Bypass. Obciążenie krytyczne będzie natychmiast zasilane przez źródło bypassu w trybie bypass.

System UPS działa teraz w trybie bypass. Świeci się żółta kontrolka stanu.

# <span id="page-95-0"></span>7.3.3 Przełączenie z trybu podwójnej konwersji do trybu bypass

#### $\triangle$  PRZESTROGA

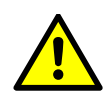

W trybie bypass obciążenie o znaczeniu krytycznym nie jest chronione przed przerwami i zakłóceniami obecnymi w zasilaniu sieciowym.

Aby przełączyć obciążenie krytyczne w tryb bypass, wykonaj następujące czynności:

- 1. Na ekranie głównym, naciśnij przycisk Ustawienia. Zostanie wyświetlony ekran Nastawy systemu.
- 2. Na ekranie Nastawy systemu naciśnij przycisk **Przejdź na Bypass**. System UPS przełącza się w tryb bypassu, a obciążenie krytyczne jest bezzwłocznie zasilane przez źródło układu bypassu. Jeśli źródło układu bypassu nie jest dostępne, moduł zasilania pozostaje włączony i jest emitowany alarm dźwiękowy.

System UPS pracuje teraz w trybie bypassu i świeci się żółty wskaźnik stanu bypassu. Wyświetlana jest informacja o stanie modułu UPM jako Gotowy. Stan systemu jest wyświetlany jako BYPASS ZAŁACZONY.

# <span id="page-96-0"></span>7.3.4 Aby przełączyć z trybu bypassu w tryb podwójnej konwersii

Aby przełączyć obciążenie krytyczne w tryb podwójnej konwersji, wykonaj następujące czynności:

- 1. Na ekranie głównym, naciśnij przycisk Ustawienia. Zostanie wyświetlony ekran Nastawy systemu.
- 2. Na ekranie Nastawy systemu naciśnij przycisk Przejdź online. System UPS przełączy się do trybu podwójnej konwersji. Jeśli nie jest dostępna wystarczająca moc modułu UPM, system pozostaje w trybie bypassu oraz emitowany jest sygnał dźwiękowy.

UPS działa teraz w trybie podwójnej konwersji. Podświetlony jest zielony wskaźnik stanu normalnej pracy systemu. Wyświetlana jest informacja dotycząca stanu systemu: JEDNOSTKA ONLINE.

# 7.3.5 Przełączenie z trybu podwójnej konwersji do trybu oszczędzania energii

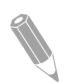

UWAGA: Należy zauważyć, że polecenia trybu oszczędzania energii w systemie są wyświetlane tylko wtedy, gdy zostaną włączone fabrycznie lub przez technika serwisu firmy Eaton.

Aby przełączyć obciążenie krytyczne w tryb oszczędzania energii:

- 1. Na ekranie głównym, naciśnij przycisk Ustawienia.
- 2. Wybierz opcję Nastawy serwisowe.
- 3. Wybierz opcję Załącz ESS.

Cały system UPS przełącza się w tryb oszczędzania energii, a obciążenie krytyczne jest zasilane przez źródło układu bypassu. Jeśli źródło układu bypassu nie jest dostępne lub nie są spełnione warunki trybu oszczędzania energii, moduł zasilania pozostaje włączony i emitowany jest alarm dźwiękowy. Podświetlony jest zielony wskaźnik stanu normalnej pracy systemu. Wyświetlana jest informacja stanu systemu UPS: JEDNOSTKA ZAŁĄCZONA, ESS. Wyświetlana jest informacja o stanie modułu UPM: GOTOWY.

# 7.3.6 Aby przełączyć z trybu oszczędzania energii w tryb podwójnej konwersji

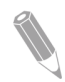

UWAGA: Należy zauważyć, że polecenia trybu oszczędzania energii w systemie są wyświetlane tylko wtedy, gdy zostaną włączone fabrycznie lub przez technika serwisu firmy Eaton.

Aby przełączyć obciążenie krytyczne w tryb podwójnej konwersji:

- 1. Na ekranie głównym, naciśnij przycisk Ustawienia.
- 2. Wybierz opcję Nastawy serwisowe.
- 3. Wybierz opcję Wył. ESS.

System UPS przełączy się w tryb autonomiczny (tryb baterii), a następnie w tryb podwójnej konwersji. Jeśli moduł zasilający nie jest dostępny system pozostaje trybie bypassu i emitowany jest alarm dźwiękowy. Podświetlony jest zielony wskaźnik stanu normalnej pracy systemu. Wyświetlana jest informacja o stanie systemu UPS: JEDNOSTKA ONLINE. Wyświetlana jest informacja o stanie modułu UPM: AKTYWNY.

# <span id="page-97-0"></span>7.3.7 Wyłączanie systemu UPS i obciążenia krytycznego

W celu przeprowadzenia konserwacji lub serwisu obciążenia krytycznego należy wyłączyć jego zasilanie, wykonując następującą procedurę:

- 1. Wyłącz wszystkie urządzenia zasilane przez system UPS.
- 2. Wykonaj procedurę WYJŚCIE WYŁ. (opisaną w punkcie [7.3.8\)](#page-98-0).

Otwierają się styczniki wejściowe, wyjściowe i napięcia zwrotnego bypassu, odłącznik baterii lub odłącznik zostaje wyzwolony, a moduł zasilający jest wyłączony.

- 3. Otworzyć zamek drzwi przednich systemu UPS.
- 4. Jeśli system UPS jest wyposażony w przełączniki wejść prostownika, należy je otworzyć.
- 5. Sprawdzić, czy rozłącznik baterii jest otwarty.
- 6. Zamknij drzwi przednie systemu UPS.
- 7. Otwórz wyłączniki wejścia UPS i obwodu wejściowego przewodu zasilającego UPS.
- 8. Powtórz kroki od 3-7 dla każdego UPS w systemie.

#### **A** NIEBEZPIECZEŃSTWO

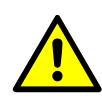

Zasilanie jest nadal obecne wewnątrz każdej szafy UPS do momentu, gdy rozłącznik obwodu zasilającego zostanie otwarty oraz, w przypadku systemu równoległego, wyjście jest izolowane albo połączone równolegle jednostki są również wyłączone.

### <span id="page-98-0"></span>7.3.8 Odłączenie obciążenia krytycznego

Należy uaktywnić wyjście wyłączenia systemu UPS przez naciśnięcie przycisku Wyjście wył. na ekranie Ustawienia ->Nastawy systemu. Naciśnięcie tego przycisku umożliwia sterowania wyjściem UPS. Przycisk Wyjście wył. służy do odłączania krytycznych obciążeń i wyłączania systemu UPS. System UPS (łącznie z bypassem) pozostaje wyłączony do ponownego włączenia.

1. Naciśnij przycisk Wyjście wył..

Zostanie wyświetlony ekran wyłączenia, na którym można wybrać opcję kontynuowania lub przerwania operacji wyłączenia.

2. Aby wyłaczyć UPS, naciśnij przycisk Wyjście wył.. Aby przerwać operację wyłączenia, naciśnij przycisk Przerwij.

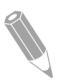

UWAGA: Całe zasilanie obciążenia krytycznego zostanie utracone jeśli wybrana zostanie opcja Wyjście wył. Tej funkcji należy używać tylko w przypadku wyłączenia napięcia obciążenia krytycznego.

Po naciśnięciu przycisku Wyjście wył. otwierają się styczniki wejściowe, wyjściowe i napięcia zwrotnego bypassu, odłącznik baterii lub odłącznik zostają wyzwolone, a wszystkie jednostki UPS w systemie są wyłączane.

Aby ponownie uruchomić system UPS postępuj zgodnie z procedurą przedstawioną w punkcie [7.3.1](#page-93-0) lub [7.3.2.](#page-94-0)

#### **A** PRZESTROGA

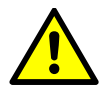

Po skorzystaniu z przycisku Wyjście wył. nie należy wykonywać prób ponownego uruchomienia systemu, do momentu rozpoznania i usunięcia przyczyny wyłączenia.

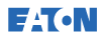

### 7.4 Instrukcje sterowania systemem UPS

### 7.4.1 Uruchamianie pojedynczego systemu UPS

Należy upewnić się, że poziom obciążenia nie przekracza obciążalności pojedynczego modułu UPS.

Aby uruchomić moduł UPS:

- 1. Otwórz drzwi przednie systemu UPS.
- 2. Sprawdź, czy przełączniki wejścia prostownika są zamknięte, jeśli znajdują się wewnątrz systemu UPS.
- 3. Sprawdź czy rozłącznik baterii jest zamknięty.
- 4. Zamknij drzwi przednie systemu UPS.
- 5. Zamknij wyłącznik obwodu wejściowego przewodu zasilającego UPS.
- 6. Zamknij wyłącznik obwodu wejściowego przewodu w układzie bypassu UPS.
- 7. Odczekaj do momentu, gdy uaktywniony zostanie panel sterowania UPS i zacznie wskazywać zasilanie logiki.
- 8. Na ekranie głównym, naciśnij przycisk Ustawienia.
- 9. Naciśnij przycisk Nastawy UPS. Na ekranie Nastawy UPS powinien być wskazywany stan systemu WYŁĄCZONY.
- 10. Na ekranie Nastawy UPS naciśnii przycisk Przejdź online.

Jeśli jest włączona automatyczna funkcja bypassu (domyślne ustawienie fabryczne), obciążenie krytyczne będzie bezzwłocznie zasilane przez źródło bypassu w trybie bypassu do momentu włączenia się falownika i przełączenia UPS do trybu podwójnej konwersji. Żółty wskaźnik stanu na panelu sterowania UPS pokazuje, że UPS jest w trybie bypassu. Jeśli automatyczna funkcja bypassu nie jest włączona, wyjście UPS pozostaje wyłączone do momentu przełączenia systemu UPS w tryb podwójnej konwersji.

11. Na ekranie Nastawy UPS naciśnij przycisk Przejdź online.

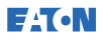

12. Poczekaj do momentu wyświetlenia poniższych komunikatów pojawiających się kolejno w wierszu stanu UPS:

```
ZAŁACZANIE
ONLINE
```
Prostownik i falownik włączają się. Napięcie stałe stopniowo narasta do znamionowego. Po osiągnięciu pełnego napięcia stałego i zamknięciu odłącznika baterii zamyka się przekaźnik wyjściowy UPS K3. Zasilanie jest teraz dostarczane do obciążenia krytycznego w trybie podwójnej konwersji. System UPS przejdzie w tryb podwójnej konwersji w ciągu około 20 sekund.

System UPS pracuje teraz w trybie podwójnej konwersji i świeci się zielony wskaźnik stanu oznaczający normalną pracę.

# 7.4.2 Wyłączanie pojedynczej jednostki UPS

Pojedynczą jednostkę UPS w systemie można wyłączyć tylko wówczas, gdy jest nadmiarowa. W praktyce oznacza to, że nie wolno wyłączyć jednostki UPS, jeśli doprowadziłoby to do stanu przeciążenia pozostałych jednostek UPS w systemie.

Aby wyłączyć pojedynczy UPS:

- 1. Na ekranie głównym, naciśnij przycisk Ustawienia. Zostanie wyświetlony ekran Nastawy systemu.
- 2. Na ekranie Nastawy systemu naciśnii przycisk Nastawy UPS.
- 3. Na ekranie Nastawy UPS wybierz opcję Wyłącz UPS.

# 7.4.3 Włączenie i wyłączenie układu ładowania baterii

Aby włączyć lub wyłączyć układ ładowania baterii, wykonaj następującą procedurę:

- 1. Na ekranie głównym, naciśnij przycisk Ustawienia. Zostanie wyświetlony ekran Nastawy systemu.
- 2. Na ekranie Nastawy systemu naciśnij przycisk Nastawy UPS.
- 3. Naciśnij przycisk Włącz / Wyłącz.

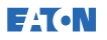

### 7.5 Instrukcje sterowania modułem UPM

### 7.5.1 Uruchomienie modułów UPM

Należy upewnić się, że poziom obciążenia nie przekracza obciążalności pojedynczego modułu UPM.

Aby uruchomić dany moduł mocy w trybie podwójnej konwersji:

- 1. Otwórz drzwi przednie systemu UPS.
- 2. Sprawdź, czy przełączniki wejścia prostownika są zamknięte, jeśli znajdują się wewnątrz systemu UPS.
- 3. Sprawdź czy rozłącznik baterii jest zamknięty.
- 4. Zamknij drzwi przednie systemu UPS.
- 5. Zamknij wyłącznik obwodu wejściowego przewodu zasilającego UPS.
- 6. Zamknij wyłącznik obwodu wejściowego przewodu w układzie bypassu UPS.
- 7. Poczekaj na uruchomienie wyświetlacza panelu sterującego UPS i na wskazanie zasilania logiki.
- 8. Na ekranie głównym, naciśnij przycisk Ustawienia. Zostanie wyświetlony ekran Nastawy systemu.
- 9. Na ekranie Nastawy systemu sprawdzić, czy wskazywany jest stan UPS WYŁĄCZONY.
- 10. Sprawdź, czy alarmy nie są aktywne.
- 11. Na ekranie Nastawy systemu naciśnij przycisk Nastawy modułu. Zostanie wyświetlony ekran Wybierz moduł.
- 12. Wybierz urządzenie UPM, które ma zostać uruchomione (UPS 1 / UPS 2).

Wyświetlony zostanie ekran sterowania UPM. Stan UPM wyświetlany jest jako WYŁACZONY.

- 13. Na ekranie Sterowanie UPM wybierz opcję Załącz moduł.
- 14. Poczekaj do momentu wyświetlenia poniższych komunikatów pojawiających się kolejno w wierszu stanu UPM:

GOTOWY AKTYWNY

Prostownik i falownik modułu UPM włączają się, a moduł UPM przełącza się w tryb podwójnej konwersji i rozpoczyna zasilanie obciążenia krytycznego.

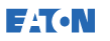

# 7.5.2 Wyłączanie modułów UPM

Pojedynczy moduł UPM w systemie można wyłączyć tylko wówczas, gdy jest nadmiarowy. W praktyce oznacza to, że nie wolno wyłączyć modułu UPM, jeśli doprowadziłoby to do stanu przeciążenia pozostałych modułów UPM lub jednostek UPS w systemie.

Aby wyłączyć pojedynczy UPM:

- 1. Na ekranie głównym, naciśnij przycisk Ustawienia. Zostanie wyświetlony ekran Nastawy systemu.
- 2. Na ekranie Nastawy systemu naciśnii przycisk Nastawy modułu. Zostanie wyświetlony ekran Wybierz moduł.
- 3. Wybierz moduł UPM, który chcesz wyłączyć(UPM 1 UPM 2).
- 4. Na ekranie Sterowanie UPM wybierz opcję Wyłącz moduł.

# 7.6 Korzystanie ze zdalnego wyłącznika awaryjnego

Wyłączenie awaryjne UPS jest inicjowane przez przycisk EPO. W sytuacji awaryjnej można użyć tego wyłącznika do sterowania wyjściem UPS. Wyłącznik EPO wyłącza napięcie obciążenia krytycznego i w sposób natychmiastowy wyłącza UPS bez możliwości weryfikacji. System UPS, wraz z przełącznikiem statycznym bypassu, pozostaje wyłączony do ponownego włączenia.

### $\triangle$  PRZESTROGA

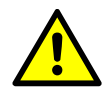

Po uruchomieniu przełącznika EPO, całe zasilanie obciążenia krytycznego zostaje odłączone. Z tej funkcji należy korzystać wyłącznie w sytuacjach awaryjnych.

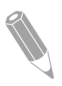

UWAGA: Poniższe instrukcje dotyczą przełącznika EPO dostarczonego przez Eaton Corporation. W przypadku korzystanie z przełącznika EPO dostarczonego przez klienta, jego aktywacja może przebiegać inaczej. Informacje dotyczące instrukcji obsługi znajdują się w dokumentacji dostarczonej z przełącznikiem.

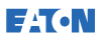

Aby użyć wyłącznika EPO:

1. Naciśnij przycisk EPO.

Otwierają się przekaźniki wejściowe, wyjściowe i napięcia zwrotnego bypassu, odłącznik baterii lub odłącznik zostaje wyzwolony, a moduł zasilający jest natychmiast wyłączony, bez możliwości weryfikacji.

Aby ponownie uruchomić UPS po naciśnięciu przycisku EPO, należy wyzerować przycisk EPO i wykonać czynności przedstawione w punkcie [7.3.1](#page-93-0) lub punkcie [7.3.2.](#page-94-0)

#### <sup>/</sup> OSTRZEŻENIE

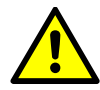

W przypadku użycia przełącznika EPO nie należy próbować ponownie uruchomić system do momentu stwierdzenia, że spełnione są warunki zapewniające bezpieczne uruchomienie urządzenia.

# 7.7 Przełączenie UPS z trybu podwójnej konwersji do trybu bypassu serwisowego

Wewnętrzny przełącznik MBS może być obsługiwany wyłącznie przez pracowników posiadających wiedzę na temat działania i funkcji urządzenia UPS. Pełny schemat elektryczny UPS z przełącznikiem MBS znajduje się w schemacie.

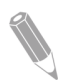

UWAGA: Wbudowany przełącznik MBS i statyczny układ bypassu muszą być zasilane z tego samego źródła.

W przełączniku MBS dostępne są 3 pozycje: UPS, Test i Bypass. Po włączeniu przełącznika MBS w pozycji Test, urządzenie UPS jest już przełączone w tryb bypassu serwisowego i nie przekazuje już zabezpieczonego sygnału wejściowego do obciążenia, ale umożliwia testowanie wewnętrznej funkcji urządzenia UPS.

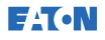

Aby przełączyć UPS na bypass serwisowy:

1. Ustaw normalne położenie wyjściowe:

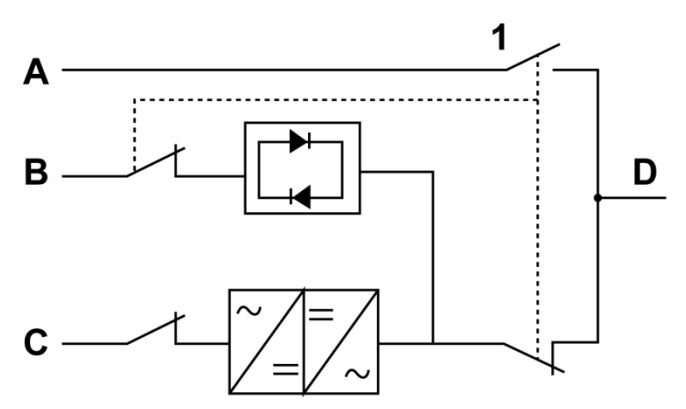

Rysunek 33. Normalne położenia przełączników MBS i wyłącznika prostownika (muszą się znajdować w okablowaniu)

- A Wejście bypassu serwisowego 1 Przełącznik serwisowego układu bypassu (MBS)
- B Wejście bypassu statycznego
- C Wejście prostownika
- D Wyjście
- 2. Przejdź z trybu podwójnej konwersji do trybu bypassu zgodnie z instrukcjami przedstawionymi w punkcie [7.3.3](#page-95-0). Należy pamiętać o zweryfikowaniu stanu przełączenia przed przejściem do następnego kroku.
- 3. Przełącz przełącznik MBS z położenia UPS w położenie testowe, a następnie w położenie bypassu.
- 4. Wykonaj procedurę WYJŚCIE WYŁ. opisaną w punkcie [7.3.7.](#page-97-0)
- 5. Wyłącz przełącznik prostownika, aby odłączyć wejście prostownika UPS.
- 6. Wyłącz przełącznik bypassu statycznego, aby odłączyć wejście bypassu UPS.

UPS jest teraz w trybie Bypass serwisowego:

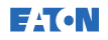

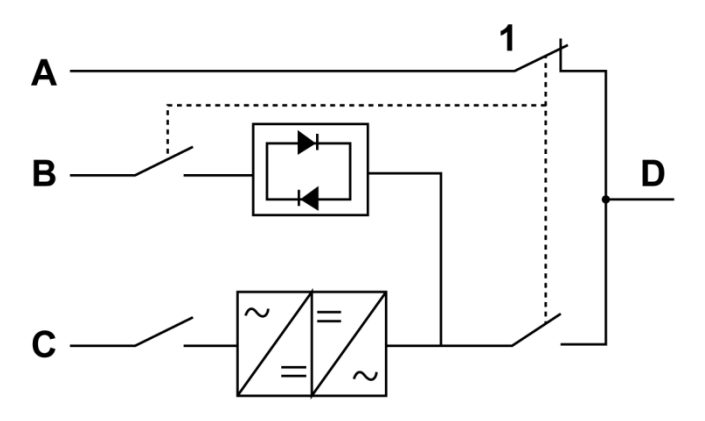

Rysunek 34. Tryb Bypassu serwisowego

- A Wejście bypassu serwisowego 1 Przełącznik serwisowego układu bypassu (MBS)
- B Wejście bypassu statycznego
- C Wejście prostownika
- D Wyjście

**E**ATON

# 7.8 Przełączanie urządzenia UPS z trybu bypassu serwisowego w tryb podwójnej konwersji

Aby przełączyć z powrotem UPS w tryb podwójnej konwersji:

1. Ustaw normalne położenie wyjściowe:

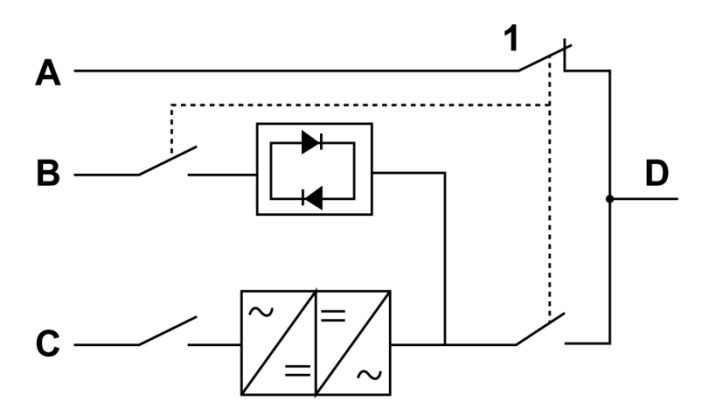

Rysunek 35. Tryb Bypassu serwisowego

A Wejście bypassu serwisowego

1 Przełącznik serwisowego układu bypassu (MBS)

- B Wejście bypassu statycznego
- C Wejście prostownika
- D Wyjście
- 2. Włącz przełącznik prostownika, aby podłączyć wejście prostownika do UPS.
- 3. Włącz przełącznik bypassu statycznego, aby podłączyć wejście bypassu do UPS.
- 4. Przestaw przełącznik MBS z położenia bypassu do położenia Test.
- 5. Wykonaj procedurę uruchomienia UPS (tryb bypassu) opisaną w punkcie [7.3.2.](#page-94-0)
- 6. Przestaw przełącznik MBS z położenia Test do położenia UPS.
- 7. Przejdź z trybu bypassu do trybu podwójnej konwersji zgodnie z instrukcjami przedstawionymi w punkcie [7.3.4.](#page-96-0)

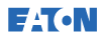

UPS jest teraz w trybie podwójnej konwersji:

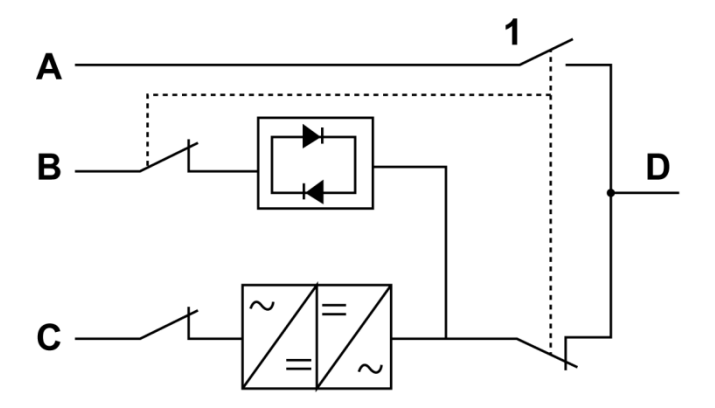

Rysunek 36. Tryb podwójnej konwersji

- A Wejście bypassu serwisowego
- B Wejście bypassu statycznego
- C Wejście prostownika
- D Wyjście

1 Przełącznik serwisowego układu bypassu (MBS)
# **8** Konserwacja UPS

Podzespoły wewnątrz szafy UPS są przymocowane do wytrzymałej ramy metalowej. Wszystkie części i podzespoły, które można naprawiać, są łatwo dostępne i nie wymagają wykonania wielu czynności przy demontażu. Taka konstrukcja umożliwia szybkie wykonanie rutynowych czynności konserwacyjnych i serwisowych przez upoważniony personel serwisu. Należy zaplanować okresowe kontrole sprawności działania systemu UPS, aby cieszyć się jego niezawodnością. Regularna, rutynowa kontrola działania i parametrów systemowych zapewni długotrwałe, niezawodne i bezawaryjne funkcjonowanie systemu.

# 8.1 Ważne instrukcje dotyczące bezpieczeństwa

Należy pamiętać, że zadaniem systemu UPS jest dostarczanie zasilania NAWET PO ODŁĄCZENIU OD ZASILANIA SIECIOWEGO. Wnętrze modułu UPS stwarza zagrożenie do momentu odłączenia źródła zasilania prądu stałego i rozładowania kondensatorów elektrolitycznych.

Po odłączeniu zasilania sieciowego i zasilania prądem stałym upoważniony personel serwisowy musi odczekać co najmniej 5 minut na rozładowanie kondensatorów przed przystąpieniem do prac wewnątrz modułu UPS.

#### **A** NIEBEZPIECZEŃSTWO

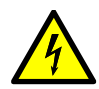

ŚMIERTELNE NAPIĘCIE. Systemu UPS nie wolno obsługiwać, jeśli drzwi szafki lub panele ochronne nie są zamknięte. Nie zakładać z góry jakiegokolwiek stanu elektrycznego dowolnej szafy w systemie UPS.

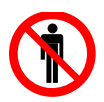

<sup>1</sup> OSTRZEŻENIE

Wszelkie czynności serwisowe i konserwacyjne mogą być wykonywane wyłącznie przez wykwalifikowanych serwisantów autoryzowanych przez firmę Eaton.

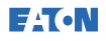

#### **A** PRZESTROGA

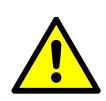

Dodatkową etykietę ostrzeżenia, przedstawioną na rysunku [Rysunek](#page-109-0)  [37](#page-109-0), należy umieścić na zaciskach wejść urządzenia UPS oraz na wszystkich głównych wyłącznikach zasilania służących do odłączenia urządzenia UPS w przypadku podłączenia wejścia urządzenia UPS za pomocą wyłączników zewnętrznych, które po otwarciu odłączają przewód zerowy. Etykiety ostrzeżenia można otrzymać od lokalnego przedstawiciela serwisu.

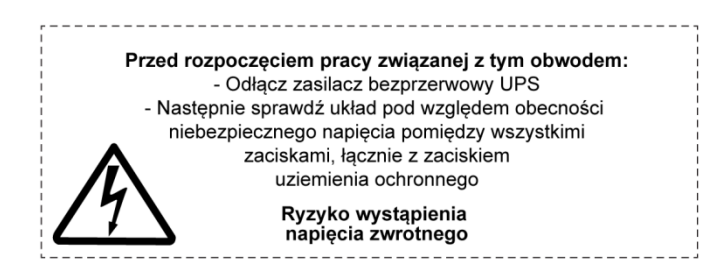

Rysunek 37. Etykieta ostrzeżenia

<span id="page-109-0"></span>Ponieważ każdy zestaw baterii jest źródłem energii, otwarcie odłącznika baterii nie powoduje odłączenia napięcia wewnątrz zestawu baterii.

#### . NIEBEZPIECZEŃSTWO

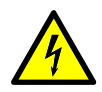

Nie wolno samemu próbować dotykać wnętrza zestawu baterii. Wewnątrz zestawu baterii zawsze występuje napięcie. Jeśli konieczne jest serwisowanie zestawu baterii, należy skontaktować się z przedstawicielem serwisu.

Należy przestrzegać poniższych środków ostrożności podczas pracy w pobliżu baterii:

- Zdjąć zegarki, obrączki lub inne metalowe przedmioty.
- Używać narzędzi z izolowanymi uchwytami.
- Zakładać gumowe rękawice i buty.
- Nie kłaść narzędzi lub metalowych części na górnej części baterii lub szaf baterii.
- Przed podłączeniem lub odłączeniem zacisku, należy odłączyć źródło ładowania.
- Sprawdzić, czy bateria nie została uziemiona w sposób niezamierzony. Jeśli tak, należy usunąć źródło uziemienia. Dotknięcie jakiejkolwiek części uziemionej baterii może spowodować porażenie prądem elektrycznym. Prawdopodobieństwo takiego porażenia można zmniejszyć, jeśli takie uziemienie zostanie usunięte podczas montażu i konserwacji.
- Przy wymianie należy użyć tej samej liczby szczelnych baterii kwasowo-ołowiowych.
- Baterie należy usuwać zgodnie z lokalnymi przepisami w zakresie utylizacji.

# 8.2 Wykonywanie konserwacji zapobiegawczej

System UPS wymaga konwersacji zapobiegawczej w niewielkim zakresie. Należy go jednak kontrolować co jakiś czas, aby mieć pewność, że jednostki działają poprawnie i że baterie są w dobrym stanie technicznym.

Większość czynności serwisowych i konserwacyjnych musi być wykonana przez serwisantów przeszkolonych przez firmę Eaton. Użytkownik może jedynie wykonywać czynności omówione w punkcie [8.2.2](#page-111-0) i punkcie [8.2.3.](#page-111-1)

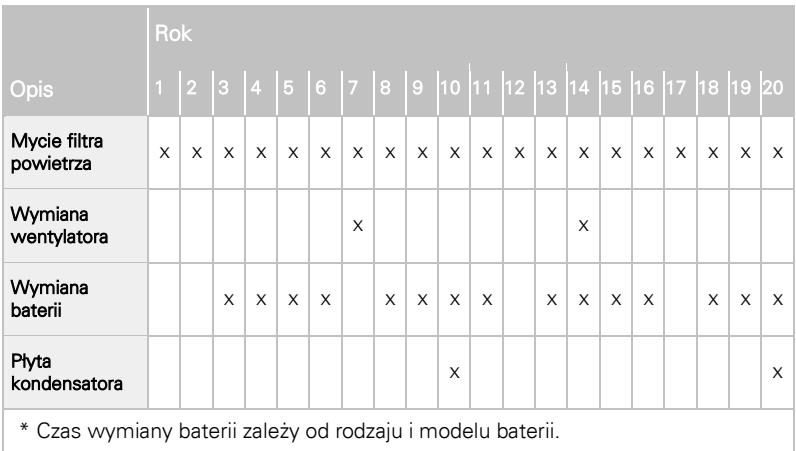

# 8.2.1 Plan konserwacji zapobiegawczej

<span id="page-111-0"></span>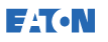

# 8.2.2 Konserwacja codzienna

Wykonaj codziennie następujące czynności:

- 1. Sprawdź otoczenie systemu UPS. Upewnij się, że otoczenie jest uporządkowane i system jest dostępny.
- 2. Sprawdź, czy wloty powietrza (otwory wentylacyjne na drzwiach przednich) oraz otwór wylotowy (z tyłu sekcji szafy UPS) nie są zablokowane.
- 3. Upewnij się, że środowisko pracy spełnia parametry określone w punkcie [4.3.1](#page-38-0) i rozdziale [9.](#page-115-0)
- 4. Sprawdź, czy urządzenie UPS uruchomione jest w trybie normalnej pracy (świeci się zielony wskaźnik stanu oznaczający normalną pracę urządzenia). Jeśli świeci się czerwona lampka alarmu lub nie świeci się zielony wskaźnik stanu oznaczający normalną pracę, należy skontaktować się z przedstawicielem serwisu.

# <span id="page-111-1"></span>8.2.3 Czynności wykonywane co miesiąc

Wykonaj następujące czynności raz w miesiącu:

- 1. Sprawdź parametry systemu na panelu sterującym (patrz punkt [0\).](#page-88-0)
- 2. Jeśli są zamontowane opcjonalne filtry powietrza, sprawdź je (znajdują się za przednimi drzwiami) i umyj lub w razie potrzeby wymień. Aby uzyskać informacje na temat filtrów zamiennych, skontaktuj się z przedstawicielem serwisu. Aby wymienić filtry:
	- a. Otwórz drzwi przednie systemu UPS.
	- b. Wymień filtry.
	- c. Zamknij drzwi przednie systemu UPS.
- 3. Zapisz wyniki kontroli i wszelkie czynności naprawcze w logu serwisowym.

## 8.2.4 Konserwacja okresowa

Przeprowadź kontrolę okresową jednostki UPS w celu sprawdzenia, czy podzespoły, okablowanie i połączenia nie mają oznak przegrzewania. Zwróć szczególną uwagę na połączenia śrubowe.

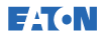

### 8.2.5 Konserwacja roczna

Coroczne czynności konserwacji zapobiegawczej mogą być wykonywane wyłącznie przez upoważnionych pracowników posiadających wiedzę na temat konserwacji i serwisowania urządzenia UPS. Więcej informacji na temat oferty serwisowej można uzyskać u przedstawiciela serwisu.

 $\triangle$  PRZESTROGA

# 8.2.6 Konserwacja baterii

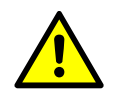

serwisu.

Wymiana i konserwacja baterii może być przeprowadzana wyłącznie upoważnionych pracowników. Aby uzyskać informacje na temat konserwacji baterii, należy skontaktować się z przedstawicielem

<sup>/</sup> OSTRZEŻENIE

# 8.3 Recykling zużytego UPS lub baterii

Przed utylizacją urządzenia UPS lub szafy baterii, należy wyjąć zestaw baterii. Należy przestrzegać wymogów lokalnych dotyczących recyklingu i utylizacji baterii.

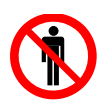

#### <sup>1</sup> OSTRZEŻENIE

Tylko upoważnieni pracownicy mogą wyjmować baterie ze względu na ryzyko spowodowane wysokim poziomem energii i napięcia.

Nie wolno wyrzucać zużytego sprzętu elektrycznego lub elektronicznego razem ze zwykłymi odpadami. Przepisy dotyczące prawidłowej utylizacji można uzyskać w lokalnej organizacji zajmującej się utylizacją, zbiórką i recyklingiem odpadów niebezpiecznych.

Podane poniżej symbole wskazują na produkt wymagający specjalnego traktowania:

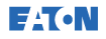

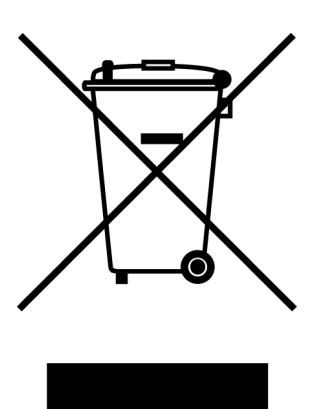

Rysunek 38. Symbol WEEE

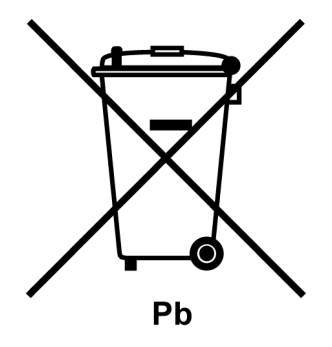

Rysunek 39. Symbol recyklingu baterii

W przypadku usuwania odpadów elektrycznych i elektronicznych należy korzystać z usług odpowiednich lokalnych ośrodków utylizacji działających zgodnie z lokalnymi przepisami.

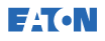

#### <sup>1</sup> OSTRZEŻENIE

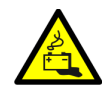

NIEBEZPIECZNE MATERIAŁY.

Baterie zawierają żrące, trujące i łatwopalne substancje. Są też źródłem wysokiego napięcia. W przypadku niewłaściwego postępowania, baterie mogą zagrażać życiu i spowodować uszkodzenie urządzeń.

Nie wolno wyrzucać zużytych baterii lub ich części razem ze zwykłymi odpadami. Należy przestrzegać wszystkich obowiązujących, lokalnych przepisów dotyczących przechowywania, transportowania i utylizacji baterii oraz związanych z nimi materiałów.

# 8.4 Szkolenie w zakresie konserwacji

Informacje na temat szkolenia i innych usług można uzyskać u przedstawiciela firmy Eaton.

# <span id="page-115-0"></span>**9** Dane techniczne

Aby uzyskać kompletne dane techniczne, należy skontaktować się z przedstawicielem firmy Eaton. Ze względu na programy stałego doskonalenia produktów dane techniczne mogą ulec zmianie bez powiadomienia.

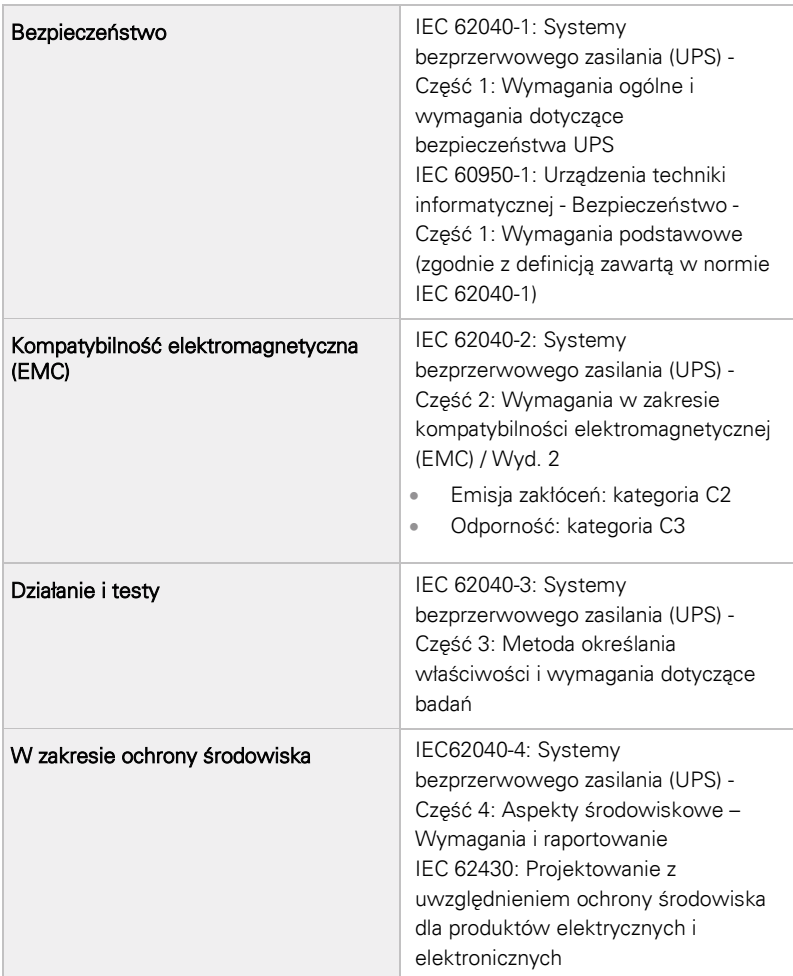

# 9.1 Standardy

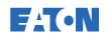

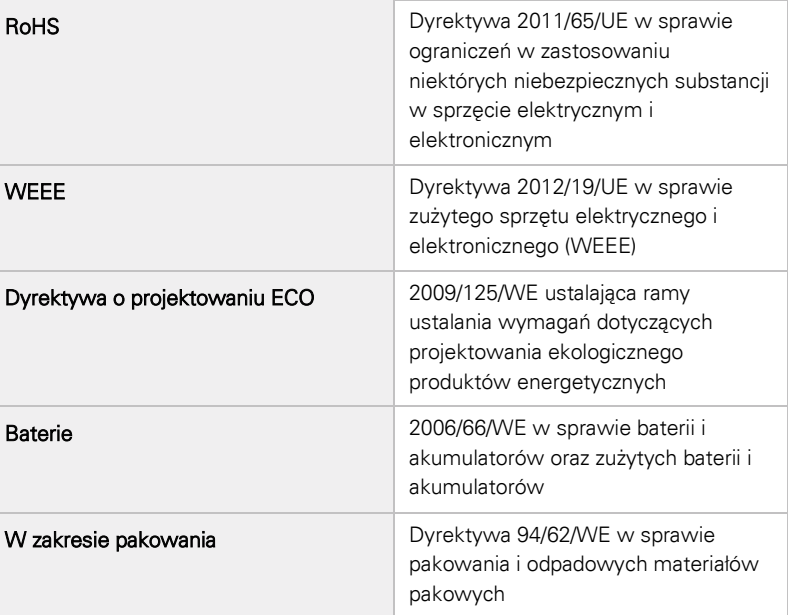

# 9.2 Wejście systemu UPS

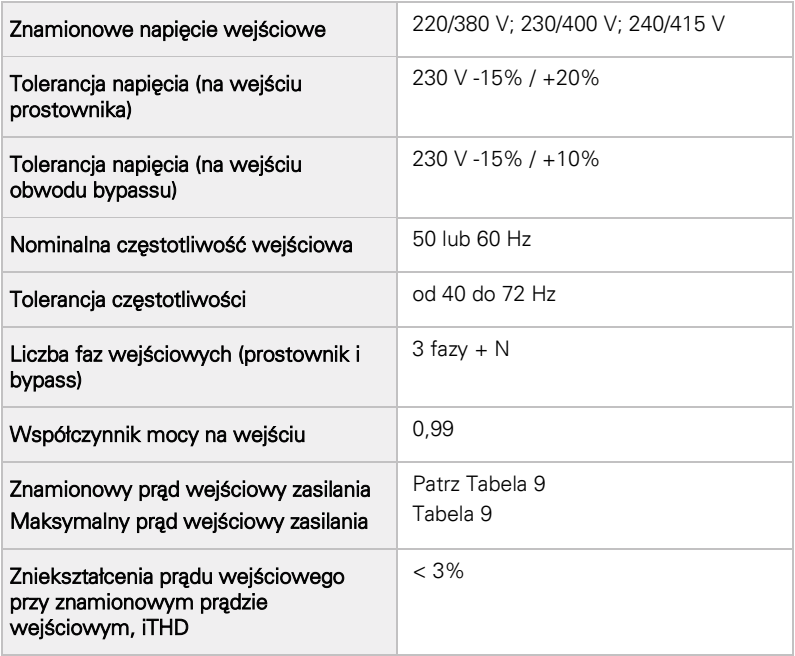

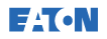

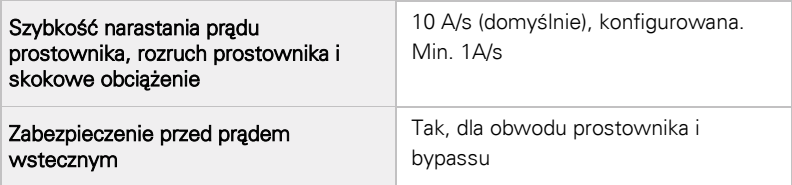

# 9.3 Wyjście systemu UPS

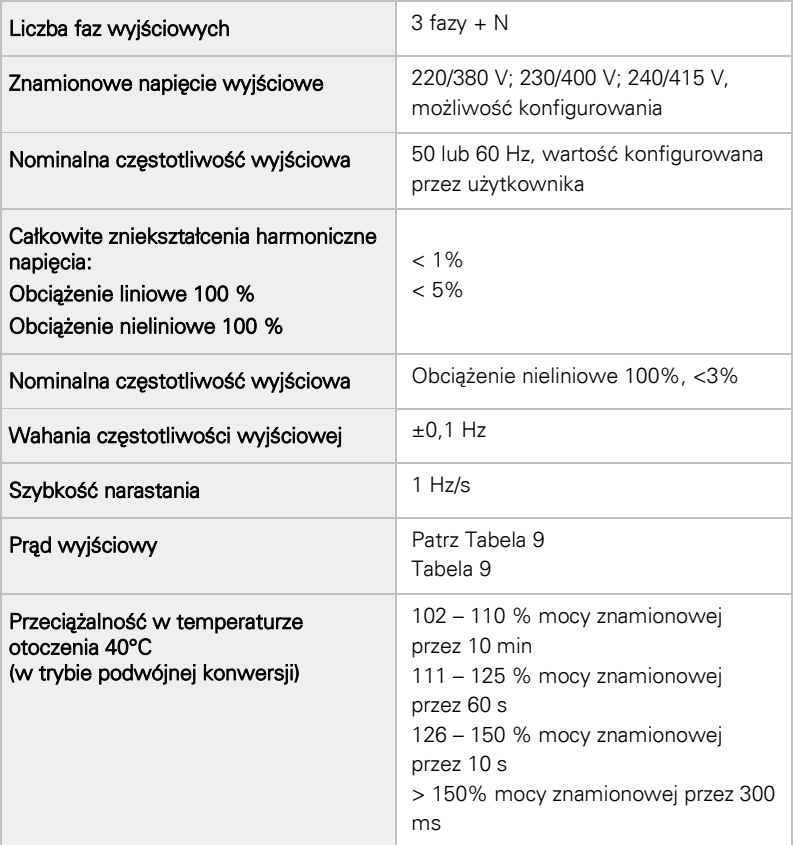

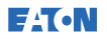

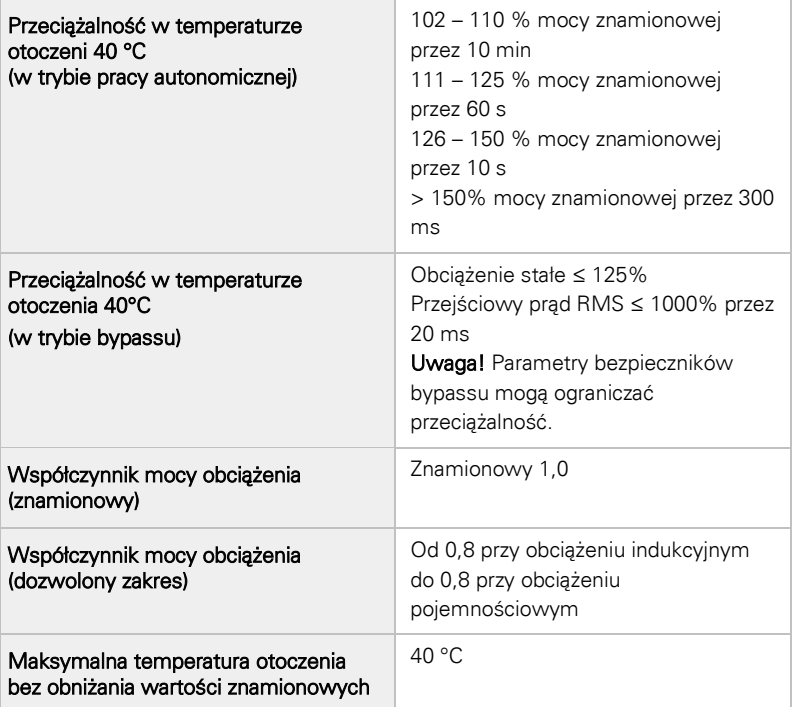

# 9.4 Dane środowiskowe UPS

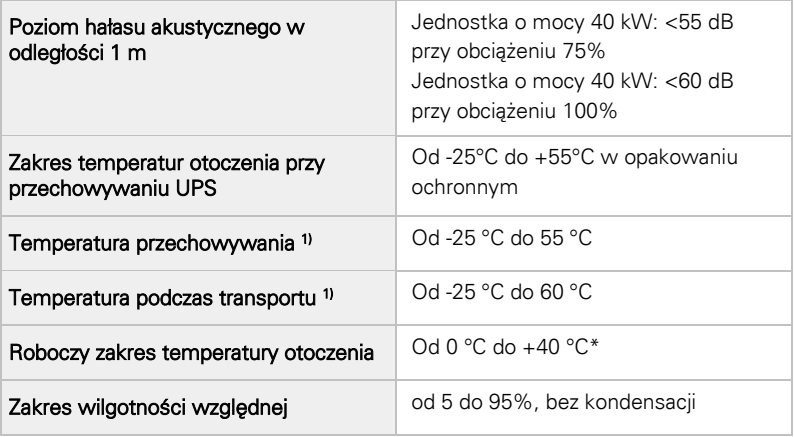

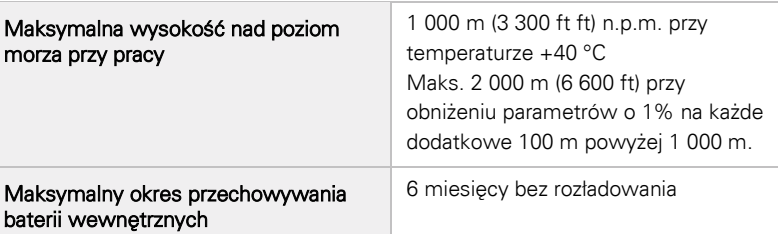

\*Maksymalna zalecana temperatura robocza i przechowywania dla urządzenia UPS z bateriami wewnętrznymi wynosi +25 °C. Wyższa temperatura przechowywania spowoduje skrócenie maksymalnego okresu przechowywania bez ponownego ładowania.

1) Maksymalna, zalecana temperatura robocza i przechowywania wraz z bateriami VRLA wynosi 25 °C.

# 9.5 Dane techniczne baterii

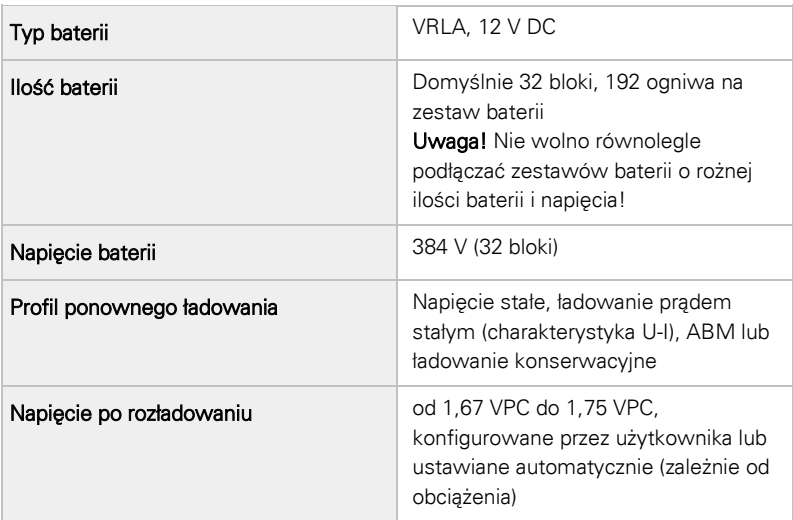

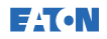

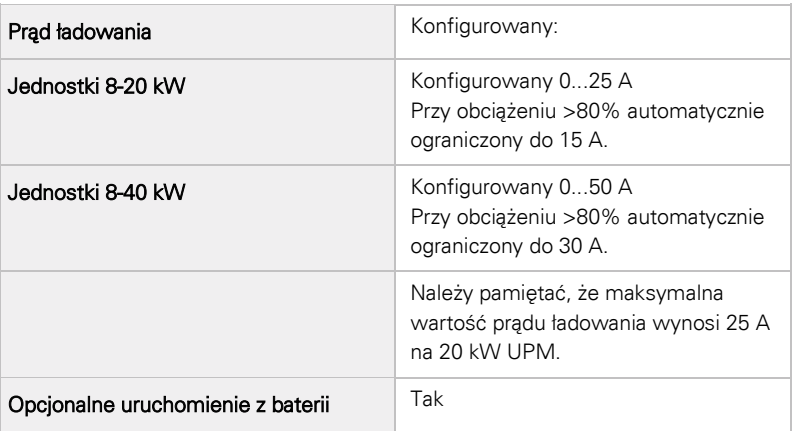

# **10** Gwarancja

# 10.1 Informacje ogólne

Gwarantujemy, że produkt będzie wolny od wad materiałowych i produkcyjnych przez dwanaście (12) miesięcy od jego oryginalnej daty zakupu. Lokalne biuro lub dystrybutor mogą przyznać okres gwarancyjny, który jest inny niż podany powyżej. Prosimy o zapoznanie się z lokalnymi warunkami gwarancji, które są zdefiniowane w umowie na dostawę.

Producent UPS nie jest odpowiedzialny za:

- Wszelkie koszty spowodowane uszkodzeniem, jeśli montaż, rozruch, naprawa, modyfikacja lub warunki otoczenia sprzętu nie są zgodne z wymogami przedstawionymi w dokumentacji dostarczonej wraz z urządzeniem oraz w innych, powiązanych dokumentach.
- Sprzęt, który był niewłaściwie użytkowany, zaniedbany lub uległ wypadkowi.
- Sprzęt zawierający materiały lub dostarczone lub konstrukcje ustalone przez nabywcę.

Gwarancja będzie respektowana tylko wtedy, gdy kontrola po montażu i wstępny rozruch UPS zostaną przeprowadzone przez technika serwisu zatwierdzonego przez firmę Eaton. Serwisowanie i konserwacja UPS powinny być także przeprowadzane wyłącznie przez technika serwisu zatwierdzonego przez firmę Eaton. W innym wypadku gwarancja zostanie unieważniona.

Jeśli parametry produktu nie będą zgodne z opublikowanymi danymi technicznymi z powodu wady materiałowej lub produkcyjnej objętej niniejszą gwarancją, sprzedawca naprawi lub wymieni produkt objęty gwarancją. Ta naprawa lub wymiana zostanie wykonana przez firmę Eaton lub przez usługodawcę zatwierdzonego przez firmę Eaton. Wykonanie naprawy lub wymiany w okresie gwarancyjnym nie powoduje przedłużenia oryginalnego okresu gwarancyjnego. Gwarancja nie obejmuje podatków, które należy uiścić w związku z wymianą lub naprawą produktu.

Gwarantujemy, że baterie będą wolne od wad materiałowych i produkcyjnych. Nie dotyczy to normalnego starzenia się baterii i zmniejszenia pojemności w miarę upływu czasu. Środowisko

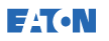

przechowywania produktu musi spełniać wymogi producenta. Niespełnienie tych warunków spowoduje unieważnienie gwarancji.

W żadnym wypadku producent, jego dostawcy lub podwykonawcy nie ponoszą odpowiedzialności za straty szczególne, pośrednie, przypadkowe lub wynikowe.

Dane techniczne, informacje oraz wartości są aktualne w chwili drukowania publikacji. Producent UPS zastrzega sobie prawo do zmian bez wcześniejszego powiadomienia.

# 10.2 Kontakt w sprawach gwarancyjnych

W sprawach związanych ze zobowiązaniami gwarancyjnymi lub wątpliwości, czy jednostka jest objęta gwarancją należy skontaktować się z właściwą organizacją, w której urządzenie zostało zakupione. Należy przygotować następujące informacje:

- Numer zlecenia zakupu i data zlecenia zakupu
- Data montażu LUB
- Numer seryjny i numer katalogowy jednostki (informacja dostępna na etykiecie jedności)

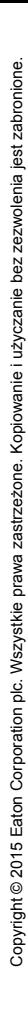

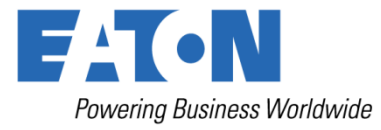

Eaton Power Quality Oy Koskelontie 13 FI -02920 Espoo Finlandia www.eaton.eu